# Veritas ™ Cluster Server Agent Developer's Guide

Windows Server 2003, Windows Server 2008

5.1

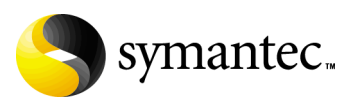

## Veritas Cluster Server Agent Developer's Guide

Copyright © 2008 Symantec Corporation. All rights reserved.

Veritas Cluster Server 5.1

Symantec, the Symantec logo, Storage Foundation*,* are trademarks or registered trademarks of Symantec Corporation or its affiliates in the U.S. and other countries. Other names may be trademarks of their respective owners.

The product described in this document is distributed under licenses restricting its use, copying, distribution, and decompilation/reverse engineering. No part of this document may be reproduced in any form by any means without prior written authorization of Symantec Corporation and its licensors, if any.

THIS DOCUMENTATION IS PROVIDED "AS IS" AND ALL EXPRESS OR IMPLIED CONDITIONS, REPRESENTATIONS AND WARRANTIES, INCLUDING ANY IMPLIED WARRANTY OF MERCHANTABILITY, FITNESS FOR A PARTICULAR PURPOSE OR NON-INFRINGEMENT, ARE DISCLAIMED, EXCEPT TO THE EXTENT THAT SUCH DISCLAIMERS ARE HELD TO BE LEGALLY INVALID, SYMANTEC CORPORATION SHALL NOT BE LIABLE FOR INCIDENTAL OR CONSEQUENTIAL DAMAGES IN CONNECTION WITH THE FURNISHING PERFORMANCE, OR USE OF THIS DOCUMENTATION. THE INFORMATION CONTAINED IN THIS DOCUMENTATION IS SUBJECT TO CHANGE WITHOUT NOTICE.

The Licensed Software and Documentation are deemed to be "commercial computer software" and "commercial computer software documentation" as defined in FAR Sections 12.212 and DFARS Section 227.7202.

Symantec Corporation 20330 Stevens Creek Blvd. Cupertino, CA 95014 [www.symantec.com](http://www.symantec.com) 

## Third-party legal notices

Third-party software may be recommended, distributed, embedded, or bundled with this Symantec product. Such third-party software is licensed separately by its copyright holder. All third-party copyrights associated with this product are listed in the accompanying release notes.

*Windows is a registered trademark of Microsoft Corporation.*

#### Licensing and registration

See the *Veritas Storage Foundation and High Availability Solutions Installation and Upgrade* Guide for license installation instructions.

#### Technical support

For technical assistance, visit

[http://www.symantec.com/business/support/index.jsp](http://www.symantec.com/business/support/index.jsp ) and select phone or email support. Use the Knowledge Base search feature to access resources such as TechNotes, product alerts, software downloads, hardware compatibility lists, and our customer email notification service.

## Contents

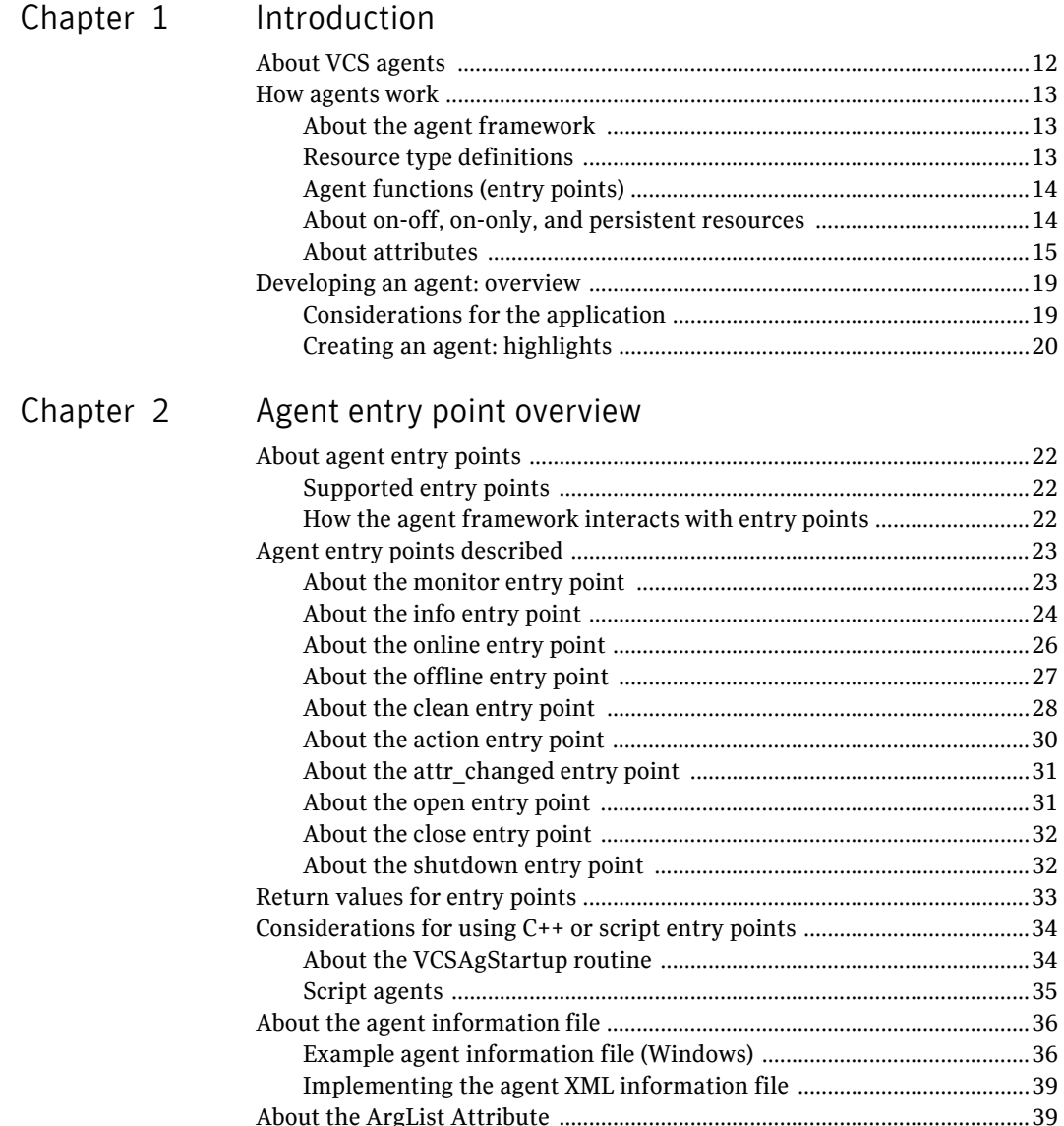

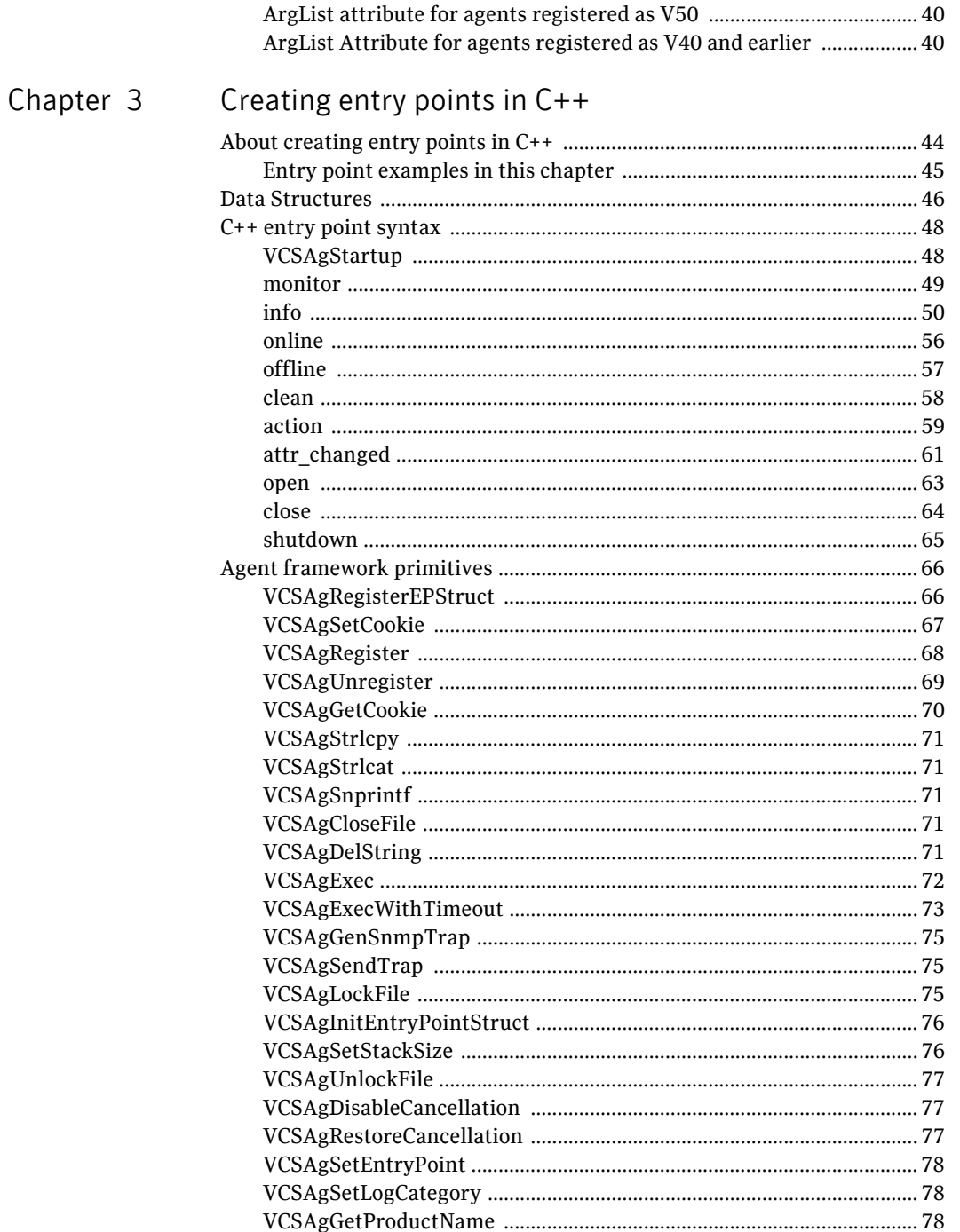

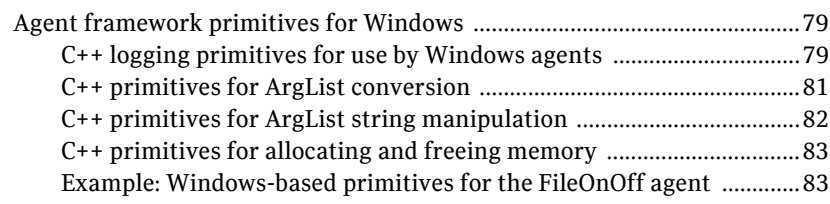

## Chapter 4 Creating entry points in scripts

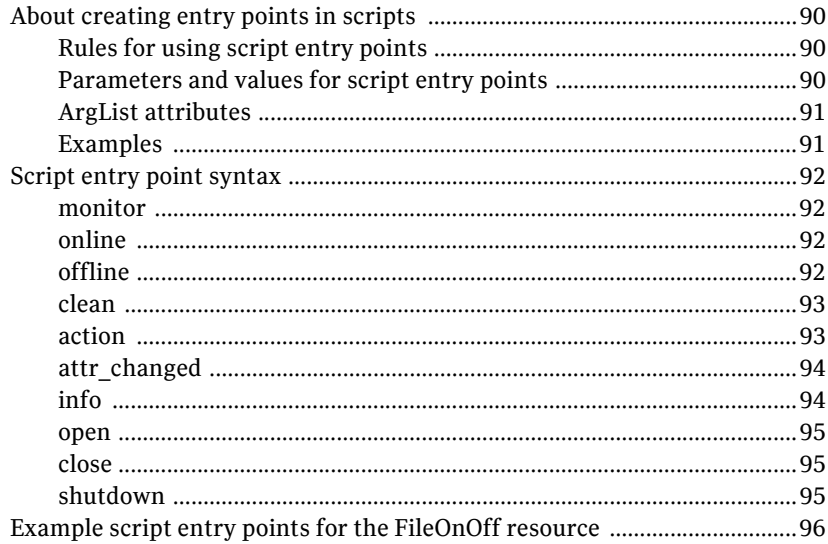

## Chapter 5 Logging agent messages

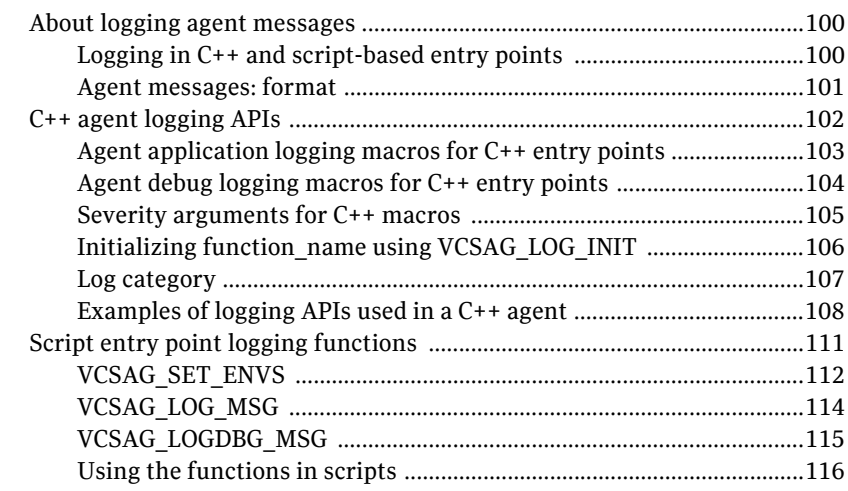

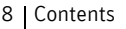

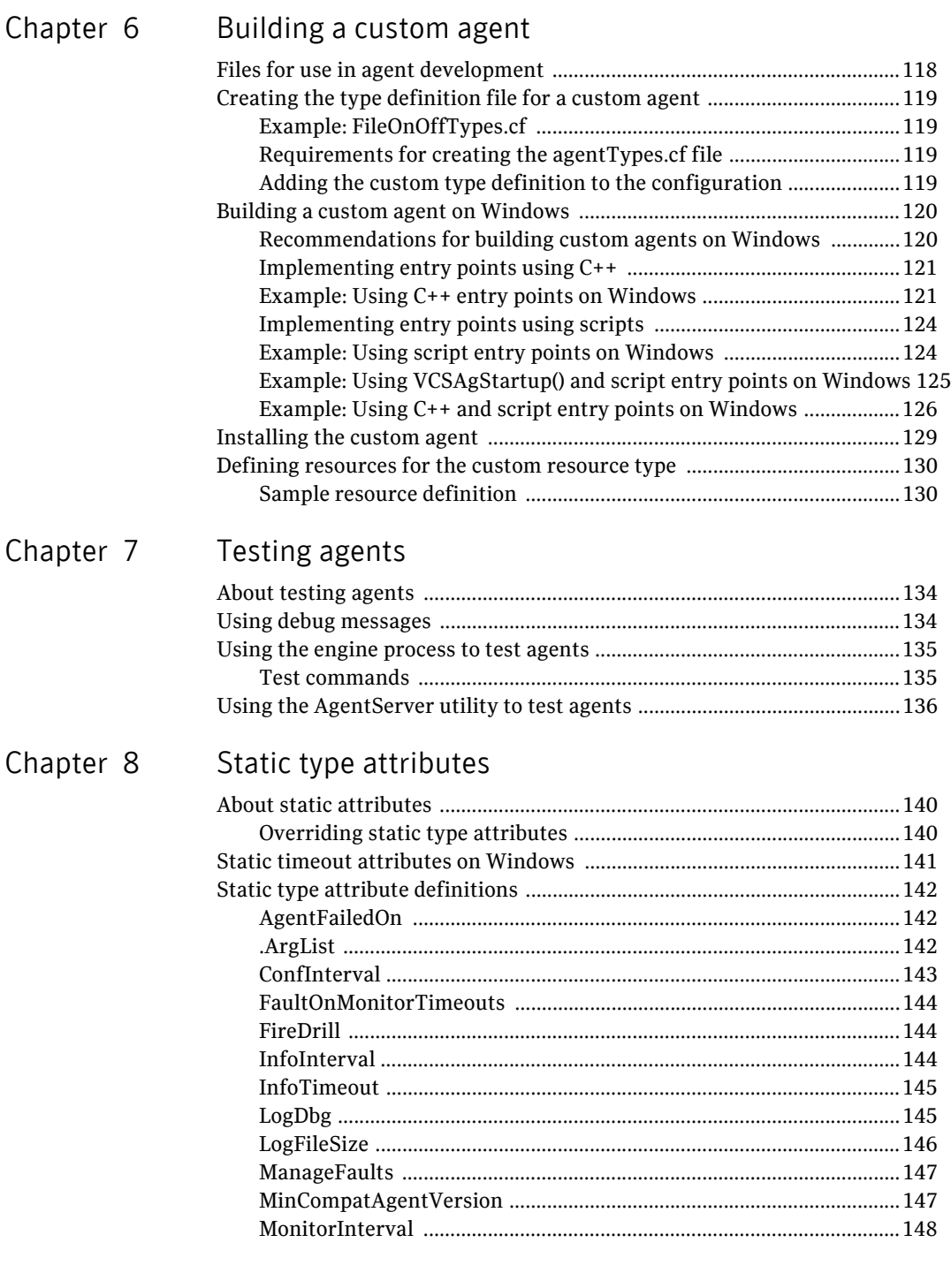

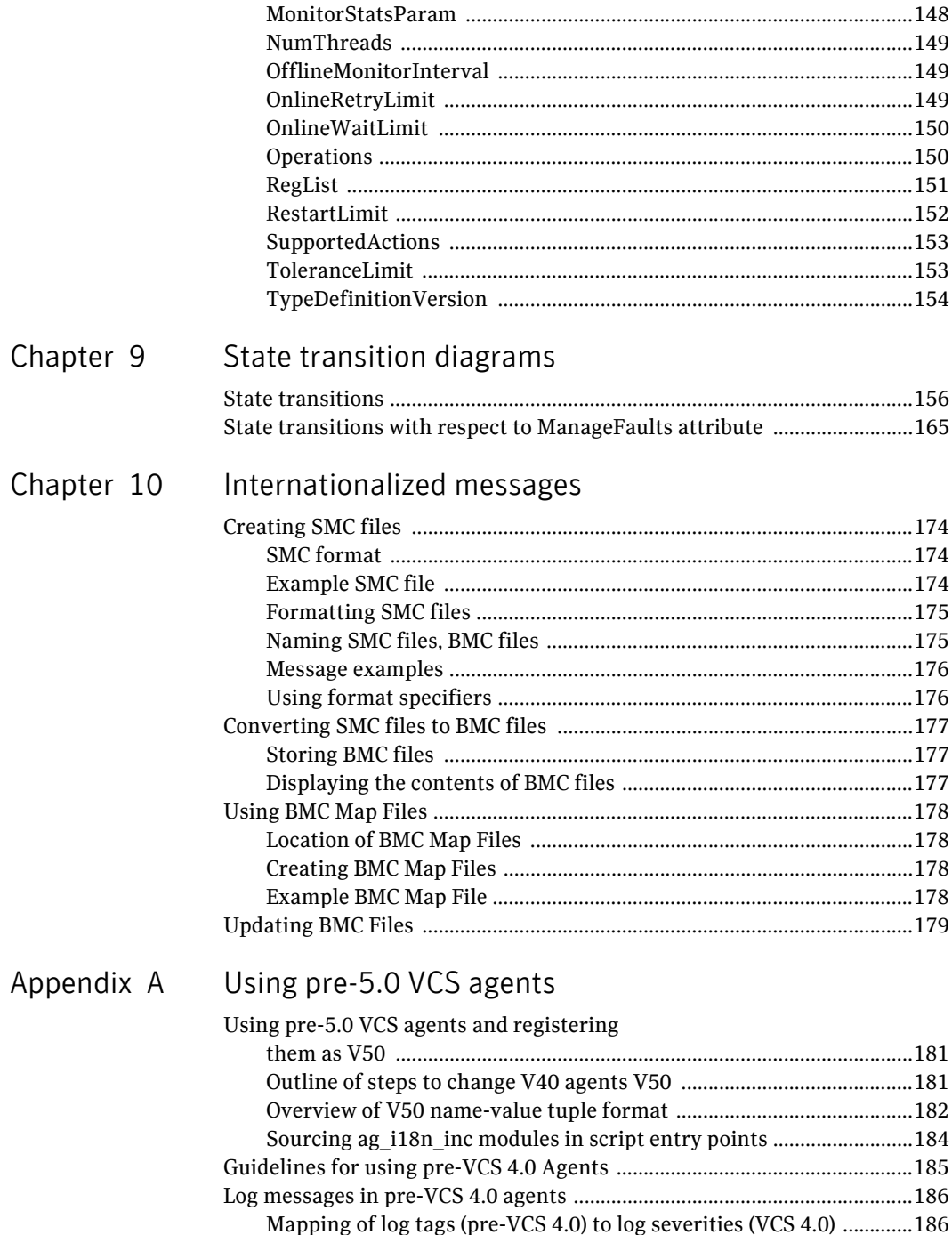

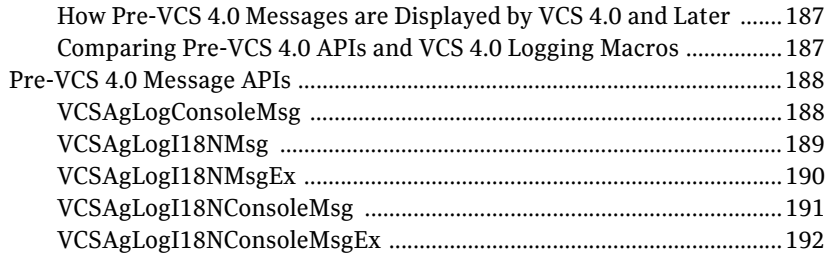

Inde[x](#page-192-0) and the state of the state of the state of the state of the state of the state of the state of the state of the state of the state of the state of the state of the state of the state of the state of the state of the

# Chapter

# <span id="page-10-0"></span>Introduction

- [About VCS agents](#page-11-0)
- [How agents work](#page-12-0)
- [Developing an agent: overview](#page-18-0)

## <span id="page-11-0"></span>About VCS agents

Agents are programs that manage resources, such as a disk group or an IP address, within a cluster environment. Each type of resource requires an agent. The agent acts as an intermediary between VCS and the resources it manages, typically by bringing it online, monitoring its state, or taking it offline.

Agents packaged with are referred to as *bundled agents*. Examples of bundled agents include the IP (Internet Protocol) and NIC (network interface card) agents. For more information on bundled agents, including their attributes and modes of operation, see the *Bundled Agents Reference Guide.*

Agents packaged separately from the product for use with are referred to as *high availability agents*. They include agents for Oracle, for example. Contact your Symantec sales representative for information on how to purchase these agents for your configuration.

Note: Custom agents, that is, agents developed outside of Symantec, are not supported by Symantec Technical Support.

## <span id="page-12-0"></span>How agents work

A single agent can manage multiple resources of the same type on one system. For example, the NIC agent manages all NIC resources. The resources to be managed are those defined within the configuration files.

When the VCS engine process, had, comes up on a system, it automatically starts the agents required for the types of resources that are to be managed on the system and provides the agents the specific configuration information for those resources. An agent carries out the commands from to bring resources online, monitor their status, and take them offline, as needed. When an agent crashes or hangs, detects the fault and had restarts the agent.

Note: The VCS engine process is known as "had." The acronym stands for "high-availability daemon."

## <span id="page-12-1"></span>About the agent framework

The agent framework is a set of predefined functions compiled into the agent for each resource type. These functions include the ability to connect to the VCS engine and to understand the common configuration attributes, such as RestartLimit and MonitorInterval. When an agent's code is built in C++, the agent framework is compiled in the agent with an include statement. When an agent is built using script languages, such as shell or Perl, the ScriptAgent on UNIX or the DefaultAgent.dll on Windows provides the agent framework functions. The agent framework handles much of the complexity that need not concern the agent developer.

## <span id="page-12-2"></span>Resource type definitions

The agent for each type of resource requires a resource type definition that describes the information an agent needs to control resources of that type. The type definition can be considered similar to a header file in a C program. The type definition defines the data types of variables (attributes) to provide error checking, and to provide default values for certain attributes for the entire type.

All resource types need definition. One of the attributes that is defined for the IP resource type is the IPAddress attribute, which stores the actual IP address of a specific IP resource. This attribute is defined as a 'string-scalar' as the use of periods to denote an IP address makes the acceptable values for the attribute a string.

## <span id="page-13-0"></span>Agent functions (entry points)

An entry point is either a C++ function or a script (shell or Perl, for example) used by the agent to carry out a specific task on a resource. The agent framework supports a specific set of entry points, each of which is expected to do a different task and return. For example, the online entry point brings a resource online.

See ["Supported entry points" on page 22](#page-21-4).

An agent developer implements the entry points for a resource type that the agent uses to carry out the required tasks on the resources of that type. For example, in the online entry point for the Mount type, the agent developer includes the logic to mount a file system based on the parameters provided to the entry point. These parameters are attributes for a particular resource, for example, mount point, device name, and mount options. In the monitor entry point, the agent developer checks the state of the mount resource and returns a code to indicate whether the mount resource is online or offline.

See ["About agent entry points" on page 22](#page-21-3).

## <span id="page-13-1"></span>About on-off, on-only, and persistent resources

Different types of resources require different types of control, requiring implementation of different entry points. Resources can be classified as on-off, on-only, or persistent, depending on the entry points required to control them.

■ On-off resources

Most resources are on-off, meaning agents start and stop them as required. For example, the engine assigns an IP address to a specified NIC when bringing a resource online and removes the assigned IP address when taking the service group offline. Another example is the DiskGroup resource. The engine imports a disk group when needed and deports it when it is no longer needed. For agents of on-off resources, all entry points can be implemented.

■ On-only resources

An on-only resource is brought online when required by the engine, but it is not taken offline when the associated service group is taken offline. For example, in the case of the FileOnOnly resource, the engine creates the specified file when required, but does not delete the file if the associated service group is taken offline. For agents of on-only resources, the offline entry point is not needed or invoked.

■ Persistent resources

A persistent resource cannot be brought online or taken offline, yet the resource must be present in the configuration. For example, a NIC resource cannot be started or stopped, but it is required to configure an IP address.

The agent monitors persistent resources to ensure their status and operation. An agent for a persistent resource does not require or invoke the online or offline entry points. It uses only the monitor entry points.

## <span id="page-14-0"></span>About attributes

VCS has the following types of attributes, depending on the object the attribute applies to.

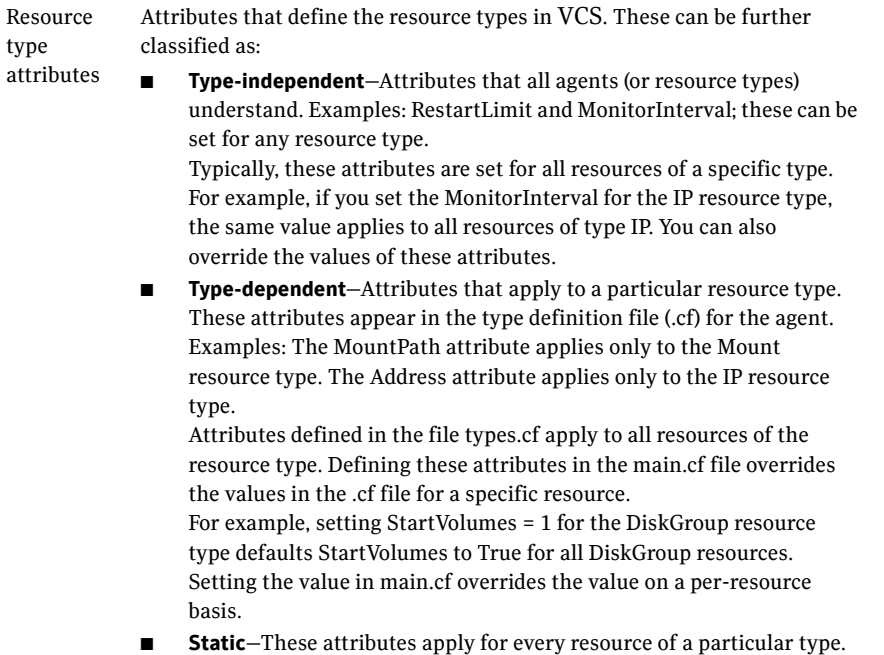

These attributes are prefixed with the term static and are not included in the resource's argument list. You can override some static attributes and assign them resource-specific values.

#### Attribute data types

VCS supports the following data types for attributes.

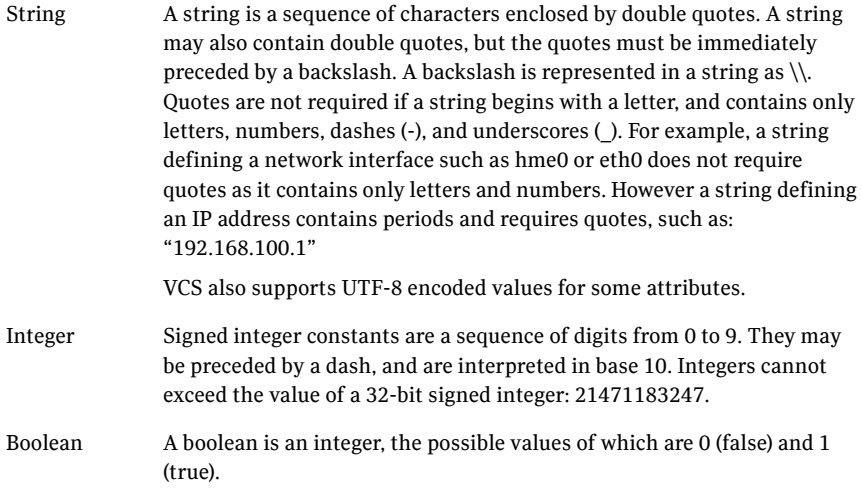

## Attribute dimensions

VCS attributes have the following dimensions.

Scalar A scalar has only one value. This is the default dimension. For example: str MountPoint

> When values are assigned to a scalar attribute in the main.cf configuration file, it might resemble:

> > MountPoint = "/Backup"

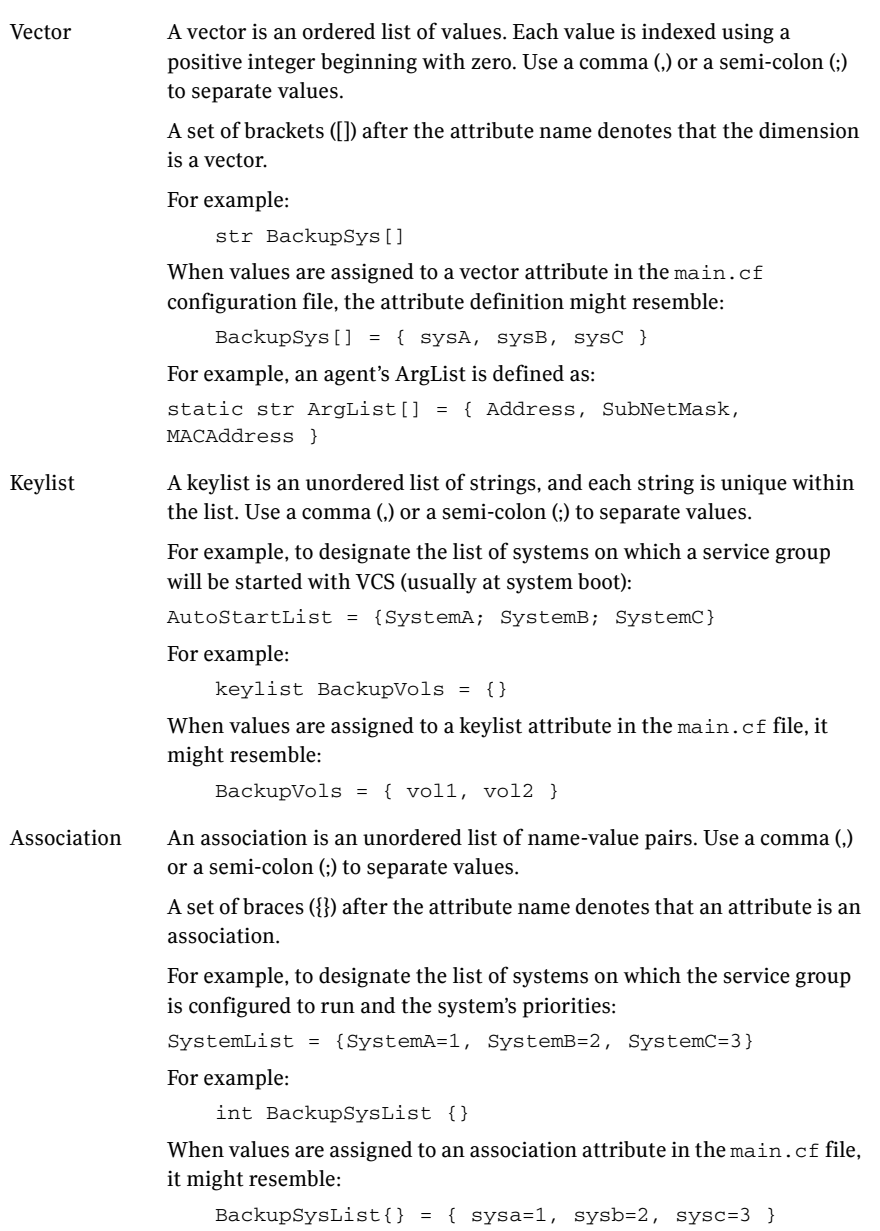

#### Localizable attributes

VCS supports UTF-8 encoded localized values for some attributes. These attributes are identified by the i18nstr keyword in the type definition file types.cf.

For example, in the FileOnOff agent, the attribute PathName is a localizable attribute.

```
type FileOnOff (
   static i18nstr ArgList[] = { PathName }
   i18nstr PathName
)
```
You can add a localizable string attribute using the haattr  $-a d d$ -i18nstring command.

## Attribute scope across systems: global and local attributes

An attribute whose value is the same across all systems in the SystemList is *global* in scope. An attribute whose value applies on a per-system basis is *local* in scope.

The at operator (@) indicates the system to which a local value applies.

Windows: An example of local attributes can be found in the IP resource type where Mac addresses and routing options are assigned per machine.

```
IP IP_resource (
Address = "192.168.1.201"
SubNetMask = "255.255.254.0"
MACAddress @ system1= "02-B1-D5-D1-88-0E"
MACAddress @ system2= "04-B0-D0-D1-88-43"
\lambda
```
## Attribute life: temporary attributes

You can define temporary attributes in the types.cf file. The values of temporary attributes remain in memory as long as the VCS engine (HAD) is running. Values of temporary attributes are not available when the engine is restarted. These attribute values are not stored in the main.cf file.

Temporary attributes cannot be converted to permanent, and vice-versa. When you save a configuration, VCS saves temporary attributes and their default values in the file types.cf.

You can define and modify these attributes only while VCS is running.

## <span id="page-18-0"></span>Developing an agent: overview

Before creating the agent, some considerations and planning are required, especially regarding the type of the resource for which the agent is being created.

## <span id="page-18-1"></span>Considerations for the application

The application for which an agent for VCS is developed must lend itself to being controlled by the agent and be able to operate in a cluster environment. The following criteria describe an application that can successfully operate in a cluster:

- The application must be capable of being started by a defined procedure. Specific commands must be available to start the application's external resources such as file systems that store databases, or IP addresses used for listener processes, and so on.
- Each instance of an application must be capable of being stopped by a defined procedure. Other instances of the application must not be affected.
- The application must be capable of being stopped cleanly, by forcible means if necessary.
- Each instance of an application must be capable of being monitored uniquely. Monitoring can be simple or in-depth. Monitoring an application becomes more effective when the monitoring procedure resembles the actual activity of the application's user.
- The application must be capable of storing data on shared disks rather than locally or in memory, and each system must be capable of accessing the data and all information required to run the application.
- The application must be crash-tolerant, that is, it must be capable of being run on a system that crashes and of being started on a failover node in a known state. This typically means that data is regularly written to shared storage rather than stored in memory.
- The application must be host-independent within a cluster; that is, there are no licensing requirements or host name dependencies that prevent successful failover.
- The application must run properly with other applications in the cluster.

## <span id="page-19-0"></span>Creating an agent: highlights

The steps to create and implement an agent are described by example in later chapters.

#### Developing the entry points

Decide whether to implement the agent entry points using C++ code, scripts, or a combination of the two. There are advantages and disadvantages implementing entry points in either method.

See ["Considerations for using C++ or script entry points" on page 34](#page-33-2).

Create the entry points.

See [Chapter 3, "Creating entry points in C++".](#page-42-1) See [Chapter 4, "Creating entry points in scripts"](#page-88-1).

#### Building the agent

Build the agent, create required files, and place the agent in specific directories.

The types.cf file contains definitions of resource types that come bundled with VCS. A custom resource type definition should be placed in a file called *Resourcetype*Types.cf, for example, MyResourceTypes..cf or OracleTypes.cf. This file is referenced as an "include" statement in the configuration file, main.cf.

For more information about the resource type definition, see

[Chapter 6, "Building a custom agent" on page 117](#page-116-1).

For building an agent, sample files are provided.

- On Windows, create the agent using sample files in %VCS\_HOME%\src\agent\Sample. Build the agent binary and place it %VCS\_HOME%\bin\*resource\_type*.
- For building a scripts agent on Windows, use DefaultAgent.dll or Default50Agent.dll. On Windows systems, copy the dll in the agent directory. %VCS\_HOME%\bin\*resource\_type* If you use script entry point, install the files files in the directory %VCS\_HOME\bin\*resource\_type*

## Testing the agent

Test the agent by defining the resource type in a configuration. See [Chapter 7, "Testing agents" on page 133.](#page-132-1)

# Chapter 2

# <span id="page-20-0"></span>Agent entry point overview

- [About agent entry points](#page-21-0)
- [Agent entry points described](#page-22-0)
- [Return values for entry points](#page-32-0)
- [Considerations for using C++ or script entry points](#page-33-0)
- [About the ArgList Attribute](#page-38-1)
- [About the agent information file](#page-35-0)

## <span id="page-21-3"></span><span id="page-21-0"></span>About agent entry points

Developing an agent means developing the *entry points* that the agent can call to perform operations on a resource, such as to bring a resource online, to take a resource offline, or to monitor the resource.

## <span id="page-21-4"></span><span id="page-21-1"></span>Supported entry points

The agent framework supports the following commonly used entry points:

- monitor determines the status of a resource
- info provides information about an online resource
- online brings a resource online
- offline takes a resource offline
- clean terminates ongoing tasks for a resource being taken offline
- action starts a defined action for a resource
- info retrieves specific information about a resource

The agent framework also supports the following entry points:

- attr\_changed responds to a resource's attribute's value change
- open initializes a resource before the agent starts to manage it
- close deinitializes a resource before the agent stops managing it
- shutdown called when the agent shuts down

See ["Agent entry points described" on page 23.](#page-22-0)

## <span id="page-21-2"></span>How the agent framework interacts with entry points

The agent framework ensures that only one entry point is running for a given resource at one time. If multiple requests are received or multiple events are scheduled for the same resource, the agent queues them and processes them one at a time. An exception to this behavior is an optimization such that the agent framework discards internally generated *periodic monitoring* requests for a resource that is already being monitored or that has a monitor request pending.

The agent framework is multithreaded. This means a single agent process can run entry points for multiple resources simultaneously. However, if an agent receives a request to take a given resource offline and simultaneously receives a request to close it, it calls the offline entry point first. The close entry point is called only after the offline request returns or times out. If the offline request is received for one resource, and the close request is received for another, the agent can call both simultaneously.

The entry points supported by agent framework are described in the following sections. With the exception of monitor, all entry points are optional. Each may be implemented in C++ or scripts.

## <span id="page-22-0"></span>Agent entry points described

This section describes each entry point in detail.

## <span id="page-22-1"></span>About the monitor entry point

The monitor entry point typically contains the logic to determine the status of a resource. For example, the monitor entry point of the IP agent checks whether or not an IP address is configured, and returns the state online, offline, or unknown.

Note: This entry point is mandatory.

The agent framework calls the monitor entry point after completing the online and offline entry points to determine if bringing the resource online or taking it offline was effective. The agent framework also calls this entry point periodically to detect if the resource was brought online or taken offline unexpectedly.

By default, the monitor entry point runs every sixty seconds (the default value of the MonitorInterval attribute) when a resource is online. When a resource is expected to be offline, the entry point runs every 300 seconds (the default value for the OfflineMonitorInterval attribute).

The monitor entry point receives a resource name and ArgList attribute values as input (see ["ArgList reference attributes" on page 142\)](#page-141-3).

It returns the resource status (online, offline, or unknown), and the confidence level 0–100. The entry point returns confidence level only when the resource status is online. The confidence level is informative only and is not used by the engine.

A C++ entry point can return a confidence level of 0–100. A script entry point combines the status and the confidence level in a single number. For example:

- 100 indicates offline
- 101 indicates online and confidence level 10.
- 102 indicates online and confidence level 20.
- 103–109 indicates online and confidence levels 30–90
- 110 indicates online and confidence level 100.

If the exit value of the monitor script entry point falls outside the range 100–110, the status is considered unknown.

## <span id="page-23-0"></span>About the info entry point

The info entry point enables agents to obtain information about an online resource. For example, the Mount agent's info entry point could be used to report on space available in the file system. All information the info entry point collects is stored in the "temp" attribute ResourceInfo.

See the *Administrator's Guide* for information about "temp" attributes.

The ResourceInfo attribute is a string association that stores name-value pairs. By default, there are three such name-value pairs: State, Msg, and TS. State indicates the status, valid or invalid, of the information contained in the ResourceInfo attribute; Msg indicates the output of the info entry point, if any; TS indicates the timestamp of when the ResourceInfo attribute was last updated.

The (script) entry point can optionally modify a resource's ResourceInfo attribute by adding or updating other name-value pairs using the following commands:

hares -modify *res* ResourceInfo -add *key value*

or

hares -modify *res* ResourceInfo -update *key value*

Refer to the hares manual page for more information on modifying values of string-association attributes.

For a description of the ResourceInfo attribute, see "ResourceInfo resource [attribute used by info entry point" on page 26.](#page-25-1)

For input, the info entry point receives as arguments the resource name, the value of resinfo op, and the ArgList attribute values.

In the case of  $C_{++}$  implementation, the output of the entry point is returned in info\_output. The output buffer has a 2048-byte limit.

For any optional name-value pairs, which are returned in either opt add args or opt update args two-dimensional character arrays, the name and the value each have a limit of 4096 bytes.

See the C++ example, ["Example: info entry point implementation in C++" on](#page-51-0)  [page 52](#page-51-0). For the script example, see ["info" on page 94](#page-93-2).

#### Return values for info entry point

If the  $\inf$  entry point exits with 0 (success), the output captured on stdout for the script entry point, or the contents of the info\_output argument for C++ entry point, is dumped to the Msg key of the ResourceInfo

attribute. The Msg key is updated only when the info entry point is successful. The State key is set to the value: Valid.

- If the entry point exits with a non-zero value, ResourceInfo is updated to indicate the error; the script's stdout or the C++ entry point's info\_output is ignored. The State key is set to the value: Invalid. The error message is written to the agent's log file.
- If the info entry point times out, output from the entry point is ignored. The State key is set to the value: Invalid. The error message is written to the agent's log file.
- If a user kills the info entry point (for example, kill -15 *pid*), the State key is set to the value: Invalid. The error message is written to the agent's log file.
- If the resource for which the entry point is invoked goes offline or faults, the State key is set to the value: Stale.
- If the info entry point is not implemented, the State key is set to the value: Stale. The error message is written to the agent's log file.

#### Invoking the info entry point

You can invoke the info entry point from the command line for a given online resource using the hares -refreshinfo command.

By setting the InfoInterval attribute to some value other than 0, you can configure the agent to invoke the info entry point periodically for an online resource.

See ["InfoInterval" on page 144](#page-143-3).

#### <span id="page-25-1"></span>ResourceInfo resource attribute used by info entry point

The ResourceInfo (string-association) is a temporary attribute, the scope of which is set by the engine to be global for failover groups or local for parallel groups. Because ResourceInfo is a temporary attribute, its values are never dumped to the configuration file.

The values of the ResourceInfo attribute are expressed in three mandatory keys: State, Msg, and TS.For State, the possible values are "Valid," (the default), "Invalid," and "Stale"). Msg (default is "", a null string) contains the output from the entry point. TS contains the time at which the attribute was last updated. These mandatory keys are updated only by the agent framework, not the entry point. The entry point can define and add other keys (name-value pairs) and update them.

The value of the ResourceInfo attribute can be displayed using the hares command. The output of hares -display shows the first 20 characters of the current value; the output of hares -value *resource* ResourceInfo shows all name-value pairs in the keylist.

The resource for which the info entry point is invoked must be online. When a resource goes offline or faults, the State key is marked "Stale" because the information is not current. If the info entry point exits abnormally, the State key is marked "Invalid" because not all of the information is known to be valid. Other key data, including Msg and TS keys, are not touched. You can manually clear values of the ResourceInfo attribute by using the hares -flushinfo command. This command deletes any optional keys for the ResourceInfo attribute and sets the three mandatory keys to their default values.

## <span id="page-25-0"></span>About the online entry point

The online entry point typically contains the code to bring a resource online. For example, the online entry point for an IP agent configures an IP address. When the online procedure completes, the monitor entry point is automatically called by the framework to verify that the resource is online.

The online entry point receives a resource name and ArgList attribute values as input. It returns an integer indicating the number of seconds to wait for the online to take effect. The typical return value is 0. If the return value is not zero, the agent framework waits the number of seconds indicated by the return value before calling the monitor entry point for the resource.

## <span id="page-26-0"></span>About the offline entry point

The offline entry point takes a resource offline. For example, the offline entry point for an IP agent removes an IP address from the system. When the offline procedure completes, the monitor entry point is automatically called by the framework to verify that the resource is offline.

The offline entry point receives a resource name and ArgList attribute values as input. It returns an integer indicating the number of seconds to wait for the offline to take effect. The typical return value is 0. If the return value is not zero, the agent framework waits the number of seconds indicated by the return value to call the monitor entry point for the resource.

## <span id="page-27-0"></span>About the clean entry point

The clean entry point is called automatically by the agent framework when all ongoing tasks associated with a resource must be terminated and the resource must be taken offline, perhaps forcibly. The entry point receives as input the resource name, an encoded reason describing why the entry point is being called, and the ArgList attribute values. It must return 0 if the operation is successful and 1 if unsuccessful.

The reason for calling the entry point is encoded according to the following enum type:

```
enum VCSAqWhyClean {
          VCSAgCleanOfflineHung,
          VCSAgCleanOfflineIneffective,
          VCSAgCleanOnlineHung,
          VCSAgCleanOnlineIneffective,
          VCSAgCleanUnexpectedOffline,
          VCSAgCleanMonitorHung
```

```
};
```
For script-based Clean entry points, the Clean reason is passed as an integer:

 $0 \Rightarrow$  offline hung 1 => offline ineffective 2 => online hung 3 => online ineffective 4 => unexpected offline 5 => monitor hung

The above is an enum type, so same integer value is passed irrespective of whether the entry point is written in C++ or is script-based.

Note: On Windows, VCSAgCleanOfflineHung, VCSAgCleanOnlineHung, and VCSAgCleanMonitorHung do not apply. Entry point timeouts are not configurable parameters on the Windows platform.

■ VCSAgCleanOfflineHung

The offline entry point did not complete within the expected time. This parameter is not used on Windows.

- VCSAgCleanOfflineIneffective The offline entry point was ineffective. The monitor entry point returned a status other than OFFLINE after the scheduled invocation of the offline entry point for the resource.
- VCSAgCleanOnlineHung The online entry point did not complete within the expected time. This parameter is not used on Windows.

■ VCSAgCleanOnlineIneffective

The online entry point was ineffective. The monitor entry point scheduled for the resource after the online entry point invocation returned a status other than ONLINE.

- VCSAgCleanUnexpectedOffline The online resource faulted because it was taken offline unexpectedly.
- VCSAgCleanMonitorHung

The online resource faulted because the monitor entry point consistently failed to complete within the expected time.

This parameter is not used on Windows.

The agent supports the following tasks when the clean entry point is implemented:

- Automatically restarts a resource on the local system when the resource faults. (See the RestartLimit attribute for the resource type.)
- Automatically retries the online entry point when the attempt to bring a resource online fails. (See the OnlineRetryLimit attribute for the resource type.)
- Enables the engine to bring a resource online on another system when the online entry point for the resource fails on the local system.

For the above actions to occur, the clean entry point must run successfully, that is, return an exit code of 0.

## <span id="page-29-0"></span>About the action entry point

Runs a prespecified action on a resource. Use the entry point to run non-periodic actions like suspending a database or resuming the suspended database.

Each action is identified by an action token. The action token is a name for an action. The list of supported actions (described by the action\_tokens) for a resource type is described in the SupportedActions keylist.

You must list the action in the SupportedActions attribute. You can define actions all C++ actions or all script actions.

Make sure the action scripts reside within an action directory under the agent directory. Create a script for each action. Use the correct action\_token as the script name.

For example, a script called suspend defines the actions to be performed when the action token "suspend" is invoked via the hares -action command.

For C++ entry points, actions are implemented via a switch statement that defines a case for each possible action token.

See ["action" on page 59](#page-58-1).

The following shows the syntax for the  $-\arctan$  option used with the hares command:

```
hares -action res_name action_token [-actionargs arg1 arg2 ... ] 
    [-sys sys_name] [-clus cluster]
```
The following example commands show the invocation of the action entry point using the example action tokens, DBSuspend and DBResume:

hares -action DBResource DBSuspend -actionargs dbsuspend -sys Sys1

Also,

hares -action DBResource DBResume -actionsargs dbstart -sys Sys1

#### Return values for action entry point

The action entry point exits with a 0 if it is successful, or 1 if not successful. The command hares -action exits with 0 if the action entry point exits with a 0 and 1 if the action entry point is not successful.

The agent framework limits the action entry point output to 2048 bytes.

## <span id="page-30-0"></span>About the attr\_changed entry point

This entry point provides a way to respond to resource attribute value changes. The  $attr$  changed entry point is called when a resource attribute is modified, and only if that resource is registered with the agent framework for notification.

The attr\_changed entry point receives as input the resource name registered with the agent framework for notification, the name of the changed resource, the name of the changed attribute, and the new attribute value. It does not return a value. Most agents do not require this functionality and will not implement this entry point.

See ["VCSAgRegister" on page 68.](#page-67-1)

See ["VCSAgUnregister" on page 69.](#page-68-1)

You can register resources automatically.

See ["RegList" on page 151](#page-150-1).

## <span id="page-30-1"></span>About the open entry point

When an agent starts, the open entry point of each resource defined in the configuration file is called before its online, offline, or monitor entry points are called. This allows you to include initialization for specific resources. Most agents do not require this functionality and will not implement this entry point.

The open entry point is called whenever the Enabled attribute for the resource changes from 0 to 1. The entry point receives the resource name and ArgList attribute values as input and returns no value. This entry point typically initializes the resource.

Note: The entry point creates the environment needed for other entry points to function. For example, the entry point could create files required by other entry points for the resource, or perform some resource-specific setup. A resource can be brought online, taken offline, and monitored only if it is managed by an agent. For an agent to manage a resource, the value of the resource's Enabled attribute must be set to 1.

## <span id="page-31-0"></span>About the close entry point

The close entry point is called whenever the Enabled attribute changes from 1 to 0, or when a resource is deleted from the configuration on a running cluster and the state of the resource permits running the close entry point. The open and close entry points are related in the sense that the open entry point creates the environment needed for other entry points, while the close entry points cleans the setup created by open entry point.

See the table below to find out which states of the resource allow running of the close entry point when the resource is deleted on a running cluster. It receives a resource name and ArgList attribute values as input and returns no value. This entry point typically deinitializes the resource if implemented. Most agents do not require this functionality and will not implement this entry point.

Table 2-1 States in which CLOSE entry point runs - based on operations type of resource

| Resource Type         | Online<br><b>State</b> | <b>Offline</b><br><b>State</b> | Probing | Going<br><b>Offline</b><br><b>Waiting</b> | Going<br>Online<br><b>Waiting</b> |
|-----------------------|------------------------|--------------------------------|---------|-------------------------------------------|-----------------------------------|
| None (persistent) Yes |                        | N/A                            | Yes     | Yes                                       | N/A                               |
| OnOnly                | Yes                    | Yes                            | Yes     | Yes                                       | Yes                               |
| OnOff                 | No                     | Yes                            | Yes     | No                                        | No                                |

Note: A resource is monitored only if it is managed by an agent. For an agent to manage a resource, the resource's Enabled attribute value must be set to 1.

## <span id="page-31-1"></span>About the shutdown entry point

The shutdown entry point is called before the agent shuts down. It performs any agent cleanup required before the agent exits. It receives no input and returns no value. Most agents do not require this functionality and do not implement this entry point.

## <span id="page-32-0"></span>Return values for entry points

The following table summarizes the return values for each entry point.

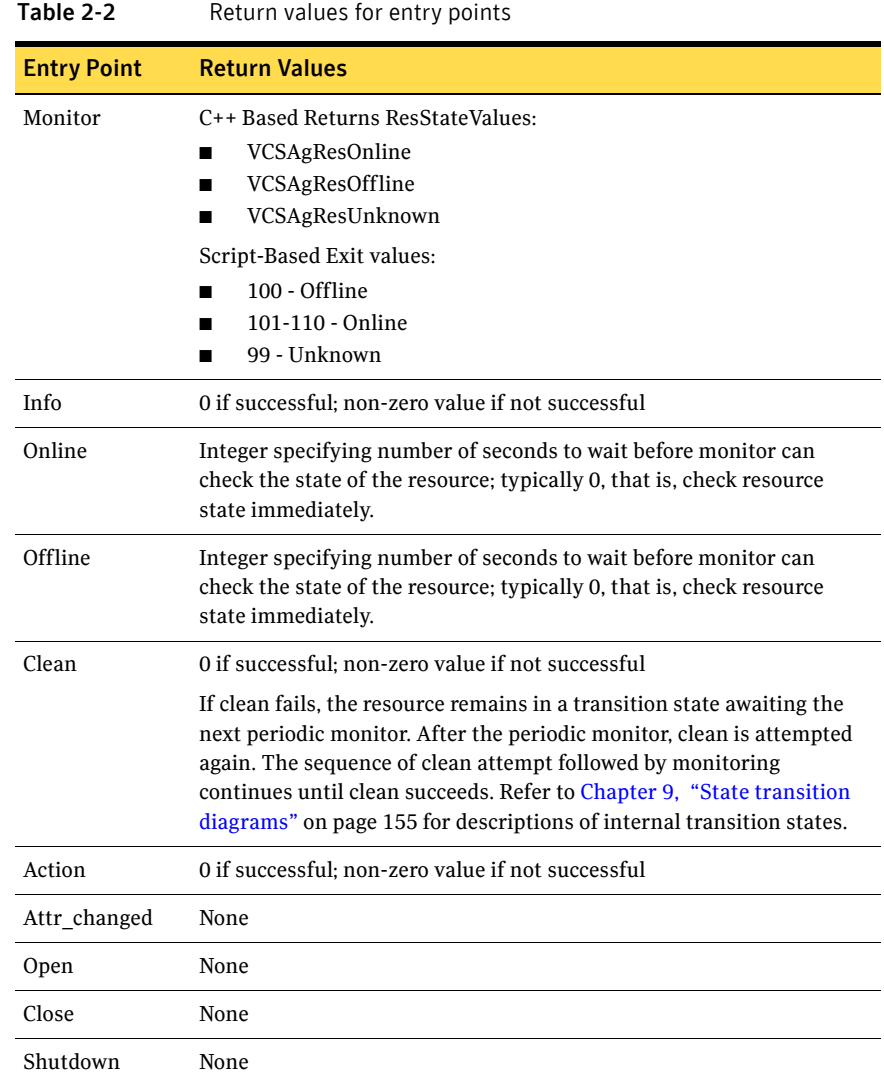

## <span id="page-33-0"></span>Considerations for using C++ or script entry points

<span id="page-33-2"></span>You may implement an entry point as a C++ function or a script.

- $\blacksquare$  The advantage to using C++ is that entry points are compiled and linked with the agent framework library. They run as part of the agent process, so no system overhead for creating a new process is required when they are called. Also, since the entry point invocation is just a function call, the execution of the entry point is relatively faster. However, if the functionality of an entry point needs to be changed, the agent would need to be recompiled to make the changes take effect.
- The advantage to using scripts is that you can modify the entry points dynamically. However, to run the script, a new process is created for each entry point invocation, so the execution of an entry point is relatively slower and uses more system resource compared to the C++ implementation.

Note that you may use C++, Perl, and shell in any combination to implement multiple entry points for a single agent. This allows you to implement each entry point in the most advantageous manner. For example, you may use scripts to implement most entry points while using C++ to implement the monitor entry point, which is called often. If the monitor entry point were written in script, the agent must create a new process to run the monitor entry point each time it is called.

See [Chapter 3, "Creating entry points in C++" on page 43](#page-42-1). See [Chapter 4, "Creating entry points in scripts" on page 89.](#page-88-1)

## <span id="page-33-1"></span>About the VCSAgStartup routine

When an agent starts, it uses the routine named VCSAgStartup to initialize the agent's data structures.

## If you implement entry points using scripts

If you implement all of the agent's entry points as scripts:

On Windows, use the DefaultAgent.dll or the DefaultAgent50Agent.dll.

The built-in implementation of VCSAgStartup() in these binaries initializes the agent's data structures such that it causes the agent to look for and execute the scripts for the entry points.

## If you implement all or some of the entry points in C++

If you develop an agent with at least one entry point implemented in C++, you must implement the function VCSAgStartup() and use the required C++ primitives to register the C++ entry point with the agent framework.

## Example: VCSAgStartup with C++ and script entry points

When using  $C_{++}$  to implement an entry point, use the VCSAgInit API and specify the entry point and the function name. In the following example, the function my shutdown is defined as the Shutdown entry point.

```
#include "VCSAgApi.h"
void my_shutdown() {
       ...
}
void VCSAgStartup()
{
    VCSAG_LOG_INIT("VCSAgStartup");
     VCSAgSetLogCategory(10051);
     VCSAgInitEntryPointStruct(V50); 
     VCSAgSetEntryPoint(VCSAgEPShutdown, my_shutdown);
}
```
Note that the monitor entry point, which is mandatory, is assigned a NULL value, indicating it is implemented using scripts. If you are using a script entry point, or if you are not implementing an optional entry point, set the corresponding field to NULL.

For an entry point whose field is set to NULL, the agent automatically looks for the correct script to execute:

```
Windows
%VCS_HOME%\bin\resource_type\<entry_point>.extn
```
Note: For Windows, the extension (.extn) assumes the value "exe" for executable programs, "sh" for shell scripts compatible with MKS Toolkit, "bat" or "cmd" for batch files, "pl" for Perl scripts, "js" for Javascript, or "vbs" for Visual Basic scripts.

## <span id="page-34-0"></span>Script agents

On Windows, script agents use DefaultAgent.dll and Default50Agent.dll. See [Chapter 4, "Creating entry points in scripts" on page 89.](#page-88-1)

## <span id="page-35-0"></span>About the agent information file

The graphical user interface (GUI), Cluster Manager, can display information about the attributes of a given resource type. For each custom agent, developers can create an XML file that contains the attribute information for use by the GUI. The XML file also contains information to be used by the GUI to allow or disallow certain operations on resources managed by the agent.

## <span id="page-35-1"></span>Example agent information file (Windows)

The agent's information file is an XML file, named *agent\_name*.xml, located in the agent directory. The file contains information about the agent, such as its name and version, and the description of the arguments for the resource type attributes. For example, the following file contains information for the FileOnOff agent:

```
<?xml version="1.0">
<agent name="FileOnOff" version="5.0">
     <agent_description>Creates, removes, and monitors files.
    </agent_description>
    <!--Platform the agent runs on-->
   <platform>Windows</platform>
   <!--Type of agent : script-Binary-Mixed-->
    <agenttype>Binary</agenttype>
    <!--info entry point implemented or not-->
     <info_implemented>No</info_implemented>
    <!--The minimum VCS version needed 
          for this agent-->
     <minvcsversion>4.01.0</minvcsversion>
     <!--The agent vendor name-->
     <vendor>Symantec</vendor>
     <!--Attributes list for this agent-->
    <attributes>
         <PathName type="str" dimension="Scalar" editable="True"
         important="True" mustconfigure="True" unique="True"
         persistent="True" range="" default=""
         displayname="PathName">
         <attr_description>Specifies the absolute pathname.
         </attr_description>
         </PathName>
    </attributes>
     <!--List of files installed by this agent-->
     <agentfiles>
       <file name="%VCS_HOME\bin\FileOnOff\FileOnOff.dll" />
</agentfiles>
</agent>
```
# Agent information

The information describing the agent is contained in the first section of the XML file. The following table describes this information, which is also contained in the previous file example:

| <b>Agent Information</b>                                                                                                | <b>Example</b>                                                                       |
|----------------------------------------------------------------------------------------------------|--------------------------------------------------------------------------------------|
| Agent name                                                                                                    | name="FileOnOff"                                                                     |
| Version                                                                                                    | $version="5.0"$                                                                      |
| Agent description                                                                                                    | <agent_description>Creates, removes,<br/>and monitors<br/>files.</agent_description> |
| Platform. For example, Windows<br>2000 i386, or Solaris Sparc, or<br>HP-UX 11.11.                                       | <platform>Windows</platform>                                                         |
| Agent vendor                                                                                                    | <vendor>Symantec&lt;\vendor&gt;</vendor>                                             |
| info entry point implemented or<br>not; Yes, or No; if not indicated,<br>info entry point is assumed not<br>implemented | <info implemented="">No</info> $\rm{~}$                                              |
| Agent type, for example, Binary,<br>Script or Mixed                                                                     | <agenttype>Binary</agenttype>                                                        |
| VCS compatibility; the minimum<br>version required to support the<br>agent                                              | <minvcsversion>4.0</minvcsversion>                                                   |

Table 2-3 Agent information in the agent information XML file

### Attribute argument details

The agent's attribute information is described by several arguments. The following table describes them. Refer also to the previous XML file example for the FileOnOff agent and see how the PathName attribute information is included in the file.

| Argument      | <b>Description</b>                                                                                                    |
|---------------|----------------------------------------------------------------------------------------------------|
| type          | Possible values for attribute type, such as "str" for strings.                                                                                                    |
|               | See "Attribute data types" on page 16.                                                                                                    |
| dimension     | Values for the attribute dimension, such as "Scalar;"                                                                                                    |
|               | See "Localizable attributes" on page 18.                                                                                                    |
| editable      | Possible Values = "True" or "False"                                                                                                    |
|               | Indicates if the attribute is editable or not. In most cases, the resource<br>attributes are editable.                                                                                                    |
| important     | Possible Values = "True" or "False"                                                                                                    |
|               | Indicates whether or not the attribute is important enough to display.<br>In most cases, the value is True.                                                                                                    |
| mustconfigure | Possible Values = "True" or "False"                                                                                                    |
|               | Indicates whether the attribute must be configured to bring the<br>resource online. The GUI displays such attributes with a special<br>indication.                                                                                                    |
|               | If no value is specified for an attribute where the mustconfigure<br>argument is true, the resource state becomes "UNKNOWN" in the first<br>monitor cycle. Example of such attributes are Address for the IP<br>agent, Device for the NIC agent, and FsckOpt for the Mount agent). |
| unique        | Possible Values = "True" or "False"                                                                                                    |
|               | Indicates if the attribute value must be unique in the configuration;<br>that is, whether or not two resources of same resource type may have<br>the same value for this attribute. Example of such an attribute is<br>Address for the IP agent. Not used in the GUI.              |
| persistent    | Possible Values = "True". This argument should always be set to<br>"True"; it is reserved for future use.                                                                                                    |

Table 2-4 Description of attribute argument details in XML file

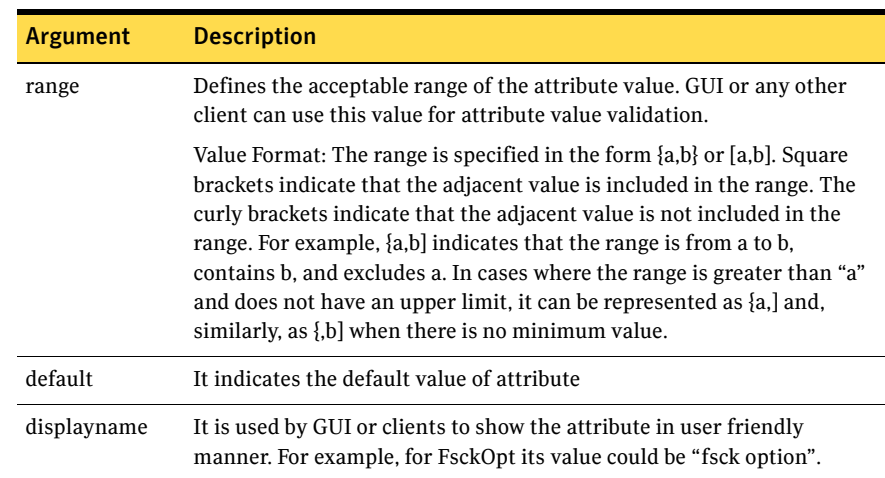

#### Table 2-4 Description of attribute argument details in XML file

# Implementing the agent XML information file

When the agent XML information file is created, you can implement it as follows:

#### To implement the agent XML information file in the GUI

- 1 Make sure the XML file, *agent*.xml, is in the directory %VCS\_HOME\bin*\resource\_type.*
- 2 Make sure that the command server is running on each cluster node.
- <span id="page-38-0"></span>3 Restart the GUI to have the agent's information shown in the GUI.

# About the ArgList Attribute

The ArgList attribute is used to pass resource type attributes and their values to the open, close, online, offline, action, info, and monitor entry points.

The values of the ArgList attribute are passed through a parameter of type void \*\*. For example, the signature of the online entry point is:

unsigned int res\_online(const char \*res\_name, void \*\*attr\_val);

The ArgList attribute behavior varies depending on whether the agent is registered as a V51, V50, or V40.

# ArgList attribute for agents registered as V50

For agents registered as V50, the ArgList attribute passes attributes and values to the entry points in tuple format through the parameter attr\_val.

- For scalar attributes, there are three components that define the attr\_val parameter. First is the name of the attribute, second is the number of elements in the value, which for scalar attributes is always "1," and third, the value itself.
- For non-scalar attributes (vector, keylist, and association), for each attribute there are  $N+2$  components in the attr val parameter, where N equals the number of elements in the attribute's value. The first component is the name of the attribute, the second is the number of elements in the attribute's value, and the remaining N elements correspond to the attribute's value. Note that N could be zero.

# ArgList Attribute for agents registered as V40 and earlier

For agents registered as V40 and earlier, the ArgList attribute is a predefined static attribute that specifies the list of attributes whose values are passed to the entry points.

The parameter attr val is an array of character pointers that contains the ArgList attribute values. The last element of the array is a NULL pointer. Attribute values in attr\_val are listed in the same order as attributes in ArgList.

The values of scalar attributes (integer and string) are each contained in a single element of attr\_val. The values of non-scalar attributes (vector, keylist, and association) are contained in one or more elements of attr val.

The open, close, online, offline, monitor, action, info, and clean scripts receive the resource name and values of the ArgList attributes. The ArgList attribute behavior varies depending on whether the agent uses the

For agents registered as V40 and earlier:

- The values of scalar ArgList attributes (integer and string) are each contained in a single command-line argument.
- The values of complex ArgList attributes (vector, keylist, and association) are contained in one or more command-line arguments.

If a vector or association attribute contains *N* components, it is represented by *N*+1 command-line arguments. The first command-line argument is *N*, and the remaining *N* arguments correspond to the *N* components. (See ["ArgList](#page-141-0)  [reference attributes" on page 142](#page-141-0).)

See the chapter describing the configuration language in the *Administrator's Guide* for attribute definitions.

For example, if Type "Foo" is defined in the file types.cf as:

```
Type Foo (
       str Name
        int IntAttr
       str StringAttr
       str VectorAttr[]
       str AssocAttr{}
       static str ArgList[] = { IntAttr, StringAttr,
              VectorAttr, AssocAttr }
```
And if a resource "Bar" is defined in the file main.cf as:

```
Foo Bar (
       IntAttr = 100StringAttr = "Oracle"
       VectorAttr = \{ "vol1", "vol2", "vol3" }
       AssocAttr = { "disk1" = "1024", "disk2" = "512" }
\lambda
```
Then, for V50, the parameter attr\_val is:

)

```
attr val[0] = "Intdtattr_val[1] = "1" // Number of components in 
                       // IntAttr attr value
attr_val[2] = "100" // Value of IntAttr
attr_val[3] = "StringAttr"
attr_val[4] = "1" // Number of components in
                       // StringAttr attr value
attr_val[5] = "Oracle" // Value of StringAttr
attr_val[6] = "VectorAttr"
attr_val[7] = "3" // Number of components in 
                       // VectorAttr attr value
attr_val[8] = "voll"attr val[9] = "vol2"attr_val[10] = "vol3"attr_val[11] = "AssocAttr"
attr_val[12] = "4" // Number of components in
                       // AssocAttr attr value
attr_val[13] = "disk1"attr val[14] = "1024"attr_val[15] = "disk2"attr\_val[16] = "512"attr_val[17] = NULL // Last element
```
### Or, for V40 and earlier, the parameter attr\_val is:

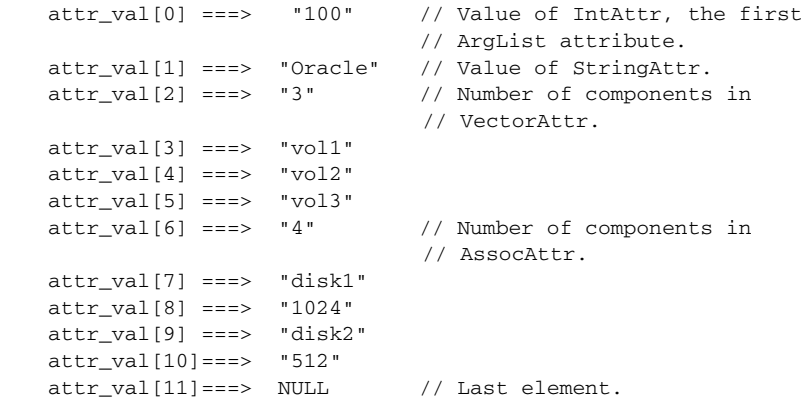

# Chapter

# Creating entry points in  $C++$

- [About creating entry points in C++](#page-43-0)
- [Data Structures](#page-45-0)
- C<sup>++</sup> entry point syntax
- [Agent framework primitives](#page-65-0)
- [Agent framework primitives for Windows](#page-78-0)

# <span id="page-43-0"></span>About creating entry points in C++

Because the agent framework is multithreaded, all C++ code written by the agent developer must be MT-safe. For best results, avoid using global variables. If you do use them, access must be serialized (for example, by using mutex locks).

The following guidelines also apply:

- Do not use C library functions that are unsafe in multithreaded applications. Instead, use the equivalent reentrant versions, such as readdir  $r$  instead of readdir(). Access manual pages for either of these commands by entering: man *command*.
- When acquiring resources (dynamically allocating memory or opening a file, for example), use thread-cancellation handlers to ensure that resources are freed properly. See the manual pages for pthread\_cleanup\_push and pthread\_cleanup\_pop for details. Access manual pages for either of these commands by entering: man *command*.

If you develop an agent with at least one entry point implemented in C++, you must implement the function VCSAgStartup() and use the required C++ primitives to register the C++ entry point with the agent framework.

A sample file containing templates for creating an agent using C++ entry points is located in:

Windows: %VCS\_HOME%\src\agent\Sample

# Entry point examples in this chapter

In this chapter, the example entry points are shown for an agent named "Foo." The example agent has the following resource type definition:

In the type.cf format:

```
type Foo (
   str PathName
   static str ArgList[]= {PathName}
\lambda
```
For this resource type, the entry points defined are as follows:

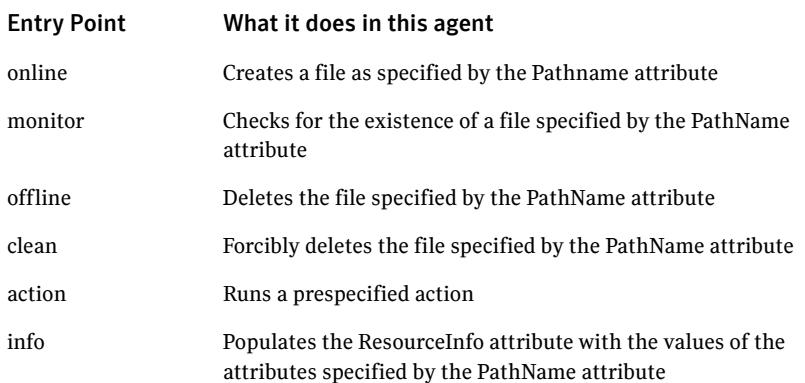

# <span id="page-45-0"></span>Data Structures

```
// Values for the state of a resource - returned by the
// monitor entry point.
   enum VCSAgResState {
   VCSAgResOffline, // Resource is offline.
   VCSAgResOnline, // Resource is online.
   VCSAgResUnknown // Resource is neither online nor
                            // offline.
   };
// Values for the reason why the clean entry point
// is called.
   enum VCSAgWhyClean {
   VCSAgCleanOfflineHung, // offline entry point did
                             // not complete within the
                            // expected time.
   VCSAgCleanOfflineIneffective, // offline entry point
                            // was ineffective.
   VCSAgCleanOnlineHung, // online entry point did
                            // not complete within the
                             // expected time.
   VCSAgCleanOnlineIneffective, // online entry point
                             // was ineffective.
   VCSAgCleanUnexpectedOffline, // the resource became
                            // offline unexpectedly.
   VCSAgCleanMonitorHung // monitor entry point did
                             // not complete within the
                             // expected time.
   };
```
Note: On Windows, VCSAgCleanOfflineHung, VCSAgCleanOnlineHung, and VCSAgCleanMonitorHung do not apply. Entry point timeouts are not configurable parameters on Windows.

```
// Structure used to register the entry points.
typedef struct {
   void (*open)(const char *res_name, void **attr_val);
   void (*close)(const char *res_name, void **attr_val);
   VCSAgResState (*monitor)(const char *res_name,
                void **attr_val, int, *conf_level);
   unsigned int (*online)(const char *res_name,
                 void **attr_val);
   unsigned int (*offline)(const char *res_name,
                void **attr_val);
   unsigned int (*action) (const char *res name, const char
                 *action_token, void **attr_val, char
                 **action_args, char *action_output);
   unsigned int (*info) (const char *res_name, VCSAgResInfoOp
                 resinfo_op, void **attr_val, char **info_output,
                 char ***opt_update_args, char ***opt_add_args);
   void (*attr_changed)(const_char *res_name,
                 const char *changed_res_name, const char
                 *changed_attr_name, void **new_val);
   unsigned int (*clean)(const char *res_name,
                  VCSAgWhyClean reason, void **attr_val);
   void (*shutdown) ();
   } VCSAgV40EntryPointStruct;
```
The structure VCSAgV40EntryPointStruct consists of function pointers, one for each entry point except VCSAgStartup. The VCSAgStartup entry point is called by name, and therefore must be implemented using C++ and named VCSAgStartup.

# <span id="page-47-0"></span>C++ entry point syntax

This section describes the syntax for C++ entry points.

# **VCSAgStartup**

void VCSAgStartup();

Note that the name of the C++ function must be VCSAgStartup().

```
// This example shows the VCSAgStartup() entry point 
// implementation,assuming that the monitor, online, and 
// offline entry points are implemented in C++ and the 
 // respective function names are res_monitor, res_online,
 // and res_offline.
#include "VCSAgApi.h"
void VCSAgStartup()
{
     VCSAG_LOG_INIT("VCSAgStartup");
     VCSAgSetLogCategory(10051);
     VCSAgInitEntryPointStruct(V50); 
     VCSAgSetEntryPoint(VCSAgEPMonitor, res_monitor);
     VCSAgSetEntryPoint(VCSAgEPOnline, res_online);
     VCSAgSetEntryPoint(VCSAgEPOffline, res_offline);
     VCSAgSetEntryPoint(VCSAgEPClean, res_clean); 
}
VCSAgResState res_monitor(const char *res_name, void
                                      **attr_val, int 
*conf_level) {
...
}
unsigned int res_online(const char *res_name,
                                    void **attr_val) {
...
}
unsigned int res_offline(const char *res_name,
                                     void **attr_val) {
...
}
```
# monitor

```
VCSAgResState
res_monitor(const char *res_name, void **attr_val,int 
*conf_level);
```
You may select any name for the function.

The parameter conf level is an output parameter. The return value, which indicates the resource status, must be a defined VCSAgResState value.

See ["Return values for entry points" on page 33](#page-32-0).

```
#include "VCSAgApi.h"
```

```
VCSAgResState
 res_monitor(const char *res_name, void **attr_val, int 
*conf_level)
{
    // Code to determine the state of a resource.
   VCSAgResState res_state = ...
   if (res_state == VCSAgResOnline) {
    // Determine the confidence level (0 to 100).
       *conf_level = \dots}
   else {
       *conf_level = 0;
    }
   return res_state;
}
void VCSAgStartup()
{
     VCSAG_LOG_INIT("VCSAgStartup");
     VCSAgSetLogCategory(10051);
     VCSAgInitEntryPointStruct(V50); 
     VCSAgSetEntryPoint(VCSAgEPMonitor, res_monitor);
}
```
# info

```
unsigned int (*info) (const char *res name,
         VCSAgResInfoOp resinfo_op, void **attr_val, char
         **info_output, char ***opt_update_args, char
         ***opt_add_args);
```
You may select any name for the function.

### resinfo\_op

The resinfo op parameter indicates whether to initialize or update the data in the ResourceInfo attribute. The values of this field and their significance are described in the following table:

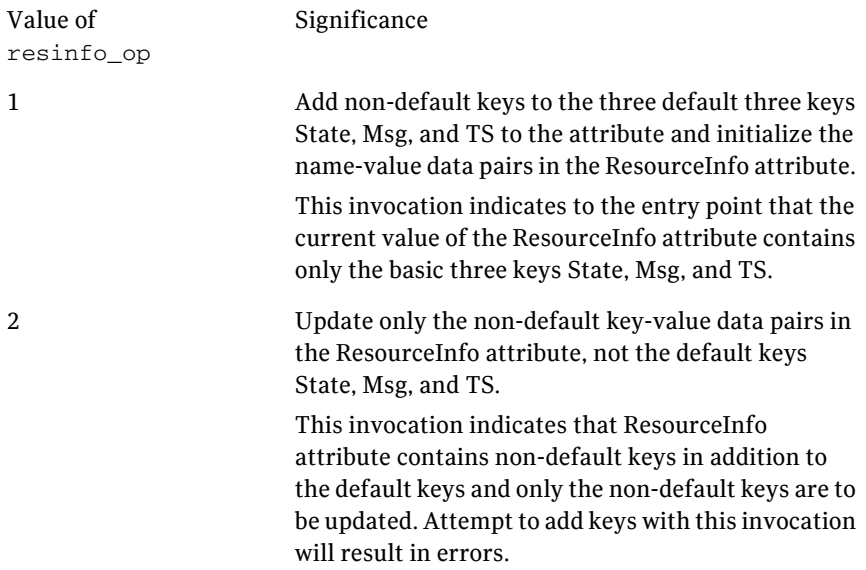

# info\_output

The parameter info\_output is a character string that stores the output of the info entry point. The output value could be any summarized data for the resource. The Msg key in the ResourceInfo attribute is updated with info\_output. If the info entry point exits with success (0), the output stored in info\_output is dumped into the Msg key of the ResourceInfo attribute.

The info entry point is responsible for allocating memory for info\_output. The agent framework handles the deletion of any memory allocated to this argument. Since memory is allocated in the entry point and deleted in the agent framework, the entry point needs to pass the address of the allocated memory to the agent framework.

### opt\_update\_args

The opt\_update\_args parameter is an array of character strings that represents the various name-value pairs in the ResourceInfo attribute. This argument is allocated memory in the info entry point, but the memory allocated for it will be freed in the agent framework. The ResourceInfo attribute is updated with these name-value pairs. The names in this array must already be present in the ResourceInfo attribute.

#### For example:

```
ResourceInfo = \{ State = Valid, Msg = "Info entry point output",
         TS = "Wed May 28 10:34:11 2003", FileOwner = root,
         FileGroup = root, FileSize = 100 }
```
A valid opt\_update\_args array for this ResourceInfo attribute would be: opt\_update\_args = { "FileSize", "102" }

This array of name-value pairs updates the dynamic data stored in the ResourceInfo attribute.

An invalid opt update args array would be one that specifies a key not already present in the ResourceInfo attribute or one that specifies any of the keys: State, Msg, or TS. These three keys can only be updated by the agent framework and not by the entry point.

# opt\_add\_args

opt\_add\_args is an array of character strings that represent the various name-value pairs to be added to the ResourceInfo attribute. The names in this array represent keys that are *not* already present in the ResourceInfo association list and have to be added to the attribute. This argument is allocated memory in the info entry point, but this memory is freed in the agent framework. The ResourceInfo attribute is populated with these name-value pairs.

For example:

```
ResourceInfo = { State = Valid, Msg = "Info entry point output",
             TS = "Wed May 28 10:34:11 2003" }
A valid opt, add, args array for this would be:
             opt_add_args = { "FileOwner", "root", "FileGroup", 
    "root",
                              "FileSize", "100" }
```
This array of name-value pairs adds to and initializes the static and dynamic data stored in the ResourceInfo attribute.

An invalid opt  $add$  args array would be one that specifies a key that is already present in the ResourceInfo attribute, or one that specifies any of the keys State, Msg, or TS; these are keys that can be updated only by the agent framework, not by the entry point.

### Example: info entry point implementation in C++

Set the VCSAgEPInfo parameter of VCSAgSetEntryPoint() primitive to the name of the entry point's function (res\_info).

Allocate the info output buffer in the entry point as shown in the example below. The buffer can be any size (the example uses 80), but the agent framework truncates it to 2048 bytes. For the optional name-value pairs, name and value each have a limit of 4096 bytes (the example uses 15).

Example V50 entry point:

```
extern "C" unsigned int res_info(const char *res_name, 
VCSAgResInfoOp resinfo_op, void **attr_val, char **info_output, 
char ***opt update args, char ***opt add args)
{
     struct stat stat_buf;
    int i;
    char *<sub>args</sub> = NULL;char *out = new char [80];
     *info_output = out;
     VCSAgSnprintf(out, 80,"Output of info entry point - updates
        the \"Msg\" key in ResourceInfo attribute");
     // Use the stat system call on the file to get its
     // information The attr_val array will look like "PathName"
     // "1" "<pathname value>" ... Assuming that PathName is the
     // first attribute in the attr_val array, the value
     // of this attribute will be in index 2 of this attr_val
     // array
     if (attr_val[2]) {
        if ((strlen((CHAR *)(attr val[2])) != 0) &&&&&&&\\(stat(<math>CHAR * (attr_val[2])</math>, <math>kat_b = 0</math>)) { if (resinfo_op == VCSAgResInfoAdd) {
                 // Add and initialize all the static and
                 // dynamic keys in the ResourceInfo attribute
                args = new char * [7];
                for (i = 0; i < 6; i++) {
                    args[i] = new char [15]; }
                 // All the static information - file owner 
                 // and group
                 VCSAgSnprintf(args[0], 15, "%s", "Owner");
                 VCSAgSnprintf(args[1], 15, "%d",
                stat buf.st uid);
                 VCSAgSnprintf(args[2], 15, "%s", "Group");
```

```
 VCSAgSnprintf(args[3], 15, "%d", 
stat_buf.st_gid);
               // Initialize the dynamic information for the file
                VCSAgSnprintf(args[4], 15, "%s", "FileSize");
                VCSAgSnprintf(args[5], 15, "%d",
                 stat_buf.st_size);
               args[6] = NULL; *opt_add_args = args;
 }
             else {
                 // Simply update the dynamic keys in the
                 // ResourceInfo attribute. In this case, the
                 // dynamic info on the file
                args = new char * [3];for (i = 0; i < 2; i++) {
                    args[i] = new char [15]; }
                VCSAgSnprintf(args[0], 15, "%s", "FileSize");
                VCSAgSnprintf(args[1], 15, "%d",
                 stat_buf.st_size);
               args[2] = NULL; *opt_update_args = args;
 }
         }
         else {
             // Set the output to indicate the error
            VCSAgSnprintf(out, 80, "Stat on the file %s failed",
             attr_val[2]);
            return 1;
         }
    }
    else {
         // Set the output to indicate the error
        VCSAgSnprintf(out, 80, "Error in arglist values passed to
        the info entry point");
        return 1;
    }
     // Successful completion of the info entry point
    return 0;
```

```
} // End of entry point definition
```

```
The following example is for a V40 entry point:
```

```
extern "C" unsigned int
res_info(const char *res_name, VCSAgResInfoOp resinfo_op,
         void **attr_val, char **info_output, char
        ***opt update args, char ***opt add args) {
         struct stat stat_buf;
         int i;
        char *<sub>args</sub> = NULL;char *out = new char [80];
         *info_output = out;
         VCSAgSnprintf(out, 80, 
"Output of info entry point...updates the "Msg" key in 
ResourceInfo attribute");
// Use the stat system call on the file to get its information
         if ((attr_val) && (*attr_val)) {
          if ((stat((\text{CHAR }*)(*\text{attr\_val}), \&stat\_buf) == 0) \&(\text{strlen}((\text{CHAR }*)(*\text{attr_val})) := 0)) if (resinfo_op == VCSAgResInfoAdd) {
// Add and initialize all the static and
// dynamic keys in the ResourceInfo attribute
           args = new char * [7];for (i = 0; i < 6; i++) {
                        args[i] = new char [15]; }
// All the static information - file owner and group
            VCSAgSnprintf(args[0], 15, "%s", "Owner");
            VCSAgSnprintf(args[1], 15, "%d", stat_buf.st_uid);
            VCSAgSnprintf(args[2], 15, "%s", "Group");
            VCSAgSnprintf(args[3], 15, "%d", stat_buf.st_gid);
```

```
// Initialize the dynamic information for the file
            VCSAgSnprintf(args[4], 15, "%s", "FileSize");
            VCSAgSnprintf(args[5], 15, "%d", stat_buf.st_size);
           args[6] = NULL; *opt_add_args = args;
           }
           else {
// Simply update the dynamic keys in the ResourceInfo
// attribute. In this case, the dynamic info on the file
          args = new char * [3];
          for (i = 0; i < 2; i++) {
                 args[i] = new char [15]; }
           VCSAgSnprintf(args[0], 15, "%s", "FileSize");
           VCSAgSnprintf(args[1], 15, "%d", stat_buf.st_size);
          args[2] = NULL; *opt_update_args = args;
           }
     }
     else {
// Set the output to indicate the error
           VCSAgSnprintf(out, 80, "Stat on the file %s failed",
            *attr_val);
            return 1;
     }
       }
     else {
// Set the output to indicate the error
            VCSAgSnprintf(out, 80, 
            "Error in arglist values passed to the info entry
            point");
            return 1;
     }
// Successful completion of the info entry point
    return 0;
}
```
# online

```
unsigned int
res_online(const char *res_name, void **attr_val);
```
You may select any name for the function.

Set the VCSAgEPInfo parameter of VCSAgSetEntryPoint() primitive to the name of the entry point's function.

In the following example, the function res online is defined as the Online entry point.

```
#include "VCSAgApi.h"
unsigned int
 res_online(const char *res_name, void **attr_val) {
    // Implement the code to online a resource here.
    ...
   // If monitor can check the state of the resource
   // immediately, return 0. Otherwise, return the
   // appropriate number of seconds to wait before
   // calling monitor.
   return 0;
}
void VCSAgStartup()
{
    VCSAG_LOG_INIT("VCSAgStartup");
     VCSAgSetLogCategory(10051);
     VCSAgInitEntryPointStruct(V50); 
   VCSAgSetEntryPoint(VCSAgEPOnline, res_online);
}
```
# offline

```
unsigned int
res_offline(const char *res_name, void **attr_val);
```
You may select any name for the function.

Set the VCSAgEPInfo parameter of VCSAgSetEntryPoint() primitive to the name of the entry point's function.

In the following example, the function res offline is defined as the Offline entry point.

```
#include "VCSAgApi.h"
unsigned int
  res_offline(const char *res_name, void **attr_val) {
   // Implement the code to offline a resource here.
    ...
    // If monitor can check the state of the resource
   // immediately, return 0. Otherwise, return the
    // appropriate number of seconds to wait before
    // calling monitor.
   return 0;
}
void VCSAgStartup()
{
     VCSAG_LOG_INIT("VCSAgStartup");
     VCSAgSetLogCategory(10051);
     VCSAgInitEntryPointStruct(V50); 
     VCSAgSetEntryPoint(VCSAgEPMonitor, res_monitor);
     VCSAgSetEntryPoint(VCSAgEPOnline, res_online);
     VCSAgSetEntryPoint(VCSAgEPOffline, res_offline);
     VCSAgSetEntryPoint(VCSAgEPClean, res_clean); 
}
```
# clean

```
unsigned int
res_clean(const char *res_name, VCSAgWhyClean reason, void
**attr_val);
```
You may select any name for the function.

Set the VCSAgEPInfo parameter of VCSAgSetEntryPoint() primitive to the name of the entry point's function.

In the following example, the function res\_clean is defined as the Clean entry point.

```
#include "VCSAgApi.h"
   unsigned int
   res_clean(const char *res_name, VCSAgWhyClean reason,
       void **attr_val) {
   // Code to forcibly offline a resource.
    ...
   // If the procedure is successful, return 0; else
   // return 1.
   return 0;
void VCSAgStartup()
{
    VCSAG_LOG_INIT("VCSAgStartup");
    VCSAgSetLogCategory(10051);
    VCSAgInitEntryPointStruct(V50); 
    VCSAgSetEntryPoint(VCSAgEPMonitor, res_monitor);
    VCSAgSetEntryPoint(VCSAgEPOnline, res_online);
    VCSAgSetEntryPoint(VCSAgEPOffline, res_offline);
    VCSAgSetEntryPoint(VCSAgEPClean, res_clean); 
}
```
# action

```
unsigned int 
action(const char *res_name, const char *action_token,
       void **attr_val, char **args, char *action_output);
```
You may select any name for the function. The agent framework truncates the output for the action entry point to a maximum of 2048 bytes.

Set the VCSAgEPInfo parameter of VCSAgSetEntryPoint() primitive to the name of the entry point's function.

```
extern "C"
unsigned int res_action (const char *res_name, const char
   *token,void **attr_val, char **args, char 
   *action_output)
{
        const int output buffer size = 2048;
        //
        // checks on the attr val entry point arg list
         //
         //
         // perform an action based on the action token passed in
         //
         if (!strcmp(token, "token1")) {
 //
                 // Perform action corresponding to token1
                 //
         } else if (!strcmp(token, "token2") {
                 //
                 // Perform action corresponding to token2
                 //
         }
: 100 minutes
: 100 minutes
: 100 minutes
         } else {
 //
                // a token for which no action is implemented yet
                 //
                 VCSAgSnprintf(action_output, output_buffer_size,
                         "No implementation provided for 
token(%s)",
                         token);
         }
         //
         // Any other checks to be done
```

```
 //
         //
         // return value should indicate whether the ep succeeded 
or
         // not:
         // return 0 on success
         // any other value on failure
         //
         if (success)
           return 0;
         else
           return 1;
```
}

# attr\_changed

```
void
res_attr_changed(const char *res_name, const char
                          *changed_res_name,
                          const char *changed_attr_name,
                          void **new_val);
```
The parameter new yal contains the attribute's new value. The encoding of new val is similar to the encoding of the "About the ArgList Attribute" on [page 39](#page-38-0).

You may select any name for the function.

Set the VCSAgEPInfo parameter of VCSAgSetEntryPoint() primitive to the name of the entry point's function.

In the following example, the function res\_attr\_changed is defined as the attr\_changed entry point.

Note: This entry point is called only if you register for change notification using the primitive ["VCSAgRegister" on page 68,](#page-67-0) or the agent parameter RegList (see ["RegList" on page 151](#page-150-0)).

```
#include "VCSAgApi.h"
void
 res_attr_changed(const char *res_name,
                         const char *changed_res_name,
                         const char *changed_attr_name,
                         void **new_val) {
   // When the value of attribute Foo changes, take some action.
   if ((strcmp(res_name, changed_res_name) == 0) &&
           (strcmp(changed\_attr\_name, "Foo") == 0)) {
       // Extract the new value of Foo. Here, it is assumed
       // to be a string.
       const char * foo_val = (char *)new_val[0];
       // Implement the action.
           ...
   }
```

```
// Resource Ora1 managed by this agent needs to
    // take some action when the Size attribute of
    // the resource Disk1 is changed.
    if ((\text{strom}(\text{res\_name}, \text{ "Ord} \text{")}) = 0) & &
            (strcmp(changed_attr_name, "Size") == 0) &&
            (strcmp(changed_res_name, "Disk1") == 0)) {
        // Extract the new value of Size. Here, it is
        // assumed to be an integer.
        int sizeval = atoi((char *)new_val[0]);// Implement the action.
            ...
    }
}
void VCSAgStartup()
{
     VCSAG_LOG_INIT("VCSAgStartup");
     VCSAgSetLogCategory(10051);
     VCSAgInitEntryPointStruct(V50); 
     VCSAgSetEntryPoint(VCSAgEPMonitor, res_monitor);
     VCSAgSetEntryPoint(VCSAgEPOnline, res_online);
     VCSAgSetEntryPoint(VCSAgEPOffline, res_offline);
    VCSAgSetEntryPoint(VCSAgEPClean, res_clean); 
}
```
### open

```
void res open(const char *res name, void **attr val);
```
You may select any name for the function.

Set the VCSAgEPInfo parameter of VCSAgSetEntryPoint() primitive to the name of the entry point's function.

In the following example, the function res\_open is defined as the Open entry point.

```
#include "VCSAgApi.h"
void res_open(const char *res_name, void **attr_val) {
   // Perform resource initialization, if any.
   // Register for attribute change notification, if needed.
}
void VCSAgStartup()
{
    VCSAG_LOG_INIT("VCSAgStartup");
    VCSAgSetLogCategory(10051);
    VCSAgInitEntryPointStruct(V50); 
   VCSAgSetEntryPoint(VCSAgEPOpen, res_open);
   VCSAgSetEntryPoint(VCSAgEPMonitor, res_monitor);
    VCSAgSetEntryPoint(VCSAgEPOnline, res_online);
    VCSAgSetEntryPoint(VCSAgEPOffline, res_offline);
    VCSAgSetEntryPoint(VCSAgEPClean, res_clean); 
}
```
# close

```
void res close(const char *res name, void **attr val);
```
You may select any name for the function.

Set the VCSAgEPInfo parameter of VCSAgSetEntryPoint() primitive to the name of the entry point's function.

In the following example, the function res\_close is defined as the Close entry point.

```
#include "VCSAgApi.h"
void res_close(const char *res_name,void **attr_val) {
    // Resource-specific de-initialization, if needed.
    // Unregister for attribute change notification, if any.
}
void VCSAgStartup()
{
    VCSAG_LOG_INIT("VCSAgStartup");
     VCSAgSetLogCategory(10051);
     VCSAgInitEntryPointStruct(V50); 
   VCSAgSetEntryPoint(VCSAgEPClose, res_close);
   VCSAgSetEntryPoint(VCSAgEPMonitor, res_monitor);
     VCSAgSetEntryPoint(VCSAgEPOnline, res_online);
    VCSAgSetEntryPoint(VCSAgEPOffline, res_offline);
    VCSAgSetEntryPoint(VCSAgEPClean, res_clean); 
}
```
# shutdown

void res\_shutdown();

You may select any name for the function.

Set the VCSAgEPInfo parameter of VCSAgSetEntryPoint() primitive to the name of the entry point's function.

In the following example, the function res\_shotdown is defined as the Shutdown entry point.

```
#include "VCSAgApi.h"
void res_shutdown() {
       // Agent-specific de-initialization, if any.
}
void VCSAgStartup()
{
    VCSAG_LOG_INIT("VCSAgStartup");
    VCSAgSetLogCategory(10051);
    VCSAgInitEntryPointStruct(V50); 
   VCSAgSetEntryPoint(VCSAgEPShutdown, res_shutdown);
   VCSAgSetEntryPoint(VCSAgEPMonitor, res_monitor);
    VCSAgSetEntryPoint(VCSAgEPOnline, res_online);
    VCSAgSetEntryPoint(VCSAgEPOffline, res_offline);
    VCSAgSetEntryPoint(VCSAgEPClean, res_clean); 
}
```
# <span id="page-65-0"></span>Agent framework primitives

Primitives are C++ methods implemented by the agent framework. The following sections define the primitives.

See also:

["Agent framework primitives for Windows" on page 79](#page-78-0)

# VCSAgRegisterEPStruct

void VCSAgRegisterEPStruct (VCSAgAgentVersion version, void \* entry points);

This primitive requests that the agent framework use the entry point implementations designated in entry\_points. It must be called only from the VCSAgStartup entry point.

```
// This example shows how to use VCSAgRegisterEPStruct()
// Primitive within the VCSAgStartup() entry point. It
// is assumed here that the monitor, online, and offline
// entry points are implemented in C++, and that the
// respective function names are res_monitor,
// res_online, and res_offline.
#include "VCSAgApi.h"
void VCSAgStartup() {
       VCSAgV40EntryPointStruct ep;
       ep.open = NULL;
       ep.close = NULL;
       ep.monitor = res_monitor;
       ep.online = res_online;
       ep.offline = res_offline;
       ep.action = NULL;
       ep.info = NULL;ep.attr_changed = NULL;
       ep.clean = NULL;
       ep.shutdown = NULL;
       VCSAgRegisterEPStruct(V50, &ep);
}
```
# VCSAgSetCookie

void VCSAgSetCookie(const char \*name, void \*cookie);

This primitive requests the agent framework to store a cookie. This value, which is transparent to the agent framework, can be obtained by calling the primitive VCSAgGetCookie(). A cookie is not stored permanently. It is lost when the agent process exits. This primitive can be called from any entry point. For example:

```
#include "VCSAgApi.h"
...
// Assume that the online, offline, and monitor
// operations on resource require a certain key. Also
// assume that obtaining this key is time consuming, but
// that it can be reused until this process is
// terminated.
//
// In this example, the open entry point obtains the key
// and stores it as a cookie. Subsequent online,
// offline, and monitor entry points get the cookie and
// use the key.
//
// Note that the cookie name can be any unique string.
// This example uses the resource name as the cookie
// name.
//
void *get_key() {
               ...
}
void res open(const char *res_name, void **attr_val) {
               if (VCSAgGetCookie(res_name) == NULL) {
                          void *key = get\_key();
                          VCSAgSetCookie(res_name, key);
               }
}
VCSAgResState res_monitor(const char *res_name, void
               **attr_val, int *conf_level_ptr) {
               VCSAgResState state = VCSAgResUnknown;
               *conf level ptr = 0;
               void *key = VCSAgGetCookie(res_name);
               if (key == NULL) {
                   // Take care of the rare cases when
                   // the open entry point failed to
                   // obtain the key and set the the cookie.
                          key = get\_key();
                          VCSAgSetCookie(res_name, key);
               }
               // Use the key for testing if the resource is
               // online, and set the state accordingly.
               ...
               return state;
}
```
# <span id="page-67-0"></span>VCSAgRegister

```
void
VCSAgRegister(const char *notify_res_name,
                     const char *res_name,
                      const char *attr_name);
```
This primitive requests that the agent framework notify the resource notify\_res\_name when the value of the attribute attr\_name of the resource res\_name is modified. The notification is made by calling the attr\_changed entry point for notify\_res\_name. Note that notify\_res\_name can be the same as res\_name. This primitive can be called from any entry point, but it is useful only when the attr\_changed entry point is implemented. For example:

```
#include "VCSAgApi.h"
...
void res_open(const char *res_name, void **attr_val) {
       // Register to get notified when the
       // "CriticalAttr" of this resource is modified.
       VCSAgRegister(res_name, res_name, "CriticalAttr");
       // Register to get notified when the
       // "CriticalAttr" of "CentralRes" is modified.
       VCSAgRegister(res_name, "CentralRes",
               "CriticalAttr");
       // Register to get notified when the
       // "CriticalAttr" of another resource is modified.
       // It is assumed that the name of the other resource
       // is given as the first ArgList attribute.
       VCSAgRegister(res_name, (const char *)attr_val[0],
           "CriticalAttr");
}
```
# VCSAgUnregister

```
void
VCSAgUnregister(const char *notify_res_name, const char 
       *res_name,
       const char *attr_name);
```
This primitive requests that the agent framework stop notifying the resource notify res\_name when the value of the attribute attr \_name of the resource res\_name is modified. This primitive can be called from any entry point. For example:

```
#include "VCSAgApi.h"
...
void res_close(const char *res_name, void **attr_val) {
   // Unregister for the "CriticalAttr" of this resource.
   VCSAgUnregister(res_name, res_name, "CriticalAttr");
   // Unregister for the "CriticalAttr" of another
   // resource. It is assumed that the name of the 
   // other resource is given as the first ArgList 
   // attribute.
   VCSAgUnregister(res_name, (const char *)
       attr_val[0], "CriticalAttr");
```
}

# VCSAgGetCookie

void \*VCSAgGetCookie(const char \*name);

This primitive requests that the agent framework get the cookie set by an earlier call to VCSAgSetCookie(). It returns NULL if cookie was not previously set. This primitive can be called from any entry point. For example:

```
#include "VCSAgApi.h"
...
// Assume that the online, offline, and monitor
// operations on resource require a certain key. Also
// assume that obtaining this key is time consuming, but
// that it can be reused until this process is terminated.
//
// In this example, the open entry point obtains the key
// and stores it as a cookie. Subsequent online,
// offline, and monitor entry points get the cookie and
// use the key.
//
// Note that the cookie name can be any unique string.
// This example uses the resource name as the cookie name.
//
void *get_key() {
               ...
}
void res open(const char *res_name, void **attr_val) {
               if (VCSAgGetCookie(res_name) == NULL) {
                          void *key = get\_key();
                          VCSAgSetCookie(res_name, key);
               }
}
VCSAgResState res_monitor(const char *res_name, void
                       **attr_val, int *conf_level_ptr) {
               VCSAgResState state = VCSAgResUnknown;
               *conf_level_ptr = 0;
               void *key = VCSAgGetCookie(res_name);
               if (key == NULL) {
               // Take care of the rare cases when the open
               // entry point failed to obtain the key and
               // set the the cookie.
                          key = get\_key();
                          VCSAgSetCookie(res_name, key);
               }
               // Use the key for testing if the resource is
               // online, and set the state accordingly.
               ...
               return state;
```
# **VCSAgStrlcpy**

void VCSAgStrlcpy(CHAR \*dst, const CHAR \*src, int size) This primitive copies the contents from the input buffer "src" to the output buffer "dst" up to a maximum of "size" number of characters. Here, "size" refers to the size of the output buffer "dst." This helps prevent any buffer overflow errors. The output contained in the buffer "dst" may be truncated if the buffer is not big enough.

# **VCSAgStrlcat**

void VCSAgStrlcat(CHAR \*dst, const CHAR \*src, int size) This primitive concatenates the contents of the input buffer "src" to the contents of the output buffer "dst" up to a maximum such that the total number of characters in the buffer "dst" do not exceed the value of "size." Here, "size" refers to the size of the output buffer "dst."

This helps prevent any buffer overflow errors. The output contained in the buffer "dst" may be truncated if the buffer is not big enough.

# VCSAgSnprintf

int VCSAgSnprintf(CHAR \*dst, int size, const char \*format, ...) This primitive accepts a variable number of arguments and works like the C library function "sprintf." The difference is that this primitive takes in, as an argument, the size of the output buffer "dst." The primitive stores only a maximum of "size" number of characters in the output buffer "dst." This helps prevent buffer overflow errors. The output contained in the buffer "dst" may be truncated if the buffer is not big enough.

# VCSAgCloseFile

void VCSAgCloseFile(void \*vp)

Thread cleanup handler to close a file. The input (that is, vp) must be a file descriptor.

# VCSAgDelString

void VCSAgDelString(void \*vp)

Thread cleanup handler to delete a (char \*). The input (vp) must be a pointer to memory allocated using "new char[xx]".

# VCSAgExec

int VCSAgExec(const char \*path, char \*const argv[], char \*buf, long buf\_size, unsigned long \*exit\_codep)

Fork a new process, exec a program, wait for it to complete, and return the status. Also, capture the messages from stdout and stderr to buf. Caller must ensure that buf is of size > = buf\_size.

VCSAgExec is a forced cancellation point. Even if the C++ entry point that calls VCSAgExec disables cancellation before invoking this API, the thread can get cancelled inside VCSAgExec. Therefore, the entry point must make sure that it pushes appropriate cancellation cleanup handlers before calling VCSAgExec. The forced cancellation ensures that a service thread running a timed-out entry point does not keep running or waiting for the child process created by this API to exit, but instead honors a cancellation request when it receives one.

Explanation of arguments to the function:

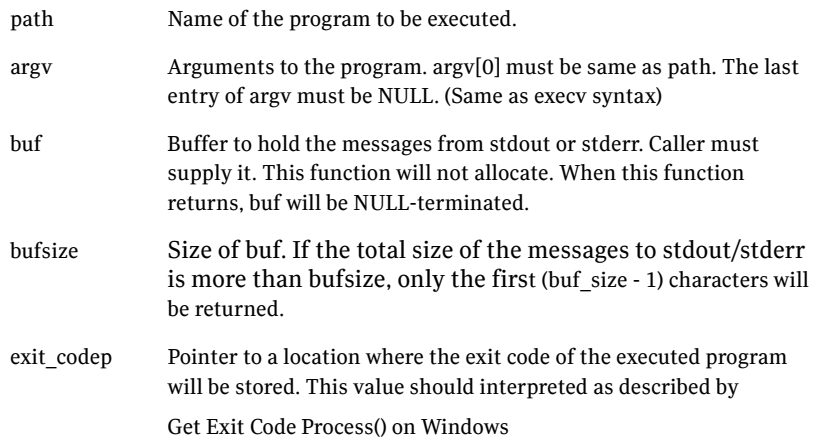

Return value: VCSAgSuccess if the execution was successful.

Example:

```
//
// ...
//
char **args = new char* [3];
char buf[100];
unsigned int status;
args[0] = "/usr/bin/ls";args[1] = "/tmp";args[2] = NULL;
```
```
int result = VCSAgExec(args[0], args, buf, 100, &status);
if (result == VCSAgSuccess) {
// Windows NT:
printf("Exit code of %s is %d\n", args[0], status);
// Unix:
if (WIFEXITED(status)) {
printf("Child process returned %d\n", WEXITSTATUS(status));
}
else {
printf("Child process terminated abnormally(\x)\n", status);
}
}
else {
printf("Error executing %s\n", args[0]);
}
//
// ...
//
```
# VCSAgExecWithTimeout

```
int VCSAgExecWithTimeout(const char *path, char *const argv[], 
unsigned int timeout, char *buf, long buf_size, unsigned long 
*exit_codep)
```
Fork a new process, exec a program, wait for it to complete, return the status. If the process does not complete within the timeout value, kill it. Also, capture the messages from stdout or stderr to buf. The caller must ensure that buf is of size >= buf\_size. VCSAgExecWithTimeout is a forced cancellation point. Even if the C++ entry point that calls VCSAgExecWithTimeout disables cancellation before invoking this API, the thread can get cancelled inside VCSAgExecWithTimeout. So the entry point needs to make sure that is pushes appropriate cancellation cleanup handlers before calling VCSAgExecWithTimeout. The forced cancellation ensures that a service thread running a timed out entry point does not keep running or waiting for the child process created by this API to exit but instead honors a cancellation request when it receives one.

#### Explanation of arguments to the function:

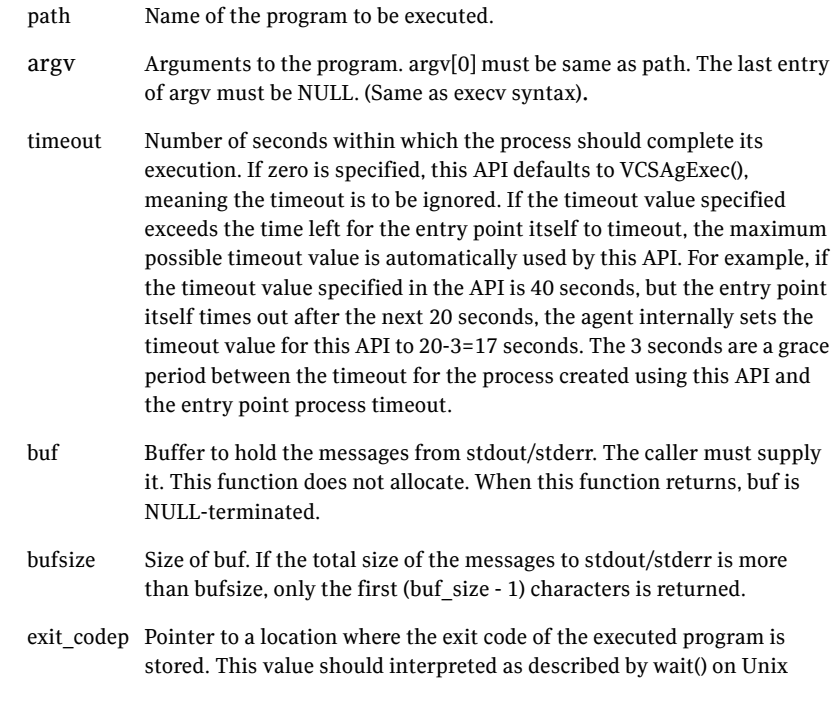

Return value: VCSAgSuccess if the execution is successful.

# VCSAgGenSnmpTrap

void VCSAgGenSnmpTrap(int trap\_num, const char \*msg, VCSAgBool is\_global)

This API is used to send a notification via SNMP and/or SMTP. The ClusterOutOfBand trap is used to send notification messages from the agent entry points.

Explanation of arguments to the function:

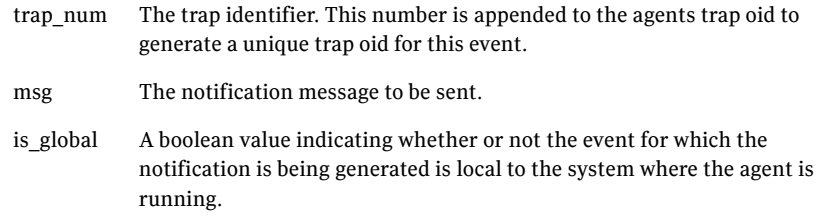

# VCSAgSendTrap

void VCSAgSendTrap(const CHAR \*msg)

This API is used to send a notification through the notifier process. The input (that is, msg) is the notification message to be sent.

### VCSAgLockFile

int VCSAgLockFile(const char \*fname, VCSAgLockType ltype, VCSAgBlockingType btype, VCSAgErrnoType \*errp)

Get a read or write (that is, shared or exclusive) lock on the given file. Both blocking and non-blocking modes are supported. Returns 0 if the lock could be obtained, or returns VCSAgErrWouldBlock if non-blocking is requested and the lock is busy. Otherwise returns -1. Each thread is considered a distinct owner of locks.

Warning: Do not do any operations on the file (ex, open, or close) within this process, except through the VCSAgReadLockFile(), VCSAgWriteLockFile(), and VCSAgUnlockFile() interfaces.

Mt-safe; deferred cancel safe.

# VCSAgInitEntryPointStruct

void VCSAgInitEntryPointStruct(VCSAgAgentVersion agent\_version)

This primitive enables agents to initialize the agent framework and the entry point struct depending on the agent framework version passed to this API. This primitive replaces VCSAgRegisterEPStruct().

#### Examples:

```
VCSAgInitEntryPointStruct(V40); 
VCSAgInitEntryPointStruct(V50);
VCSAgInitEntryPointStruct(V51);
```
If the agent version is less than 4.0, the following entry points are supported:

- online
- offline
- monitor
- clean
- open
- close
- attr\_changed
- shutdown

If the agent version is >= 4.0 and < 5.0, the agent supports definitions for the following additional entry points:

- info
- action

If the version is  $>= 5.0$ , the agent supports the following additional entry points:

- amf\_init
- amf\_register
- amf\_getnotification

# VCSAgSetStackSize

void VCSAgSetStackSize(int i)

Set the calling thread's stack size to the value specified (that is, 1).

# VCSAgUnlockFile

int VCSAgUnlockFile(const char \*fname, VCSAgErrnoType \*errp) Release read or write (i.e shared or exclusive) lock on the given file. Returns 0, if the lock could be released, or else returns -1.

Warning: Do not do any operations on the file (ex, open, or close) within this process, except through the VCSAgReadLockFile(), VCSAgWriteLockFile(), and VCSAgUnlockFile() interfaces.

Mt-safe; deferred cancel safe.

# VCSAgDisableCancellation

int VCSAgDisableCancellation(int \*old\_statep) If successful, return 0 and set old statep to the previous cancellation state.

Note: This API is not available on Windows.

# VCSAgRestoreCancellation

int VCSAgRestoreCancellation(int desired\_state)

If successful, return 0 and the desired\_state is set as the current cancellation state.

# VCSAgSetEntryPoint

void VCSAgSetEntryPoint(VCSAgEntryPoint ep, void \*f\_ptr)

This primitive enables an agent developer to register any C++ entry point with the agent framework. This primitive replaces the VCSAgRegisterEPStruct() API.

VCSAgEntryPoint is an enumerated data type defined in VCSAgApiDefs.h as:

```
enum VCSAgEntryPoint {
         VCSAgEPAction,
         VCSAgEPAttrChanged,
         VCSAgEPClean,
         VCSAgEPClose,
         VCSAgEPInfo,
         VCSAgEPMonitor,
         VCSAgEPOffline,
        VCSAgEPOnline,
         VCSAgEPOpen,
         VCSAgEPStartup,
         VCSAgEPShutdown,
         VCSAgEPAMFInit,
         VCSAgEPAMFGetNotification,
         VCSAgEPAMFRegister
```

```
};
```
For example:

VCSAgSetEntryPoint(VCSAgEPMonitor, my\_monitor\_func);

# VCSAgSetLogCategory

void VCSAgSetLogCategory(int cat\_id) Sets the log category of the agent to the value specified in cat id.

# VCSAgGetProductName

const CHAR \*VCSAgGetProductName()

An API for C++ entry points to be able to get the name of the product for logging purposes.

# Agent framework primitives for Windows

This chapter describes agent primitives for use by agents in a Windows environment. These primitives are used for:

- Logging messages
- Converting ArgList values from UTF-8 encoding to UCS-2 encoding (wchar)
- Manipulating UCS-2 (wchar) arguments
- Allocating and freeing memory

# C++ logging primitives for use by Windows agents

The four C++ logging primitives provided by the agent framework include the two application logging macros:

```
VCSAG_CONSOLE_LOG_MSG (sev,msgid,flags,fmt,variable_args … )
VCSAG_LOG_MSG (sev,msgid,flags,fmt,variable_args … )
```
and the two debugging macros:

```
VCSAG LOGDBG MSG (dbgsev, flags, fmt, variable args ...)
VCSAG_RES_LOG_MSG (dbgsev,flags,fmt,variable_args … )
```
See ["C++ agent logging APIs" on page 102](#page-101-0).

### Using logging primitives with localized Windows agents

The C++ logging primitives can be used to log Windows agent messages that use wchar arguments. The agents can simply pass in a format string in wchar as well as arguments in wchar to the log macros. The agent framework converts the wchar message to UTF-8 encoding before writing them to log files.The log macros accept a variable number of arguments as input. The arguments can be wchar string, wchar, integer, or floating point values.

.

### Defining UCS-2 encoding when compiling agents

To enable the logging primitives to log messages using UCS-2 encoding (wchar), compile the agent with the "UNICODE" flag defined. Otherwise, compilation fails with errors that indicate a mismatch between the expected argument types and the actual UCS-2 encoded messages sent as arguments.

A sample rule to use to build an agent named MyAgent

```
.
MyAgent.o: MyAgent.C
      $(CCPLUS) /FoMyAgent.o -DUNICODE -D_UNICODE -c MyAgent.C
.
.
MyAgent: MyAgent.o
 $(CCLINK) /dll /OUT:MyAgent MyAgent.o $(NEED_LIBS)
.
.
```
where CCPLUS, CCLINK, NEED\_LIBS are set as required for the compilation and linking of the agent code.

# C++ primitives for ArgList conversion

The two primitives provided for converting the UCS-2 encoded ArgList attribute are:

- VCSAgGetEncodedArgList
- VCSAgDelEncodedArgList.

VCS on Windows allows users to use localized values for attributes. Therefore, Windows agents must handle UCS-2 encoded or OS encoded values. All arguments in the ArgList attribute are passed to the Windows agents in UTF-8 encoding, which the agent must convert to UCS-2 encoding or OS encoding. The VCSAgGetEncodedArgList is provided for this purpose.

VCSAgGetEncodedArgList allocates memory as needed to the encoded ArgList array output. This memory can be freed by the caller using the primitive VCSAgDelEncodedArgList.

See ["VCSAgDelEncodedArgList" on page 81](#page-80-0)).

# VCSAgGetEncodedArgList

```
int VCSAgGetEncodedArgList (VCSAgEncodingType from_encoding, 
void
    **input_arglist_values, VCSAgEncodingType to_encoding, void
    ***output_arglist_values)
```
This primitive converts the ArgList values in UTF-8 encoding to UCS-2 or the OS encoding. VCSAgGetEncodedArgList stores a pointer to the encoded array in the "output\_arglist\_values" and returns 0 on success and 1 on failure.

The input ArgList array must be terminated with a NULL string to indicate the end of the input ArgList.

Note: This primitive only supports conversions to UCS-2 and OS encoding.

## <span id="page-80-0"></span>VCSAgDelEncodedArgList

void VCSAgDelEncodedArgList (void \*\*enc\_arg\_list) This primitive must be used to free the memory allocated by the agent in the primitive VCSAgGetEncodedArgList. This primitive expects the input, enc\_arg\_list, to be terminated by a NULL string.

VCSAgDelEncodedArgList can be called from any entry point that is passed the ArgList values.

# C++ primitives for ArgList string manipulation

Three primitives provided for manipulating wchar strings in UCS-2 encoding are:

- VCSAgStrlcpyW
- VCSAgStrlcatW
- VCSAgSnprintfW

### VCSAgStrlcpyW

void VCSAgStrlcpyW (wchar \*dst, const wchar \*src, int size) This primitive must be used by agents to perform string copy operations on wchar arguments. The argument "size" refers to the number of characters in the destination buffer "dst." This helps prevent buffer overflow errors. The output contained in the buffer " $dst$ " may be truncated if the buffer is not large enough.

## VCSAgStrlcatW

void VCSAgStrlcatW (wchar \*dst, const wchar \*src, int size) This primitive must be used in the agents to perform a string concatenation operation of wchar arguments. The argument "size" refers to the number of characters in the destination buffer "dst." This helps prevent buffer overflow errors. The output contained in the buffer "dst" may be truncated if the buffer is not large enough.

### VCSAgSnprintfW

int VCSAgSnprintfW (wchar \*buffer, int size, const wchar \*format, … )

This primitive accepts a variable number of arguments and works like the C library function "vswprintf," except that VCSAgSnprintfW takes in the size of the output buffer "dst" as an argument. The primitive stores only a maximum of "size" number of characters in the output buffer "dst." This helps prevent buffer overflow errors. The output contained in the buffer "dst" may be truncated in the buffer is not large enough.

# C++ primitives for allocating and freeing memory

Two primitives are provided for use by Windows agents to allocate and free memory:

- VCSAgAllocMem
- VCSAgDeleteMem

### VCSAgAllocMem

void \*VCSAgAllocMem (size\_t size)

This primitive can be used to allocate "size" bytes of memory. The primitive VCSAgDeleteMem must be used to free the memory that is allocated using this API.

### VCSAgDeleteMem

void VCSAgDeleteMem (void \*mp)

This primitive can be used to free memory allocated to "mp." The memory for "mp" should have been allocated in a previous call to the API VCSAgAllocMem.

# Example: Windows-based primitives for the FileOnOff agent

The following example illustrates the use of the Windows-based primitives within an agent for FileOnOff.

```
/* @(#)src/agent/w2k/FileOnOff/FileOnOff.C 2.4 01/04/03 
11:57:11 - *static const char sccsid[] = 
"@(#)VCS:src/agent/w2k/FileOnOff/FileOnOff.C 2.4";
/*
 * START COPYRIGHT-NOTICE: 1998, 2003
 *
 * Copyright 2008 Symantec Corporation.
 * All rights reserved.
 *
*/
#include <stdio.h>
#include <windows.h>
#include "VCSAgApi.h"
WCHAR *ConvertToUnicodeString(const char *attr_val)
{
         int len = 0,outLen ;
         WCHAR * szOutStr = NULL;
        int num_bytes = 0, num_written = 0;
        len = strlen(attr_val);
```

```
 // Call the API to convert the UTF-8 encoded string into 
a
         // UCS-2 encoded string
         VCSAgEncodeString(VCSAgUTF8, /* convert from UTF8 */
                       (void *)attr_val,
                       len,
                       VCSAgUCS2, /* to the UCS2 format */
                       (void **)&szOutStr,
                       &outLen);
         return szOutStr;
}
///////////////////////////////////////////////////////////////
////////////////
// Function: res_monitor
//
// Description: Determine if the given file is online (file 
exists)
// or offline (file does not exist).
//
// Notes: None
///////////////////////////////////////////////////////////////
////////////////
VCSAgResState res_monitor(const char *res_name, void **attr_val,
int *conf_level)
{
       VCSAG_LOG_INIT("res_monitor");
         VCSAgResState state;
         DWORD attrs ;
         // Temporary variables for sample code
         WCHAR * szPath;
        WCHAR *mymem = NULL;
        WCHAR * mymem2 = NULL;WCHAR **new args = NULL;int ret = 0;
        int indx = 0;
        int temp number = 0;
         // Dummy structure defined for the purpose of example 
code
         struct mystruct{
                int a;
                WCHAR b[32];
         } *inst1;
```
#### Creating entry points in  $C++$  | 85 Agent framework primitives for Windows

```
/**************************************************************
***
          * Sample code for using the new AGFW APIs
***************************************************************
**/
         // Allocate 32 bytes of type WCHAR for mymem
        mymem = VCSAgNew(WCHAR, 32); if (mymem) {
                 // Memory allocation succeeded
                 VCSAgStrlcpyW(mymem, L"copy ", 32);
                 VCSAgStrlcatW(mymem, L"concatenate", 32);
                 VCSAG_LOGDBG_MSG(VCS_DBG1, VCS_DEFAULT_FLAGS,
                         L"Sample string is %s", mymem);
                temp_number = 10; VCSAgSnprintfW(mymem, 32,
                        L"Testing VCSAgSnprintfW...temp_number is
                          %d\n", temp_number);
                 VCSAG_LOGDBG_MSG(VCS_DBG1, VCS_DEFAULT_FLAGS,
                          L"Sample string is %s", mymem);
                 // Delete memory allocated to mymem
                 VCSAgDelete((void *)mymem);
                mymem = NULL; } else {
                 // Memory allocation failed
                 VCSAG_LOG_MSG(VCS_NOTICE, 1005, 
VCS_DEFAULT_FLAGS,
                         L"Failed to allocate memory for mymem");
         }
         // Allocating memory for a struct now
         inst1 = VCSAgNew(struct mystruct, 1);
         if (inst1) {
                 // Memory allocation succeeded
                 VCSAgStrlcpyW(inst1->b,
                         L"Copying dummy string", 32);
                 VCSAG_LOGDBG_MSG(VCS_DBG1, VCS_DEFAULT_FLAGS,
                          L"Sample string is %s", inst1->b);
                 // Delete memory allocated to inst1
```

```
 VCSAgDelete(inst1);
         } else {
                 // Memory allocation failed
                 VCSAG_LOG_MSG(VCS_NOTICE, 1006, 
VCS_DEFAULT_FLAGS,
                         L"Failed to allocate memory for inst1");
         }
         // Allocating memory for an array of pointers
         // Here, there will be four entries in the array
        myptr = VCSAgNew(WCHAR *, 4); if (myptr) {
                 // Memory allocation succeeded
                myptr[0] = VCSAgNew(WCHAR, 16); VCSAgStrlcpyW(myptr[0], L"One", 16);
                myptr[1] = VCSAgNew(WCHAR, 16); VCSAgStrlcpyW(myptr[1], L"Two", 16);
                 VCSAG_LOGDBG_MSG(VCS_DBG1, VCS_DEFAULT_FLAGS,
                         L"Contents of myptr: %s and %s",
                         myptr[0], myptr[1]);
                 // Free the memory allocated
                 VCSAgDelete(myptr[0]);
                 VCSAgDelete(myptr[1]);
                 VCSAgDelete(myptr);
         }
         // Call the function that uses the VCSAgEncodeString API
        szPath = ConvertToUnicodeString((char *)attr val[0]);
         VCSAG_LOGDBG_MSG(VCS_DBG1, VCS_DEFAULT_FLAGS,
                 L"Encoded string is %s", szPath);
         // Sample usage of VCSAgGetEncodedArgList API
         ret = VCSAgGetEncodedArgList(VCSAgUTF8, attr_val,
                 VCSAgUCS2, (void ***)&new_args);
         if (ret) {
                 // Encode API failed
                 VCSAG_LOG_MSG(VCS_NOTICE, 1007, 
VCS_DEFAULT_FLAGS,
                        L"Failed to encode the ArgList entries");
         } else {
                 // Encode succeeded
                 VCSAG_LOGDBG_MSG(VCS_DBG1, VCS_DEFAULT_FLAGS,
                         L"The encoded arg list values are:");
```

```
 while (new_args[indx] != NULL) {
                     VCSAG_LOGDBG_MSG(VCS_DBG1, 
VCS_DEFAULT_FLAGS,
                     L"arg %d is %s", indx, new_args[indx]); 
                     indx++;
 }
                 // Sample usage of API to delete the encoded 
                 //ArgList entries
                 VCSAgDelEncodedArgList((void **)new_args);
         }
/**************************************************************
***
          * End of sample code for using the new AGFW APIs
***************************************************************
**/
         :
         // Actual code here
         :
         :
         VCSAG_RES_LOG_MSG(VCS_DBG1, VCS_DEFAULT_FLAGS,
                 L"Monitor is successful");
         if(szPath)
                 VCSAgDelString((void *)szPath);
         return state;
}
         :
         // Rest of the agent code
         :
         :
```
88 | Creating entry points in C++

Agent framework primitives for Windows

# Chapter

# Creating entry points in scripts

- [About creating entry points in scripts](#page-89-0)
- [Script entry point syntax](#page-91-0)
- [Example script entry points for the FileOnOff resource](#page-95-0)

# <span id="page-89-0"></span>About creating entry points in scripts

On Windows you may use the VCSdefault.dll.

%VCS\_HOMEVAD\_HOME%\bin\VCSdefault.dll

You must implement the VCSAgStartup entry point using C++.

You may implement other entry points using C++ or scripts. If you implement no other entry points in C++, the VCSAgStartup entry point is not required.

On UNIX, you may use the ScriptAgent or the Script50Agent binary, wherein all fields in VCSAgV40EntryPointStuct are set to NULL (that is, all entry points are implemented as scripts).

On Windows, use VCSdefault.dll.

See ["Implementing entry points using scripts" on page 124](#page-123-0).

# Rules for using script entry points

Script entry points can be executables or scripts, such as shell or Perl (the product includes a Perl distribution).

Adhere to the following rules when implementing a script entry point:

- You can use (.bat) files too. To use Shell scripts, you must first install MKSToolkit or a similar software application.
- The name of the script file must be the same as the entry point, followed by a period and the appropriate extension. The extension assumes the value exe for executable programs, sh for shell scripts compatible with MKS Toolkit, bat or cmd for batch files, pl for Perl scripts, js for Javascript, or vbs for Visual Basic scripts.
- Place the file in the directory %VCS HOME%\bin\resource type. For example, if the online entry point for Oracle is implemented using Perl, the online script must be:

%VCS\_HOME%\bin\Oracle\online.pl

# Parameters and values for script entry points

The input parameters of script entry points are passed as command-line arguments. The first command-line argument for all the entry points is the name of the resource (except shutdown, which has no arguments).

Some entry points have an output parameter that is returned through the program exit value.

# ArgList attributes

See ["About the ArgList Attribute" on page 39.](#page-38-0)

# Examples

```
If Type "Foo" is defined in types.cf as:
    Type Foo (
           str Name
            int IntAttr
           str StringAttr
           str VectorAttr[]
           str AssocAttr{}
            static str ArgList[] = { IntAttr, StringAttr,
                  VectorAttr, AssocAttr }
    )
```
And if a resource "Bar" is defined in the VCS configuration file main.cf as:

Foo Bar (

```
IntAttr = 100StringAttr = "Oracle"
       VectorAttr = { "vol1", "vol2", "vol3" }
       AssocAttr = { "disk1" = "1024", "disk2" = "512" }
)
```
The online script for a V50 agent, when invoked for Bar, resemlbes:

```
online Bar IntAttr 1 100 StringAttr 1 Oracle VectorAttr 3 vol1 
vol2 vol3 AssocAttr 4 disk1 1024 disk2 512
```
The online script for a V40 agent, when invoked for Bar, resemlbes:

online Bar 100 Oracle 3 vol1 vol2 vol3 4 disk1 1024 disk2 512

# <span id="page-91-0"></span>Script entry point syntax

The following paragraphs describe the syntax for script entry points.

### monitor

monitor *resource\_name ArgList\_attribute\_values* A script entry point combines the status and the confidence level in the exit value. For example:

- 100 indicates offline.
- 101 indicates online and a confidence level of 10.
- 102–109 indicates online and confidence levels 20–90.
- 110 indicates online and confidence level 100.

If the exit value falls outside the range 100–110, the status is considered unknown. For example, if the exit value equals 99, the status of the resource is considered UNKNOWN.

# online

online *resource\_name ArgList\_attribute\_values*

The exit value is interpreted as the expected time (in seconds) for the online procedure to be effective. The exit value is typically 0.

# offline

offline *resource\_name ArgList\_attribute\_values*

The exit value is interpreted as the expected time (in seconds) for the offline procedure to be effective. The exit value is typically 0.

## clean

clean *resource\_name clean\_reasonrgList\_attribute\_values*

The variable *clean\_reason* equals one of the following values:

- 0 The offline entry point did not complete within the expected time.
- 1 The offline entry point was ineffective.
- 2 The online entry point did not complete within the expected time.
- 3 The online entry point was ineffective.
- 4 The resource was taken offline unexpectedly.

5 - The monitor entry point consistently failed to complete within the expected time.

The exit value is 0 (successful) or 1.

Note: Because entry point timeouts cannot be set for agents running on Windows, clean reason values of 0, 2, and 5 do not apply.

### action

action *resource\_name*

*ArgList\_attribute\_values\_AND\_action\_arguments*

The exit value is 0 (successful) or 1 (if unsuccessful).

The agent framework limits the action entry point output to 2048 bytes.

# attr\_changed

attr\_changed *resource\_name changed\_resource\_name changed\_attribute\_name new\_attribute\_value*

The exit value is ignored.

Note: This entry point is called only if you register for change notification using the primitive VCSAgRegister() (see ["VCSAgRegister" on page 68\)](#page-67-0), or the agent parameter RegList (see ["RegList" on page 151](#page-150-0)).

# info

info *resource\_name resinfo\_op ArgList\_attribute\_values* The attribute resinfo\_op can have the values 1 or 2.

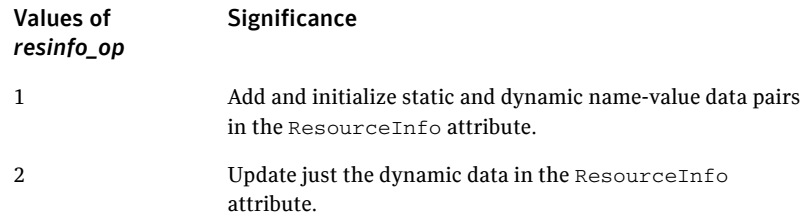

This entry point can add and update static and dynamic name-value pairs to the ResourceInfo attribute. The info entry point has no specific output, but rather, it updates the ResourceInfo attribute.

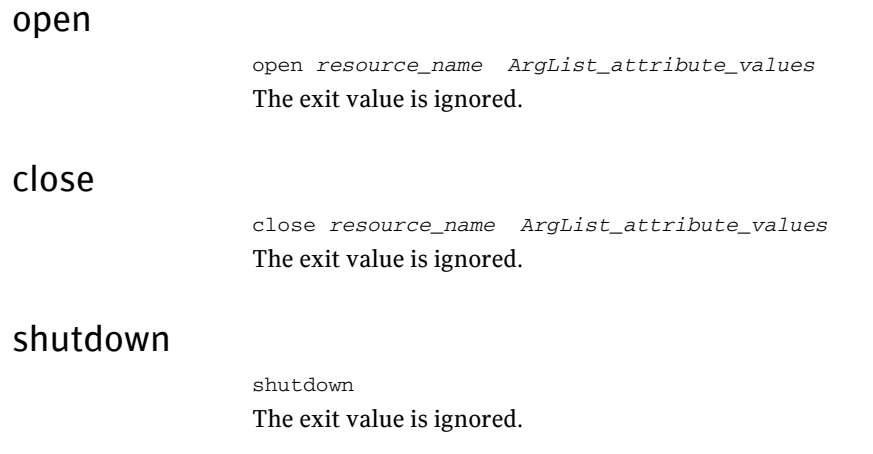

# <span id="page-95-0"></span>Example script entry points for the FileOnOff resource

The following example shows entry points written in a shell script.

Note: The actual VCS FileOnOff entry points are written in C++, but for this example, shell script is used.

### Online entry point for FileOnOff

The FileOnOff example entry point is simple. When the agent's online entry point is called by the agent, the entry point expects the name of the resource as the first argument, followed by the values of the remaining ArgList attributes.

- For agents that are registered as less than V50, the entry point expects the values of the attributes in the order the attributes have been specified in the ArgList attribute.
- For agents registered as V50 and greater, the entry point expects the ArgList in tuple format: the name of the attribute, the number of elements in the attribute's value, and the value.

In this example of an agent earlier than V50, the value of PathName attribute is the second argument. The agent creates the file test in the specified path.

### Monitor entry point for FileOnOff

When the agent's monitor entry point is called by the agent, the entry point expects the name of the resource as the first argument, followed by the values of the remaining ArgList attributes.

- For agents that are registered as less than V50, the entry point expects the values of the attributes in the order the attributes have been specified in the ArgList attribute.
- For agents registered as V50 and greater, the entry point expects the ArgList in tuple format: the name of the attribute, the number of elements in the attribute's value, and the value.

If the file exists it returns exit code 110, indicating the resource is online. If the file does not exist the monitor returns 100, indicating the resource is offline. If the state of the file cannot be determined, the monitor returns 99.

# Offline entry point for FileOnOff

When the agent's offline entry point is called by the agent, the entry point expects the name of the resource as the first argument, followed by the values of the remaining ArgList attributes.

- For agents that are registered as less than V50, the entry point expects the values of the attributes in the order the attributes have been specified in the ArgList attribute.
- For agents registered as V50 and greater, the entry point expects the ArgList in tuple format: the name of the attribute, the number of elements in the attribute's value, and the value.

98 | Creating entry points in scripts Example script entry points for the FileOnOff resource

# Chapter

# Logging agent messages

- [About logging agent messages](#page-99-1)
- [Logging in C++ and script-based entry points](#page-99-0)
- C<sup>++</sup> agent logging APIs
- [Script entry point logging functions](#page-110-0)

# <span id="page-99-1"></span>About logging agent messages

This chapter describes APIs and functions that developers can use within their custom agents to generate log file messages conforming to a standard message logging format.

- For information on creating and managing of messages for internationalization, see [Chapter 10, "Internationalized messages" on](#page-172-0)  [page 173.](#page-172-0)
- For information on APIs used by VCS 3.5 and earlier, see "Log messages in [pre-VCS 4.0 agents" on page 186](#page-185-0).

# <span id="page-99-0"></span>Logging in C++ and script-based entry points

Developers creating C++ agent entry points can use a set of macros for logging application messages or debug messages. Developers of script-based entry points can use a set of methods, or "wrappers," that call the halog utility to generate application or debug messages.

Symantec recommends using the ag\_i18n\_inc subroutines for logging. The subroutines set the category ID for the messages and provide a header for the log message, which includes the resource name and the entry point name.

## Agent messages: format

An agent log message consists of five fields. The format of the message is: *<Timestamp> <Mnemonic> <Severity> <UMI> <MessageText>*

The following is an example message, of severity ERROR, generated by the FileOnOff agent's online entry point when attempting to bring online a resource, a file named "MyFile":

Jun 26 2003 11:32:56 VCS ERROR V-16-2001-14001 FileOnOff:MyFile:online:Resource could not be brought up because,the attempt to create the file (*filename*) failed with error (Is a Directory)

The first four fields of the message above consists of the *timestamp*, an uppercase *mnemonic* that represents the product (VCS, in this case), the *severity*, and the *UMI* (unique message ID). The subsequent lines contain the *message text*.

### Timestamp

The timestamp indicates when the message was generated. It is formatted according to the locale.

### Mnemonic

The mnemonic field is used to indicate the product.

The mnemonic, must use all capital letters. All VCS bundled agents, enterprise agents, and custom agents use the mnemonic: "VCS."

## **Severity**

The severity of each message displays in the third field of the message (Critical, Error, Warning, Notice, or Information for normal messages; 1-21 for debug messages). All C++ logging macros and script-based logging functions provide a means to define the severity of messages, both normal and debugging.

### UMI

The UMI (unique message identifier) includes an originator ID, a category ID, and a message ID.

- The originator ID is a decimal number preceded by a "V-" assigned by Symantec.
- The category ID is a number in the range of 0 to 65536 assigned by Symantec. For each custom agent, Symantec must be contacted so that a unique category ID can be registered for the agent.

 $\blacksquare$  For C++ messages, the category ID is defined in the VCSAgStartup entry point.

See ["Log category" on page 107.](#page-106-0)

- For script-based entry points, the category is set within the VCSAG\_SET\_ENVS function See ["VCSAG\\_SET\\_ENVS" on page 112.](#page-111-0)
- For debug messages, the category ID, which is 50 by default, need not be defined within logging functions.
- Message IDs can range from 0 to 65536 for a category ID. Each normal message (that is, non-debug message) generated by an agent must be assigned a message ID. For C++ entry points, the *msgid* is set as part of the VCSAG\_LOG\_MSG and VCSAG\_CONSOLE\_LOG\_MSG macros. For script-based entry points, the *msgid* is set using the VCSAG\_LOG\_MSG function. The *msgid* field is not used by debug functions or required in debug messages.

### Message text

The message text is a formatted message string preceded by a dynamically generated header consisting of three colon-separated fields. namely, *<name of the agent>*:*<resource>*:*<name of the entry point>*:*<message>.* For example:

FileOnOff:MyFile:online:Resource could not be brought up because,the attempt to create the file (MyFile) failed with error (Is a Directory)

- In the case of C++ entry points, the header information is generated.
- In the case of script-based entry points, the header information is set within the VCSAG\_SET\_ENVS function (see ["VCSAG\\_SET\\_ENVS" on page 112\)](#page-111-0).

# <span id="page-101-1"></span><span id="page-101-0"></span>C++ agent logging APIs

The agent framework provides four logging APIs (macros) for use in agent entry points written in C++.

These APIs include two application logging macros:

```
VCSAG_CONSOLE_LOG_MSG(sev, msgid, flags, fmt, variable_args...)
VCSAG_LOG_MSG(sev, msgid, flags, fmt, variable_args...)
```
#### and the macros for debugging:

```
VCSAG_LOGDBG_MSG(dbgsev, flags, fmt, variable args...)
VCSAG_RES_LOG_MSG(dbgsev, flags, fmt, variable args...)
```
# Agent application logging macros for C++ entry points

.

You can use the macro VCSAG\_LOG\_MSG within C++ agent entry points to log all messages ranging in severity from CRITICAL to INFORMATION to the agent log file. Use the VCSAG\_CONSOLE\_LOG\_MSG macro to send messages to the engine log, and, in the case of messages of CRITICAL and ERROR severity, to the console.

The following table describes the argument fields for the application logging macros:

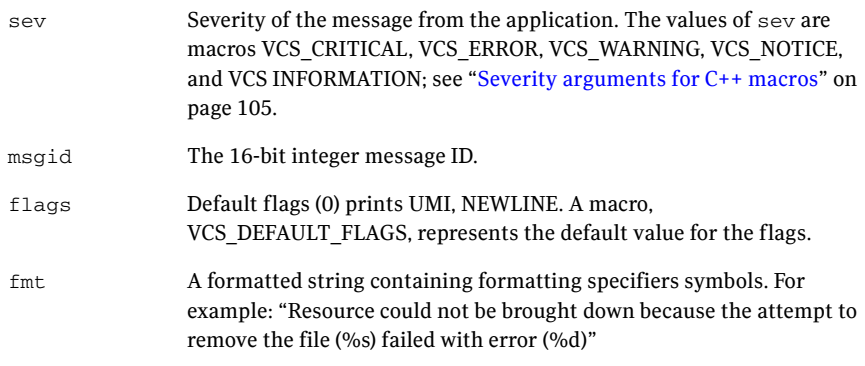

variable args Variable number (as many as 6) of type char, char \*, or integer

In the following example, the macros are used to log an error message to the agent log and to the console:

```
.
VCSAG_LOG_MSG(VCS_ERROR, 14002, VCS_DEFAULT_FLAGS,
     "Resource could not be brought down because the
     attempt to remove the file(%s) failed with error(%d)",
      (CHAR *)(*attr_val), errno);
VCSAG_CONSOLE_LOG_MSG(VCS_ERROR, 14002, VCS_DEFAULT_FLAGS,
      "Resource could not be brought down because, the
     attempt to remove the file(%s) failed with error(%d)",
      (CHAR *)(*attr_val), errno);
```
# Agent debug logging macros for C++ entry points

Use the macros VCSAG\_RES\_LOG\_MSG and VCSAG\_LOGDBG\_MSG within agent entry points to log debug messages of a specific severity level to the agent log.

Use the LogDbg attribute to specify a debug message severity level. See the description of the LogDbg attribute [\("LogDbg" on page 145\)](#page-144-0). Set the LogDbg attribute at the resource type level. The attribute can be overridden to be set at the level for a specific resource.

The VCSAG\_LOGDBG\_MSG macro controls logging at the level of the resource type level, whereas VCSAG\_RES\_LOG\_MSG macro can enable logging debug messages at the level of a specific resource.

The following table describes the argument fields for the application logging macros:

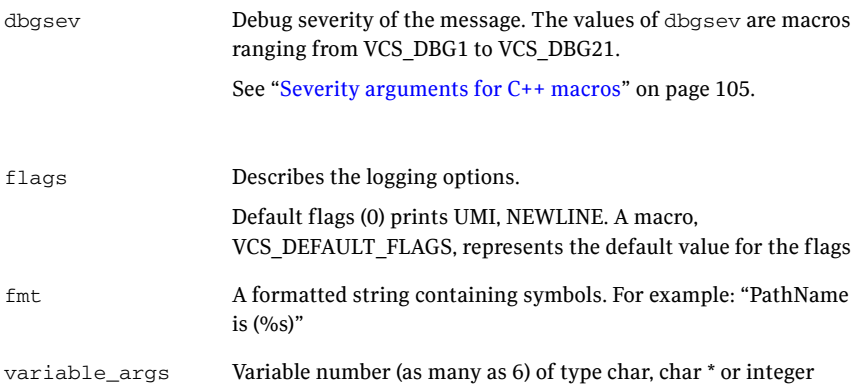

#### For example:

```
VCSAG_RES_LOG_MSG(VCS_DBG4, VCS_DEFAULT_FLAGS, "PathName is 
(%s)",
         (CHAR *)(*attr_val));
```
For the example shown, the specified message is logged to the agent log if the specific resource has been enabled (that is, the LogDbg attribute is set) for logging of debug messages at the severity level DBG4.

# <span id="page-104-0"></span>Severity arguments for C++ macros

A severity argument for a logging macro, for example, VCS\_ERROR or VCS\_DBG1, is in fact a macro itself that expands to include the following information:

- actual message severity
- function name
- name of the file that includes the function
- line number where the logging macro is expanded

For example, the application severity argument VCS\_ERROR within the monitor entry point for the FileOnOff agent would expand to include the following information:

```
ERROR, res_monitor, FileOnOff.C, 28
```
Application severity macros map to application severities defined by the enum VCSAgAppSev and the debug severity macros map to severities defined by the enum VCSAgDbgSev. For example, in the VCSAgApiDefs.h header file, these enumerated types are defined as:

```
enum VCSAgAppSev {
        AG_CRITICAL,
       AG_ERROR,
       AG_WARNING,
       AG_NOTICE,
       AG_INFORMATION
};
enum VCSAgDbgSev {
       DBG1,
       DBG2,
       DBG3,
        .
        .
       DBG21,
       DBG_SEV_End
};
```
With the severity macros, agent developers need not specify the name of the function, the file name, and the line number in each log call. The name of the function, however, must be initialized by using the macro VCSAG\_LOG\_INIT. See ["Initializing function\\_name using VCSAG\\_LOG\\_INIT" on page 106.](#page-105-0)

# <span id="page-105-0"></span>Initializing function\_name using VCSAG\_LOG\_INIT

One requirement for logging of messages included in C++ functions is to initialize the *function\_name* variable within *each* function. The macro, VCSAG\_LOG\_INIT, defines a local constant character string to store the function name:

```
VCSAG_LOG_INIT(func_name) const char *_function_name_ = 
func_name
```
For example, the function named "res\_offline" would contain:

```
void res_offline (int a, char *b)
{
       VCSAG_LOG_INIT("res_offline");
        .
        .
}
```
Note: If the function name is not initialized with the VCSAG\_LOG\_INIT macro, when the agent is compiled, errors indicate that the name of the function is not defined.

See the ["Examples of logging APIs used in a C++ agent" on page 108](#page-107-0) for more examples of the VCSAG\_LOG\_INIT macro.

# <span id="page-106-0"></span>Log category

#### The log category for the agent is defined using the primitive VCSAgSetLogCategory (cat\_ID) within the VCSAgStartup entry point. In the following example, the log category is set to 2001:

```
VCSEXPORT void VCSDECL VCSAgStartup()
{
         VCSAG_LOG_INIT("VCSAgStartup");
       VCSAgInitEntryPointStruct(V50); 
       VCSAgSetEntryPoint(VCSAgEPMonitor, res_monitor);
       VCSAgSetEntryPoint(VCSAgEPOnline, res_online);
       VCSAgSetEntryPoint(VCSAgEPOffline, res_offline);
       VCSAgSetEntryPoint(VCSAgEPClean, res_clean); 
       VCSAgSetLogCategory(10051);
         char *s = setlocale(LC_ALL, NULL);
         VCSAG_LOGDBG_MSG(VCS_DBG1, VCS_DEFAULT_FLAGS, "Locale is
                        %s", s);
}
```
You do not need to set the log category for debug messages, which is 50 by default.

### <span id="page-107-0"></span>Examples of logging APIs used in a C++ agent

```
#include <stdio.h>
#include <locale.h>
#include "VCSAgApi.h"
void res_attr_changed(const char *res_name, const char
         *changed_res_name,const char *changed_attr_name, void
         **new_val) 
{
        /* 
         * NOT REQUIRED if the function is empty or is not logging
         * any messages to the agent log file 
         */
         VCSAG_LOG_INIT("res_attr_changed");
}
extern "C" unsigned int
res_clean(const char *res_name, VCSAgWhyClean wc, void
                   **attr_val)
{
         VCSAG_LOG_INIT("res_clean");
         if ((attr_val) && (*attr_val)) {
                if ((\text{remove}((\text{CHAR} \cdot))(*\text{attr\_val})) == 0) || (\text{errno}== ENOENT)) { return 0; // Success
 }
         }
         return 1; // Failure
}
void res_close(const char *res_name, void **attr_val) 
{
         VCSAG_LOG_INIT("res_close");
}
//
// Determine if the given file is online (file exists) or 
// offline (file does not exist).
//
extern "C" VCSAgResState
res_monitor(const char *res_name, void **attr_val, int 
*conf_level) 
{
         VCSAG_LOG_INIT("res_monitor");
         VCSAgResState state = VCSAgResUnknown;
        *conf_level = 0; /*
        * This msg will be printed for all resources if VCS_DBG4 
        * is enabled for the resource type. Else it will be 
        * logged only for that resource that has the dbg level
        * VCS_DBG4 enabled
        */
```
```
 VCSAG_RES_LOG_MSG(VCS_DBG4, VCS_DEFAULT_FLAGS, "PathName
              is (s)", (CHAR *)(*attr_val));
        if ((attr_val) && (*attr_val)) {
             struct stat stat buf;
             if ( (\text{stat}(\text{CHAR}^*)(* \text{attr_val}), \text{stat\_buf}) == 0)& (s (strlen((CHAR *)(* attr_val)) != 0) } {
                     state = VCSAgResOnline; *conf_level = 100;
 }
              else {
                         state = VCSAgResOffline;
                        *conf level = 0;
 }
         }
         VCSAG_RES_LOG_MSG(VCS_DBG7, VCS_DEFAULT_FLAGS, "State is
             (%d)", (int)state);
         return state;
extern "C" unsigned int
res online(const char *res name, void **attr val) {
  int fd = -1;
    VCSAG_LOG_INIT("res_online");
    if ((attr_val) && (*attr_val)) {
      if (strlen((CHAR *)(* attr_val)) == 0) VCSAG_LOG_MSG(VCS_WARNING, 3001, VCS_DEFAULT_FLAGS,
               "The value for PathName attribute is not
               specified");
            VCSAG_CONSOLE_LOG_MSG(VCS_WARNING, 3001,
              VCS_DEFAULT_FLAGS,
              "The value for PathName attribute is not
               specified");
            return 0;
        }
     if (fd = creat((CHAR *)(*attr_val), S_IIRUSR|S_IWUSR) < 0) {
           VCSAG_LOG_MSG(VCS_ERROR, 3002, VCS_DEFAULT_FLAGS,
              "Resource could not be brought up because, "
             "the attempt to create the file(%s) failed "
             "with error(%d)", (CHAR *)(*attr_val), errno);
```
}

```
 VCSAG_CONSOLE_LOG_MSG(VCS_ERROR, 3002,
              VCS_DEFAULT_FLAGS,
              "Resource could not be brought up because, "
              "the attempt to create the file(%s) failed "
              "with error(%d)", (CHAR *)(*attr_val), errno);
           return 0;
        }
        close(fd);
     }
     return 0;
}
extern "C" unsigned int
res_offline(const char *res_name, void **attr_val) 
{
         VCSAG_LOG_INIT("res_offline");
         if ((attr_val) && (*attr_val) && (remove((CHAR*)
         (*attr_val)) != 0) && (errno != ENOENT)) {
          VCSAG_LOG_MSG(VCS_ERROR, 14002, VCS_DEFAULT_FLAGS,
              "Resource could not be brought down because, the
              attempt to remove the file(%s) failed with 
             error(%d)", (CHAR *)(*attr_val), errno);
          VCSAG_CONSOLE_LOG_MSG(VCS_ERROR, 14002,
              VCS_DEFAULT_FLAGS, "Resource could not be brought 
              down because, the attempt to remove the file(%s) 
             failed with error(%d)", (CHAR *)(*attr_val), errno);
      }
     return 0;
}
```

```
void res_open(const char *res_name, void **attr_val) 
{
         VCSAG_LOG_INIT("res_open");
}
VCSEXPORT void VCSDECL VCSAgStartup()
{
        VCSAG_LOG_INIT("VCSAgStartup");
       VCSAgInitEntryPointStruct(V50); 
       VCSAgSetEntryPoint(VCSAgEPMonitor, res_monitor);
        VCSAgSetEntryPoint(VCSAgEPOnline, res_online);
        VCSAgSetEntryPoint(VCSAgEPOffline, res_offline);
        VCSAgSetEntryPoint(VCSAgEPClean, res_clean); 
         VCSAgSetLogCategory(2001);
         char *s = setlocale(LC_ALL, NULL);
         VCSAG_LOGDBG_MSG(VCS_DBG1, VCS_DEFAULT_FLAGS, "Locale is
              %s", s);
}
```
# Script entry point logging functions

For script based entry points, functions, or *wrappers*, can call the halog command for message logging purposes. While the halog command can be called directly within the script to log messages, the following entry point logging functions are easier to use and less error-prone:

VCSAG\_SET\_ENVS - sets and exports entry point environment variables VCSAG\_LOG\_MSG - passes normal agent message strings and parameters to the halog utility

VCSAG\_LOGDBG\_MSG - passes debug message strings and parameters to the halog utility

# VCSAG\_SET\_ENVS

The VCSAG\_SET\_ENVS function is used in each script-based entry point file. Its purpose is to set and export environment variables that identify the agent's category ID, the agent's name, the resource's name, and the entry point's name. With this information set up in the form of environment variables, the logging functions can handle messages and their arguments in the unified logging format without repetition within the scripts.

The VCSAG\_SET\_ENVS function sets the following environment variables for a resource:

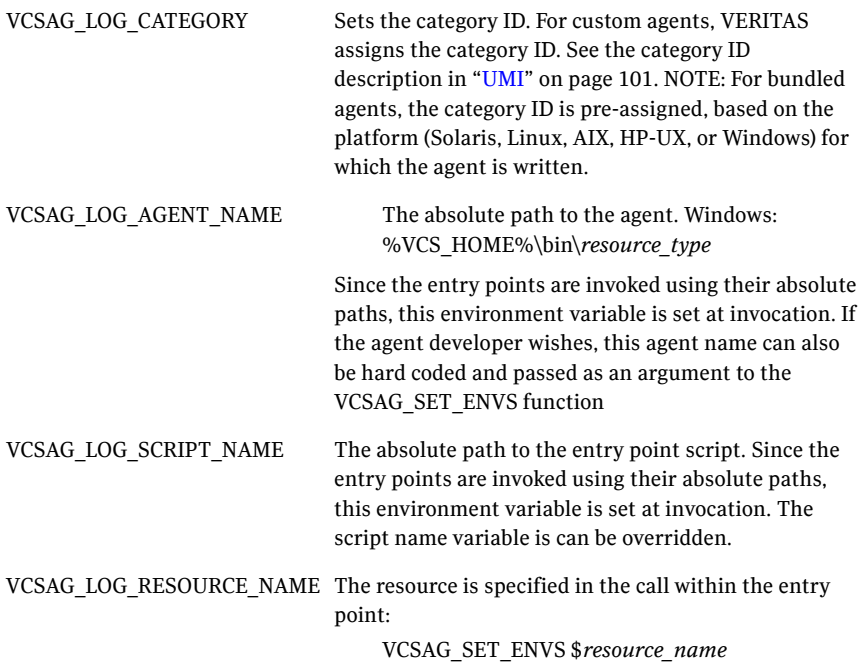

### VCSAG\_SET\_ENVS examples, Shell script entry points

The VCSAG\_SET\_ENVS function must be called before any of the other logging functions.

■ A minimal call:

VCSAG\_SET\_ENVS \${resource\_name}

■ Setting the category ID:

VCSAG\_SET\_ENVS\_\${resource\_name} \${category\_ID} VCSAG\_SET\_ENVS \${resource\_name} 1062

#### Overriding the default script name:

VCSAG\_SET\_ENVS \${resource\_name} \${script\_name} VCSAG\_SET\_ENVS \${resource\_name} "monitor"

#### ■ Setting the category ID and overriding the script name:

```
VCSAG_SET_ENVS_${resource_name} ${script_name}
${category_id}
   VCSAG_SET_ENVS ${resource_name} "monitor" 1062
Or,
   VCSAG_SET_ENVS ${resource_name} ${category_id} 
${script_name}
   VCSAG_SET_ENVS ${resource_name} 1062 "monitor"
```
### VCSAG\_SET\_ENVS examples, Perl script entry points

#### ■ A minimal call:

VCSAG\_SET\_ENVS (\$resource\_name);

■ Setting the category ID:

VCSAG\_SET\_ENVS (\$resource\_name, \$category\_ID); VCSAG\_SET\_ENVS (\$resource\_name, 1062);

#### ■ Overriding the script name:

VCSAG\_SET\_ENVS (\$resource\_name, \$script\_name); VCSAG\_SET\_ENVS (\$resource\_name, "monitor");

■ Setting the category ID and overriding the script name:

```
VCSAG_SET_ENVS ($resource_name, $script_name, $category_id);
VCSAG SET ENVS ($resource name, "monitor", 1062);
```

```
Or,
```

```
VCSAG_SET_ENVS ($resource_name, $category_id, $script_name);
VCSAG_SET_ENVS ($resource_name, 1062, "monitor");
```
# VCSAG\_LOG\_MSG

The VCSAG\_LOG\_MSG function can be used to pass normal agent messages to the halog utility. At a minimum, the function must include the severity, the message within quotes, and a message ID. Optionally, the function can also include parameters and specify an encoding format.

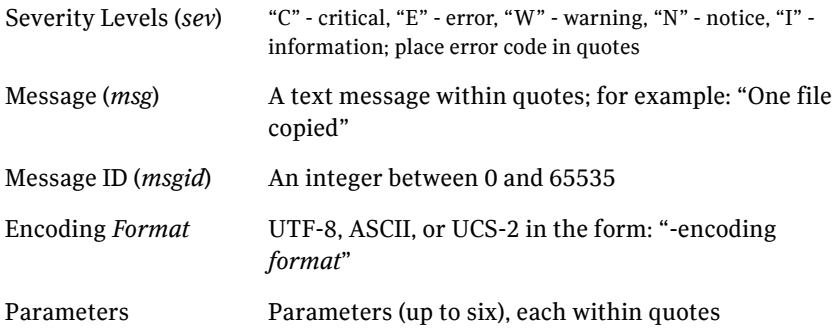

### VCSAG\_LOG\_MSG examples, Shell script entry points

Calling a function without parameters or encoding format:

```
VCSAG_LOG_MSG "<sev>" "<msg>" <msgid> 
VCSAG_LOG_MSG "C" "Two files found" 140
```
- Calling a function with one parameter, but without encoding format: VCSAG\_LOG\_MSG "<sev>" "<msg>" <msgid> "<param1>" VCSAG\_LOG\_MSG "C" "\$count files found" 140 "\$count"
- Calling a function with a parameter and encoding format:

```
VCSAG_LOG_MSG "<sev>" "<msg>" <msgid> "-encoding <format>" 
"<param1>"
   VCSAG_LOG_MSG "C" "$count files found" 140 "-encoding utf8"
```

```
"$count"
```
Note that if encoding format and parameters are passed to the functions, the encoding format must be passed before any parameters.

### VCSAG\_LOG\_MSG examples, Perl script entry points

Calling a function without parameters or encoding format:

```
VCSAG_LOG_MSG ("<sev>", "<msg>", <msgid>);
VCSAG_LOG_MSG ("C", "Two files found", 140);
```
- Calling a function with one parameter, but without encoding format: VCSAG\_LOG\_MSG ("<sev>", "<msg>", <msgid>, "<param1>"; VCSAG\_LOG\_MSG ("C", "\$count files found", 140, "\$count");
- Calling a a function with one parameter and encoding format:

```
VCSAG_LOG_MSG ("<sev>", "<msg>", <msgid>, "-encoding 
<format>", "<param1>");
   VCSAG_LOG_MSG ("C", "$count files found", 140, "-encoding 
utf8", "$count");
```
Note that if encoding format and parameters are passed to the functions, the encoding format must be passed before any parameters.

# VCSAG\_LOGDBG\_MSG

This function can be used to pass debug messages to the halog utility. At a minimum, the severity must be indicated along with a message. Optionally, the encoding format and parameters may be specified.

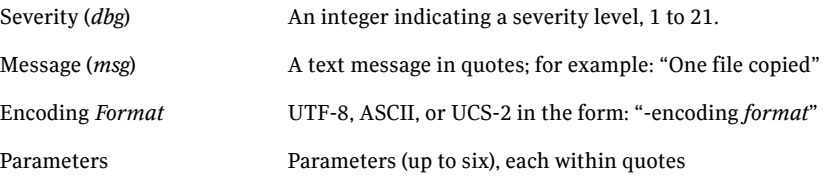

### VCSAG\_LOGDBG\_MSG examples, Shell script entry points

■ Calling a function without encoding or parameters:

VCSAG\_LOGDBG\_MSG <dbg> "<msg>" VCSAG\_LOGDBG\_MSG 1 "This is string number 1"

Calling a function with a parameter, but without encoding format:

VCSAG\_LOGDBG\_MSG <dbg> "<msg>" "<param1>" VCSAG\_LOGDBG\_MSG 2 "This is string number \$count" "\$count"

Calling a function with a parameter and encoding format: VCSAG\_LOGDBG\_MSG <dbg> "<msg>" "-encoding <format>" "\$count" VCSAG\_LOGDBG\_MSG 2 "This is string number \$count" "\$count"

### VCSAG\_LOGDBG\_MSG examples, Perl script entry points

■ Calling a function:

VCSAG\_LOGDBG\_MSG (<dbg>, "<msg>"); VCSAG\_LOGDBG\_MSG (1 "This is string number 1");

■ Calling a function with a parameter, but without encoding format: VCSAG\_LOGDBG\_MSG (<dbg>, "<msg>", "<param1>"); VCSAG\_LOGDBG\_MSG (2, "This is string number \$count", "\$count");

■ Calling a function with a parameter and encoding format:

```
VCSAG_LOGDBG_MSG <dbg> "<msg>" "-encoding <format>" 
"<param1>"
   VCSAG_LOGDBG_MSG (2, "This is string number $count", 
"-encoding
       utf8", "$count");
```
### Using the functions in scripts

The script-based entry points require a line that specifies the file defining the logging functions. Include the following line exactly once in each script. The line should precede the use of any of the log functions.

■ Shell Script include file

. \${VCS\_HOME:-/opt/VRTSvcs}/bin/ag\_i18n\_inc.sh

■ Perl Script include file

use ag\_i18n\_inc;

# Chapter

# Building a custom agent

- [Files for use in agent development](#page-117-0)
- [Creating the type definition file for a custom agent](#page-118-0)
- [Building a custom agent on Windows](#page-119-0)
- [Installing the custom agent](#page-128-0)
- [Defining resources for the custom resource type](#page-129-0)

# <span id="page-117-0"></span>Files for use in agent development

The VCS installation program provides the following files to aid agent development:

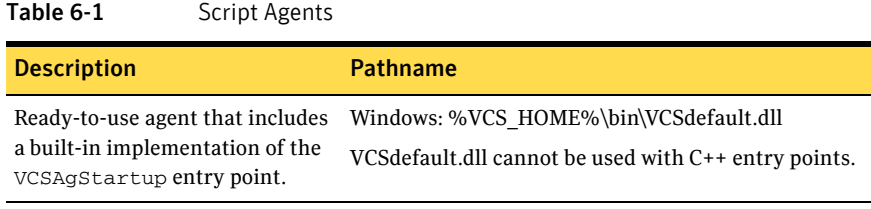

Table 6-2 C++ Agents

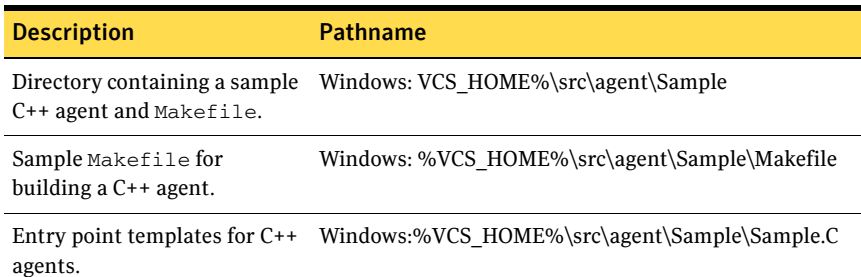

# <span id="page-118-0"></span>Creating the type definition file for a custom agent

The agent you create requires a resource type definition file. This file performs the function of providing a general type definition of the resource and its unique attributes.

Name the resource type definition file following the convention *resource\_type*Types.cf. For example, for the resource type XYZ, the file would be XYZTypes.cf.

# Example: FileOnOffTypes.cf

An example types configuration file for the FileOnOff resource:

```
// Define the resource type called FileOnOff (in 
FileOnOffTypes.cf).
type FileOnOff (
str PathName;
static str ArgList[] = { PathName };
\lambda
```
# Requirements for creating the agentTypes.cf file

As you examine the previous example, note the following aspects:

- The name of the agent
- The ArgList attribute, its name, type, dimension, and its values, which consist of the other attributes of the resource
- The remaining attributes (in this example case there is only the PathName attribute), their names, types, dimensions, and descriptions

# Adding the custom type definition to the configuration

Once you create the file, place it in the directory: Windows: %VCS\_HOME%\conf\config\

# <span id="page-119-0"></span>Building a custom agent on Windows

The following sections describe different ways to build an agent, using the "FileOnOff" resource as an example. For test purposes, instructions for installing the agent on a single system are also provided.

The examples use the keyword VCS\_HOME to denote the VCS installation directory. Substitute VCS\_HOME with the actual directory name when entering commands.

The examples assume:

You have created a FileOnOff type definition file. See ["Creating the type definition file for a custom agent" on page 119](#page-118-0).

Note the following about the FileOnOff agent entry points. A FileOnOff resource represents a regular file.

- The FileOnOff online entry point creates the file if it does not already exist.
- The FileOnOff of fline entry point deletes the file.
- The FileOnOff monitor entry point returns online and confidence level 100 if the file exists; otherwise, it returns offline.

## Recommendations for building custom agents on Windows

- For multi-system configurations, you must install the agent on each system.
- Compiling is not required if all entry points are implemented using scripts. On Windows, a copy of VCSdefault.dll is sufficient. Compiling is required to build the agent if any entry points are implemented using C++.

## Implementing entry points using C++

- 1 Edit sample.C to customize the implementation; sample.C is located in the directory %VCS HOME%\src\agent\Sample.
- 2 After completing the changes to sample. C, invoke the nmake command to build the agent. The command is invoked from %VCS\_HOME%\src\agent\Sample..
- 3 Name the agent DLL *resource\_type*Agent.
- 4 Place the agent in %VCS\_HOME%\bin\*resource\_type*.
- 5 We also recommend naming the agent DLL resource type.dll. The agent DLL for Oracle would be %VCS\_HOME%\bin\Oracle\Oracle.dll. For example, the agent DLL for Oracle would be %VCS\_HOME%\bin\Oracle\Oracle.dll.

## <span id="page-120-0"></span>Example: Using C++ entry points on Windows

The example in this section shows how to build the FileOnOff agent using your own VCSAgStartup entry point and the C++ version of online, offline, and monitor entry points. This example implements the VCSAgStartup, online, offline, and monitor entry points only.

Note: You must first install Visual C++ on the system on which the agent will be built.

#### Example: VCSAgStartup and C++ entry points

Create the following directory for the agent sources: %VCS\_HOME%\src\agent\FileOnOff:

C:\> **md %VCS\_HOME%\src\agent\FileOnOff**

6 Copy the contents of the sample agnet directory to the directory you created in the previous step:

```
C:\> cp %VCS_HOME%\src\agent\Sample\* %VCS_HOME%\src\
           agent\FileOnOff
```
7 Change to the new directory:

C:\> **cd %VCS\_HOME%\src\agent\FileOnOff**

8 Edit the file sample.C and modify the VCSAgStartup() function (the last several lines) to match the following example:

```
void VCSAgStartup()
    \sqrt{2}// This example implements online, offline, and
```

```
// monitor entry points using C++. 
           VCSAG_LOG_INIT("VCSAgStartup");
           VCSAgSetLogCategory(10051);
           VCSAgInitEntryPointStruct(V50); 
            VCSAgSetEntryPoint(VCSAgEPMonitor, res_monitor);
            VCSAgSetEntryPoint(VCSAgEPOnline, res_online);
           VCSAgSetEntryPoint(VCSAgEPOffline, res_offline);
       }
9 Modify res_online() and res_offline():
           // This is a C++ implementation of the online entry 
           // point for the FileOnOff resource type.
           // This function brings online a FileOnOff 
           // resource by creating the corresponding file.
           // It is assumed that the complete pathname of the 
           // file will be passed as the first
           // ArgList attribute.
           unsigned int res online(const char *res name,
               void **attr_val) {
               WCHAR **new_args = NULL;
              DWORD ret;
               HANDLE hFile = NULL;
         VCSAG_LOG_INIT("res_online");
         VCSAG_RES_LOG_MSG(VCS_DBG1, VCS_DEFAULT_FLAGS, 
                         L"Inside online.");
        ret = VCSAgGetEncodedArgList(VCSAgUTF8, attr_val, VCSAgUCS2,
          (void ***)&new_args);
         if (ret)
\overline{\mathcal{L}} VCSAG_LOG_MSG(VCS_NOTICE, 1001, VCS_DEFAULT_FLAGS,
                  L"Unable to get the arguments");
                goto exit;
 }
         hFile = CreateFile((WCHAR *)new_args[0], GENERIC_READ |
                GENERIC_WRITE,0, NULL, OPEN_ALWAYS,
                res_ATTRIBUTE_NORMAL, (HANDLE)NULL);
         if (!hFile || hFile == INVALID_HANDLE_VALUE)
      {
        VCSAG_LOG_MSG(VCS_ERROR, 1002, VCS_DEFAULT_FLAGS,
          L"Unable to create the file" );
         }
         else
      {
         VCSAG_RES_LOG_MSG(VCS_DBG1, VCS_DEFAULT_FLAGS, 
           L"Online successful."); CloseHandle(hFile);
```

```
 }
     exit:
        if(new_args)
                VCSAgDelEncodedArgList((void**)new_args);
        return 0;
     }
           // This is a C++ implementation of the offline 
           // entry point for the FileOnOff resource type.
           // This function takes offline aFileOnOff 
           // resource by deleting the corresponding file. It 
           // is assumed that the complete pathname of the
           // file will be passed as the first 
           // ArgList attribute.
     unsigned int res_offline(const char *res_name, 
        void **attr_val)
      {
       WCHAR **new\_\arg s = NULL;DWORD ret;
        VCSAG_LOG_INIT("res_offline");
        VCSAG_RES_LOG_MSG(VCS_DBG1, VCS_DEFAULT_FLAGS, 
               L"Inside offline.");
        ret = VCSAgGetEncodedArgList(VCSAgUTF8, attr_val, 
               VCSAgUCS2,(void ***)&new_args);
        if (ret)
\overline{\mathcal{L}} VCSAG_LOG_MSG(VCS_NOTICE, 1001, VCS_DEFAULT_FLAGS,
                    L"Unable to get the arguments");
                 goto exit;
        }
        if (!DeleteFile((WCHAR *)new_args[0]))
      {
                 VCSAG_LOG_MSG(VCS_ERROR, 1003, VCS_DEFAULT_FLAGS,
                     L"Unable to delete the file" );
     }
        else
         {
                 VCSAG_RES_LOG_MSG(VCS_DBG1, VCS_DEFAULT_FLAGS,
                      L"offline successful.");
        }
     exit:
        if(new_args)
                VCSAgDelEncodedArgList((void**)new_args);
        return 0;
     }
```
10 Modify the res monitor() function.

See ["Example: Using VCSAgStartup\(\) and script entry points on Windows"](#page-124-0)  [on page 125.](#page-124-0)

11 Compile sample. C and build the agent by invoking nmake. (Makefile is provided.)

C:\> **nmake**

12 Create a directory for the agent binaries: %VCS\_HOME%\bin\FileOnOff:

```
C:\> md %VCS_HOME%\bin\FileOnOff
```
13 Place the sample.dll as the FileOnOff agent library.

C:\> **copy sample.dll %VCS HOME%\bin\FileOnOff\FileOnOff.dll** 

### Implementing entry points using scripts

If entry points are implemented using scripts, the script file must be placed in the directory %VCS\_HOME%\bin\resource\_type. It must be named in the following manner:

%VCS HOME%\bin\resource type\entry point.extn

The extension (.extn) assumes the value exe for executable programs, sh for shell scripts compatible with MKS Toolkit, bat or cmd for batch files, pl for Perl scripts, js for Javascript, or vbs for Visual Basic scripts.

For example, if the online entry point for Oracle is implemented using Perl, the online script must be: %VCS\_HOME%\bin\Oracle\online.pl.

We also recommend naming the agent DLL resource type.dll. Place the agent in %VCS HOME%\bin\resource type.

### Example: Using script entry points on Windows

The following example shows how to build the FileOnOff agent without writing and compiling any C++ code. This example implements the online, offline, and monitor entry points only.

#### Example: implementing entry points without C++

- 1 Create the directory %VCS\_HOME%\bin\FileOnOff: C:\> **md %VCS\_HOME%\bin\FileOnOff**
- 2 Use %VCS HOME%\bin\VCSdefault.dll as the agent DLL. Copy the file to %VCS\_HOME%\bin\FileOnOff.dll, as shown below:

C:\> copy %VCS HOME%\bin\VCSdefault.dll **%VCS\_HOME%\bin\FileOnOff\FileOnOff.dll**

**3** Implement the online, offline, and monitor entry points using scripts. The examples below use shell scripts. MKS Toolkit or equivalent software is required for running shell scripts. Entry points can also be implemented as batch files.

a Using any editor, create the file%VCS HOME%\FileOnOff\online.sh with the following contents:

> # Create the file specified by the PathName # attribute. touch \$2

b Create the file %VCS\_HOME%\bin\FileOnOff\offline.sh with the following contents:

> # Remove the file specified by the PathName # attribute. rm \$2

c Create the file %VCS\_HOME%\bin\FileOnOff\monitor.sh with the following contents:

```
# Verify that file specified by PathName
# attribute exists.
if test -f $2
then exit 110;
else exit 100;
fi
```
Additionally, you can implement the info and action entry points. For the action entry point, create a subdirectory named "actions" under the agent directory, and create scripts with the same names as the action tokens within the subdirectory.

# <span id="page-124-0"></span>Example: Using VCSAgStartup() and script entry points on Windows

The following example shows how to build the FileOnOff agent using your own VCSAgStartup entry point. This example implements the VCSAgStartup, online, offline, and monitor entry points only.

**Note:** You must first install Visual  $C++$  on the system on which the agent will be built.

Example: implementing agent using VCSAgStartup and script entry points

- 1 Create a directory for the agent source files VCS\_HOME%\src\agent\FileOnOff: C:\> **md %VCS\_HOME%\src\agent\FileOnOff**
- 2 Copy the contents of the sample agent directory to the directory you created in the previous step:

C:\> **copy %VCS\_HOME%\src\agent\Sample\\* %VCS\_HOME%\src\agent\FileOnOff** 3 Change to the new directory:

```
C:\> cd %VCS_HOME%\src\agent\FileOnOff
```
4 Edit the file sample. C and modify the VCSAgStartup() function (the last several lines) to match the following example:

```
 void VCSAgStartup() {
               VCSAgInitEntryPointStruct(V50); 
               // Do not configure any entry points because 
               // this example does not implement any of them
               // using C++. 
               VCSAgSetLogCategory(10041);
 }
```
5 Compile sample. C and build the agent by invoking  $n$ make. (Makefile is provided.)

```
C:\> nmake
```
6 Create the following directory %VCS\_HOME%\bin\FileOnOff:

C:\> **md %VCS\_HOME%\bin\FileOnOff**

7 Place the sample.dll as the FileOnOff agent library.

```
C:\> copy sample.dll
       %VCS_HOME%\bin\FileOnOff\FileOnOff.dll
```
8 Implement the online, offline, and monitor entry points. See ["Example: Using C++ entry points on Windows" on page 121.](#page-120-0)

# Example: Using C++ and script entry points on Windows

The following example shows how to build the FileOnOff agent using your own VCSAgStartup entry point, the C++ version of the monitor entry point, and the script version of online and offline entry points. This example implements the VCSAgStartup, online, offline, and monitor entry points only.

**Note:** To build an agent, you must first install Visual  $C++$  on the system on which the agent will be built.

Example: implementing agent using VCSAgStartup, C++ and script entry points

1 Create a directory for the agent:

C:\> **md %VCS\_HOME%\src\agent\FileOnOff**

2 Copy the contents of the sample agent directory to the directory you created in the previous step:

> C:\> **copy %VCS\_HOME%\src\agent\Sample\\* %VCS\_HOME%\src\ agent\FileOnOff**

3 Change to the new directory:

C:\> **cd %VCS\_HOME%\src\agent\FileOnOff**

4 Edit the file sample. C and modify the VCSAgStartup() function (the last several lines) to match the following example:

```
 void VCSAgStartup()
  {
       VCSAG_LOG_INIT("VCSAgStartup");
       VCSAgSetLogCategory(10051);
       VCSAgInitEntryPointStruct(V50); 
      VCSAgSetEntryPoint(VCSAgEPMonitor, res_monitor);
```
}

#### 5 Modify the res\_monitor() function:

```
// This is a C++ implementation of the monitor entry
           // point for the FileOnOff resource type. This function
           // determines the status of a FileOnOff resource
           // by checking if the corresponding file exists. It 
           // is assumed that the complete pathname of the file will
           // be passed as the first ArgList attribute.
           VCSAgResState res_monitor(const char *res_name, void
                       **attr_val,int *conf_level) {
               // Initialize the OUT parameters.
               VCSAgResState state;
               WCHAR **new_args = NULL;
               DWORD ret, attrs;
               VCSAG_LOG_INIT("res_monitor");
               VCSAG_RES_LOG_MSG(VCS_DBG1, VCS_DEFAULT_FLAGS,
                   L"Inside monitor.";
               ret = VCSAgGetEncodedArgList(VCSAgUTF8, attr_val,
               VCSAgUCS2,
                   (void ***)&new_args);
         if (ret)
\overline{\mathcal{L}} VCSAG_LOG_MSG(VCS_NOTICE, 1001, VCS_DEFAULT_FLAGS,
                                 L"Unable to get the arguments");
                 state = VCSAgResUnknown;
                 goto exit;
         }
         attrs = GetFileAttributes(new_args[0]);
        if (attrs == 0xfffffffff)
\overline{\mathcal{L}} state = VCSAgResOffline;
```

```
*conf_level = 0; }
         else
         {
                  state = VCSAgResOnline;
                 *conf_level = 100;
         }
         VCSAG_RES_LOG_MSG(VCS_DBG1, VCS_DEFAULT_FLAGS, L"Monitor
                successful.");
       exit:
         if(new_args)
                 VCSAgDelEncodedArgList((void**)new_args);
         return state;
      }
6 Compile sample.C and build the agent by invoking nmake. (Makefile is 
    provided.)
        C:\> nmake
7 Create the following directory:
    C:\Program Files\VERITAS\cluster server\bin\FileOnOff:
            C:\> md %VCS_HOME%\bin\FileOnOff
8 Place the sample.dll as the FileOnOff agent library. 
        C:\> copy sample.dll
```

```
%VCS_HOME%\bin\FileOnOff\FileOnOff.dll
```
9 Implement the online and offline entry points. See ["Example: Using C++ entry points on Windows" on page 121.](#page-120-0)

# <span id="page-128-0"></span>Installing the custom agent

You can install the custom agent in one of the following directories: On Windows:

- %VCS\_HOME%\bin\custom\_type\
- A user-defined directory. For example \myagents\custom\_type\. Note that you must configure the AgentDirectory attribute for this option.

Note: Create the custom type directory at only one of these locations.

Add the agent binary and the script entry points to the custom type directory. VCS looks for the agent binary and script entry points in these directories in the following order:

On Windows:

- Directory specified in the AgentDirectory attribute
- %VCS\_HOME%\bin\custom\_type\

# <span id="page-129-0"></span>Defining resources for the custom resource type

When you have created a type definition for the resource and created an agent for it, you can begin to use the agent to control specific resources by adding the resources of the custom type and assigning values to resource attributes.

You can add resources and configure attribute values in the main.cf file.

### Sample resource definition

In the VCS configuration file, main.cf, a specific resource of the FileOnOff resource type may resemble:

#### Snippet from sample main.cf on Windows:

```
include types.cf
.
.
.
   FileOnOff temp_file01 (
   PathName = "C:\tmp\test"
    \lambda
```
The include statement at the beginning of the main.cf file names the types.cf file, which includes the FileOnOff resource type definition. The resource defined in the main.cf file specifies:

- The resource type: FileOnOff
- The name of the resource, temp\_file01
- The name of the attribute, PathName
- The value for the PathName attribute: On Windows: "C:\tmp\test"

When the resource temp file01 is brought online on a system by VCS, the FileOnOff agent creates a file "test" in the specified directory on that system.

### How the FileOnOff agent uses configuration information

The information in the VCS configuration is passed by the engine to the FileOnOff agent when the agent starts up on a system. The information passed to the agent includes: the names of the resources of the type FileOnOff configured on the system, the corresponding resource attributes, and the values of the attributes for all of the resources of that type.

Thereafter, to bring the resource online, for example, can provide the agent with the name of the entry point (online) and the name of the resource

(temp\_file01). The agent then calls the entry point and provides the resource name and values for the attributes in the ArgList to the entry point. The entry point performs its tasks.

132 | Building a custom agent

Defining resources for the custom resource type

# Chapter /

# Testing agents

- [About testing agents](#page-133-0)
- [Using debug messages](#page-133-1)
- [Using the engine process to test agents](#page-134-0)
- [Using the AgentServer utility to test agents](#page-135-0)

# <span id="page-133-0"></span>About testing agents

You can test agents using:

- The engine (See ["Using the engine process to test agents" on page 135\)](#page-134-0)
- The Agent Server utility (See ["Using the AgentServer utility to test agents" on page 136\)](#page-135-0)

Before testing an agent, make sure you complete the following tasks:

- Build the agent DLL and place it in the directory %VCS\_HOME%\bin\*resource\_type*.
- Install script entry points in the directory %VCS\_HOME%\bin\*resource\_type*.

If you are using the VCS engine process to test the agent, make sure you have:

■ Defined the resource type in *agent*Types.cf, defined the resources in main.cf, and restarted the engine. You may define the new type and resources using commands from the command line.

# <span id="page-133-1"></span>Using debug messages

You can activate C++ agent debug messages by setting the value of the LogDbg attribute of the resource type to DBG\_AGINFO. This directs the framework to print messages logged with agent debug severity of DBG\_AGINFO. Debug messages are logged to a specific file:

```
%VCS_HOME%\log\resource_type_A.txt
```
Use the halog command with the -addtags option to set up debug tags for use by script agents. Messages from halog are logged to the engine log.

# <span id="page-134-0"></span>Using the engine process to test agents

When the engine process (HAD) active on a system, it automatically starts the appropriate agent processes based on the contents of the configuration files. A single agent process monitors all resources of the same type on a system.

After the engine process is active, type the following command at the system prompt to verify that the agent has been started and is running: haagent -display <resource\_type>

For example, to test the Oracle agent, type:

```
haagent -display Oracle
```
If the Oracle agent is running, the output resembles:

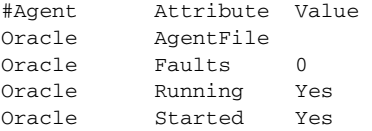

## Test commands

The following examples show how to use commands to test the agent:

- $\blacksquare$  To activate agent debug messages for C++ agents, type: hatype -modify <resource\_type> LogDbg -add DBG\_AGINFO
- To check the status of a resource, type: hares -display <resource\_name>
- To bring a resource online, type: hares -online <resource\_name> -sys system This causes the online entry point of the corresponding agent to be called.
- To take a resource offline, type:

hares -offline <resource\_name> -sys system This causes the offline entry point of the corresponding agent to be called.

 $\blacksquare$  To deactivate agent debug messages for C++ agents, type: haatype -modify <resource\_type> LogDbg -delete DBG\_AGINFO

# <span id="page-135-0"></span>Using the AgentServer utility to test agents

The Agent Server utility enables you to test agents without running the VCS engine process. The utility is part of the product package and is installed in the directory

Windows: %VCS\_HOME%\bin

Run the AgentServer utility on any node when theengine process is not running.

#### To start AgentServer and test the FileOnOff agent (Windows)

1 Type the following command to start AgentServer:

%**VCS\_HOME**%\bin\AgentServer AgentServer must monitor a TCP port for messages from the agents. This port number can be configured by setting vcstest to the selected port number in the file C:\WINNT\system32\drivers\etc\services. If vcstest is not specified, AgentServer uses the default value 14142.

2 Start the agent for the resource type:

>startagent FileOnOff %VCS HOME%\bin\VCSAgDriver.exe . You will receive the following messages: Agent (FileOnOff) has connected. Agent (FileOnOff) is ready to accept commands.

3 Review the sample configuration:

```
types.cf:
    type FileOnOff (
           str PathName
          static str ArgList[] = { PathName }
          NameRule = resource.PathName
    )
main.cf:
    ...
   group ga (
    ...
    \lambdaFileOnOff file1 (
      Enabled = 1
       PathName = "C:\\VRTSvcsfile001"
    )
```
4 Refer to the types.xml and main.xml configuration files when testing the FileOnOff agent. In the next step, the sample configuration is set up using AgentServer commands.

- 5 Complete step n through step n to pass this sample configuration to the agent.
	- Add a type: >addtype FileOnOff FileOnOff
	- Add attributes of the type: >addattr FileOnOff FileOnOff PathName str "" >addattr FileOnOff FileOnOff Enabled int 0
	- Add the static attributes to the FileOnOff resource type: >addstaticattr FileOnOff FileOnOff ArgList vector PathName
	- Add the LogLevel attribute to see the debug messages from the agent:

>addstaticattr FileOnOff FileOnOff LogLevel str info

- Add a resource: >addres FileOnOff file1 FileOnOff
- Set the resource attributes: >modifyres FileOnOff file1 PathName str C:\\**VRTSvcs**file001

>modifyres FileOnOff file1 Enabled int 1

6 After adding and modifying resources, type the following command to obtain the status of a resource:

>proberes FileOnOff file1

This calls the monitor entry point of the FileOnOff agent.

You will receive the following messages indicating the resource status:

Resource(file1) is OFFLINE Resource(file1) confidence level is 0

■ To bring a resource online:

>onlineres FileOnOff file1

This calls the online entry point of the FileOnOff agent. The following message is displayed when file1 is brought online:

Resource(file1) is ONLINE Resource(file1) confidence level is 100

■ To take a resource offline:

>offlineres FileOnOff file1 This calls the offline entry point of the FileOnOff agent. A status message similar to the example in step n is displayed when file1 is taken offline.

7 View the list of agents started by the AgentServer process:

>print Output resembles: Following Agents are started: FileOnOff

#### 138 | Testing agents Using the AgentServer utility to test agents

- 8 Stop the agent: >stopagent FileOnOff
- 9 Exit from the AgentServer: >quit

# Chapter

# Static type attributes

- [About static attributes](#page-139-0)
- [Static timeout attributes on Windows](#page-140-0)
- [Static type attribute definitions](#page-141-0)

# <span id="page-139-0"></span>About static attributes

Predefined static resource type attributes apply to all resource types.

See ["Static type attribute definitions" on page 142](#page-141-0) 

When developers create agents and define the resource type definitions for them, the static type attributes become part of the type definition.

### Overriding static type attributes

Typically, the value of a static attribute of a resource type applies to all resources of the type. You can override the value of a static attribute for a specific resource without affecting the value of that attribute for other resources of that type. In this chapter, the description of each agent attribute indicates whether the attribute's values can be overridden.

Users can override the values of static attributes two ways:

- By explicitly defining the attribute in a resource definition
- By using the hares command from the command line with the -override option

The values of the overridden attributes may be displayed using the hares -display command. You can remove the overridden values of static attributes by using the hares -undo\_override option from the command line.

See the *Administrator's Guide* for additional information about overriding the values of static attributes.

# <span id="page-140-0"></span>Static timeout attributes on Windows

Windows does not support a safe method for one thread to terminate another thread running arbitrary code. Therefore, agents on Windows wait until the entry points complete. The entry point timeouts listed in this chapter *do not* apply to Windows.

The following entry point timeouts *do not* apply for agents on Windows:

- ActionTimeout
- AttrChangedTimeout
- CloseTimeout
- CleanTimeout
- FaultOnMonitorTimeout
- InfoTimeout
- MonitorTimeout,
- OfflineTimeout
- OnlineTimeout
- OpenTimeout.

On the Windows platform, agents do not execute entry point timeouts, but wait until the entry points complete. For information concerning the timeouts listed above:

See the *Veritas Cluster Server Administrator's Guide*.

# <span id="page-141-0"></span>Static type attribute definitions

The following sections describe the static attributes for agents.

# AgentFailedOn

A keylist attribute indicating the systems on which the agent has failed. This is not a user defined attribute.

Default is an empty keylist.

# .ArgList

An ordered list of attributes whose values are passed to the open, close, online, offline, monitor, info, action, and clean entry points.

The default is an empty list. The ArgList attribute value cannot be overridden.

### ArgList reference attributes

Reference attributes refer to attributes of a different resource. If the value of a resource's attribute is the name of another resource, the ArgList of the first resource can refer to an attribute of the second resource using the : operator. For example, say, there is a type T1 whose ArgList is of the form:

{ Attr1, Attr2, Attr3:Attr\_A }

where Attr1, Attr2 and Attr3 are attributes of type T1, and say for a resource res1T1 of type T1, Attr3 's value is the name of another resource, res1T2. Then the entry points for res1T1 are passed the values of attributes Attr1 and Attr2 of res1T1 and the value of attribute Attr\_A of resource res1T2.

Note that one has to first add the attribute Attr3 to type T1 before adding Attr3:Attr\_A to T1's ArgList. Only then should one modify Attr3 for a resource (res1T1) to reference another resource (res1T2). Also, the value of Attr3 can either be another resource of the same time (res2T1) or a resource of a different type (res1T2).

## **Confinterval**

Specifies an interval in seconds. When a resource has remained online for the designated interval (all monitor invocations during the interval reported ONLINE), any earlier faults or restart attempts of that resource are ignored. This attribute is used with ToleranceLimit to allow the monitor entry point to report OFFLINE several times before the resource is declared FAULTED. If monitor reports OFFLINE more often than the number set in ToleranceLimit, the resource is declared FAULTED. However, if the resource remains online for the interval designated in ConfInterval, any earlier reports of OFFLINE are not counted against ToleranceLimit.

The agent framework uses the values of MonitorInterval (MI), MonitorTimeout (MT), and ToleranceLimit (TL) to determine how low to set the value of ConfInterval. The agent framework ensures that ConfInterval (CI) cannot be less than that expressed by the following relationship:

 $(MI + MT) * TL + MI + 10$ 

Lesser specified values of ConfInterval are ignored. For example, assume that the values are 60 for MI, 60 for MT, and 0 for TL. If you specify any value lower than 70 for CI, the agent framework ignores the specified value and sets the value to 70. However, you can successfully specify and set CI to any value over 70.

ConfInterval is also used with RestartLimit to prevent the engine from restarting the resource indefinitely. The engine attempts to restart the resource on the same system according to the number set in RestartLimit within ConfInterval before giving up and failing over. However, if the resource remains online for the interval designated in ConfInterval, earlier attempts to restart are not counted against RestartLimit. Default is 600 seconds.

The ConfInterval attribute value can be overridden.

## FaultOnMonitorTimeouts

Indicates the number of consecutive monitor failures to be treated as a resource fault. A monitor attempt is considered a failure if it does not complete within the time specified by the MonitorTimeout attribute.

When a monitor fails as many times as the value specified by this attribute, the corresponding resource is brought down by calling the clean entry point. The resource is then marked FAULTED, or it is restarted, depending on the value set in the Restart Limit attribute.

Note: This attribute applies only to online resources. If a resource is offline, no special action is taken during monitor failures.

When FaultOnMonitorTimeouts is set to 0, monitor failures are not considered indicative of a resource fault.

Default is 4. The FaultOnMonitorTimeouts attribute value can be overridden.

# FireDrill

A "fire drill" refers to the process of bringing up a database or application on a secondary or standby system for the purpose of doing some processing on the secondary data, or to verify that the application is capable of being brought online on the secondary in case of a primary fault. The FireDrill attribute specifies whether a resource type has fire drill enabled or not. A value of 1 for the FireDrill attribute indicates a fire drill is enabled. A value of 0 indicates a fire drill is not enabled.

The default is 0. The FireDrill attribute cannot be overridden.

Refer to the *Administrator's Guide* for details of how to set up and implement a fire drill.

## InfoInterval

Specifies the interval, in seconds, between successive invocations of the info entry point for a given resource. The default value of the InfoInterval attribute is 0, which specifies that the agent framework is not to schedule the info entry point periodically; the entry point can be invoked, however, by the user from the command line.

The InfoInterval attribute value can be overridden.
## InfoTimeout

A scalar integer specifying how long the agent framework allows for completion of the info entry point.

The default is 30 seconds. The value of the InfoTimeout attribute is internally capped at MonitorInterval / 2. The InfoTimeout attribute value can be overridden.

## LogDbg

LogDbg is a type-level attribute that specifies which debug messages originating from the agent for that type are to be logged.

By default, LogDbg is an empty list, meaning that no debug messages are logged for a resource type. Users can modify this attribute for a given resource type, to specify the debug severities that they want to enable, which would cause those debug messages to be printed to the log files.

For example, if you want to log debug messages for the FileOnOff resource type with severity levels DBG 3 and DBG 4, use the hatype commands:

```
# hatype -modify FileOnOff LogDbg -add DBG_3 DBG_4
# hatype -display FileOnOff -attribute LogDbg
TYPE ATTRIBUTE VALUE
FileOnOff LogDbg DBG 3 DBG 4
```
The debug messages from the FileOnOff agent with debug severities DBG\_3 and DBG 4 get printed to the log files. Debug messages from C++ entry points get printed to the agent log file and from script entry points will get printed to the engine log file. An example line from the agent log file:

```
.
2003/06/06 11:02:35 VCS DBG_3 V-16-50-0 
FileOnOff:f1:monitor:This is a debug message
        FileOnOff.C:res_monitor[28]
```
.

You can override the LogDbg attribute. For example, for a specific critical resource, this attribute's value can be set to obtain more debug messages for the resource by adding more debug severities than those already set for the resource's type. From the command line, this can be done using the hares command. For example:

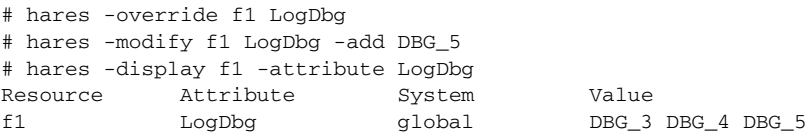

Note that once LogDbg is overridden, you have to use the 'hares' command to display the value of the LogDbg attribute for resource f1. The 'hatype' command will display the value for the entire type.

The FileOnOff agent log would now include debug messages for the f1 resource at severity level DBG\_5 in addition to debug messages at the severity levels DBG\_3 and DBG\_4 enabled for the resource type.

The LogDbg attribute value can be overridden.

Note: Values of LogDbg overridden for a resource are effective only if the agent uses VCSAG\_RES\_LOG\_MSG, the only API that checks if a particular debug severity is enabled for the resource before writing the message to the log file. Refer to [Chapter 5, "Logging agent messages" on page 99](#page-98-0) for more information.

## LogFileSize

Sets the size of an agent log file. Value must be specified in bytes. Minimum is 65536 bytes (64KB). Maximum is 134217728 bytes (128MB). Default is 33554432 bytes (32MB). For example,

hatype -modify FileOnOff LogSize 2097152

Values specified less than the minimum acceptable value will be changed 65536 bytes. Values specified greater than the maximum acceptable value will be changed to 134217728 bytes. Therefore, out-of-range values displayed for the command:

```
hatype -display restype -attribute LogSize
```
will be those entered with the  $-modify$  option, not the actual values. The LogFileSize attribute value cannot be overridden.

## <span id="page-146-0"></span>**ManageFaults**

A service group level attribute. ManageFaults specifies if VCS manages resource failures within the service group by calling clean entry point for the resources. This attribute value can be set to ALL or NONE. Default = ALL.

If set to NONE, VCS does not call clean entry point for any resource in the group. User intervention is required to handle resource faults/failures. When ManageFaults is set to NONE and one of the following events occur, the resource enters the ADMIN\_WAIT state:

- 1 The offline entry point did not complete within the expected time. Resource state is ONLINE|ADMIN\_WAIT
- 2 The offline entry point was ineffective. Resource state is ONLINE|ADMIN\_WAIT
- 3 The online entry point did not complete within the expected time. Resource state is OFFLINE|ADMIN\_WAIT
- 4 The online entry point was ineffective. Resource state is OFFLINE|ADMIN\_WAIT
- 5 The resource was taken offline unexpectedly. Resource state is OFFLINE|ADMIN\_WAIT
- 6 For the online resource the monitor entry point consistently failed to complete within the expected time. Resource state is ONLINE| MONITOR\_ TIMEDOUT|ADMIN\_WAIT

## MinCompatAgentVersion

Specifies the lowest compatible version of the agent that is supported work with the current version of the type definition. The version specified in this attribute must be lower than or equal to the version specified in the TypeDefinitionVersion attribute. All versions of the agent binary starting from the version mentioned in this attribute upto the version given in the TypeDefinitionVersion attribute are assumed to be compatible with the type-definition.

## MonitorInterval

Duration (in seconds) between two consecutive monitor calls for an ONLINE resource or a resource in transition.

Default is 60 seconds. The MonitorInterval attribute value can be overridden.

## MonitorStatsParam

MonitorStatsParam is a type-level attribute, which stores the required parameter values for calculating monitor time statistics. For example:

```
static str MonitorStatsParam = { Frequency = 10, ExpectedValue =
   3000, ValueThreshold = 100, AvgThreshold = 40 }
```
- *Frequency*: Defines the number of monitor cycles after which the average monitor cycle time should be computed and sent to the engine. The value of this key can be from 1 to 30. A value of 0 (zero) indicates that the average monitor time need not be computed. This is the default value for this key.
- *ExpectedValue*: The expected monitor time in milliseconds for all resources of this type. Default=100.
- *ValueThreshold*: The acceptable percentage difference between the expected monitor cycle time (*ExpectedValue*) and the actual monitor cycle time. Default=100.
- *AvgThreshold*: The acceptable percentage difference between the benchmark average and the moving average of monitor cycle times. Default=40.

The MonitorStatsParam attribute values can be overridden.

For more information:

Refer to the *Administrator's Guide*.

## **NumThreads**

NumThreads specifies the maximum number of service threads that an agent is allowed to create. Service threads are the threads in the agent that service resource commands, the main one being entry point processing. NumThreads does not control the number of threads used for other internal purposes.

Agents dynamically create service threads depending on the number of resources that the agent has to manage. Until the number of resources is less than the NumThreads value, the addition of a new resource will make the agent create an additional service thread. Also, if the number of resources falls below the NumThreads value as a result of deletion of resources, the agent will correspondingly delete service threads. Since an agent for a type will be started by the engine only if there is at least one resource for that type in the configuration, an agent will always have at least 1 service thread. Setting NumThreads to 1 will thus prevent any additional service threads from being created even if more resources are added.

The maximum value that can be set for NumThreads is 30.

Default is 10. The NumThreads attribute *cannot* be overridden.

## OfflineMonitorInterval

The duration (in seconds) between two consecutive monitor calls for an OFFLINE resource. If set to 0, OFFLINE resources are not monitored.

Default is 0 seconds. The OfflineMonitorInterval attribute value can be overridden.

Note: Since the default value of this attribute is 0, concurrency violations are not detected. If an application that is supposed to be offline on a node is brought online outside of VCS control, the application continues to run since VCS cannot detect this state change. Data is protected using I/O fencing. As mentioned, to avoid this, one can set OfflineMonitorInterval to a non-zero value (apart from overriding it for a specific resource).

## OnlineRetryLimit

Number of times to retry online if the attempt to bring a resource online is unsuccessful. This attribute is meaningful only if clean is implemented. Default is 0. The OnlineRetryLimit attribute value can be overridden.

## OnlineWaitLimit

Number of monitor intervals to wait after completing the online procedure, and before the resource is brought online. If the resource is not brought online after the designated monitor intervals, the online attempt is considered ineffective. This attribute is meaningful only if the clean entry point is implemented.

If clean is not implemented, the agent continues to periodically run monitor until the resource is brought online.

If clean is implemented, when the agent reaches the maximum number of monitor intervals it assumes that the online procedure was ineffective and runs clean. The agent then notifies the engine that the online attempt failed, or retries the procedure, depending on whether or not the OnlineRetryLimit is reached.

Default is 2. The OnlineWaitLimit attribute value can be overridden.

## **Operations**

Indicates the valid operations for the resources of the type. The values are OnOff (can be brought online and taken offline), OnOnly (can be online only), and None (cannot be brought online or taken offline).

Default is OnOff. The Operations attribute value *cannot* be overridden.

## RegList

RegList is a type level keylist attribute that can be used to store, or register, a list of certain resource level attributes. The agent calls the  $\text{attr}$  changed entry point for a resource when the value of an attribute listed in RegList is modified. The RegList attribute is useful where a change in the values of important attributes require specific actions that can be executed from the attr\_changed entry point.

By default, the attribute RegList is not included in a resource's type definition, but it can be added using either of the two methods shown below.

Assume the RegList attribute is added to the FileOnOff resource type definition and its value is defined as PathName. Thereafter, when the value of the PathName attribute for a FileOnOff resource is modified, the attr\_changed entry point is called.

Method one is to modify the types definition file  $(t_{\text{Ypes. cf.}})$  for example) to include the RegList attribute. Add a line in the definition of a resource type that resembles:

```
static keylist RegList = { attribute1_name, attribute2_name, 
...}
```
For example, if the type definition is for the FileOnOff resource and the name of the attribute to register is PathName, the modified type definition would resemble:

```
.
.
.
type FileOnOff (
        str PathName
        static keylist RegList = { PathName }
       static str ArgList[] = { PathName }
)
.
.
```
■ Method two is to use the haattr command to add the RegList attribute to a resource type definition and then modify the value of the type's RegList attribute using the hatype command; the commands are:

```
haattr -add -static resource_type RegList -keylist 
hatype -modify resource_type RegList attribute_name
```
For example:

```
# haattr -add -static FileOnOff RegList -keylist
```

```
# hatype -modify FileOnOff RegList PathName
```
The RegList attribute *cannot* be overridden.

## RestartLimit

Affects how the agent responds to a resource fault.

Refer also to:

["FaultOnMonitorTimeouts" on page 144](#page-143-0) and

["ToleranceLimit" on page 153](#page-152-0).

A non-zero value for RestartLimit causes the invocation of the online entry point instead of the failover of the service group to another system. The engine attempts to restart the resource according to the number set in RestartLimit before it gives up and attempts failover. However, if the resource remains online for the interval designated in ConfInterval, earlier attempts to restart are not counted against RestartLimit.

Note: The agent will not restart a faulted resource if the clean entry point is not implemented. Therefore, the value of the RestartLimit attribute applies only if clean is implemented.

Default is 0. The RestartLimit attribute value can be overridden.

## SupportedActions

The SupportedActions (string-keylist) attribute lists all possible actions defined for an agent, including those defined by the agent developer. The engine validates the *action\_token* value specified in the hares -action *resource action\_token* command against the SupportedActions attribute. For example, if action token is not present in SupportedActions, the engine will not allow the command to go through. It is the responsibility of the agent developer to initialize the SupportedActions attribute in the resource type definition and update the definition for each new action added to the action entry point code or script. This attribute serves as a reference for users of the command line or the graphical user interface.

See ["About the action entry point" on page 30](#page-29-0).

An example definition of a resource type in a VCS *ResourceType*Types.cf file may resemble:

```
Type DBResource (
   static str ArgList[] = { Sid, Owner, Home, User, Pwork,
       StartOpt, ShutOpt }
   static keylist SupportedActions = { VRTS_GetRunningServices,
           DBRestrict, DBUndoRestrict, DBSuspend, DBResume }
   str Sid
   str Owner
   str Home
   str User
   str Pword
   str StartOpt
   str ShutOpt
```
In the SupportedActions attribute definition, VRTS GetRunningServices is a Veritas predefined action, and the actions following it are defined by the developer. The SupportedActions attribute value cannot be overridden.

## <span id="page-152-0"></span>ToleranceLimit

A non-zero ToleranceLimit allows the monitor entry point to return OFFLINE several times before the ONLINE resource is declared FAULTED. If the monitor entry point reports OFFLINE more times than the number set in ToleranceLimit, the resource is declared FAULTED. However, if the resource remains online for the interval designated in ConfInterval, any earlier reports of OFFLINE are not counted against ToleranceLimit. Default is 0. The ToleranceLimit attribute value can be overridden.

## TypeDefinitionVersion

Specifies the version of the type-definition for the custom type. If the agent code is modified or if the type-definition is changed in any way, then this attribute needs to be updated to a newer version. This attribute allows users to keep a track of the version of the type-definition for the type.

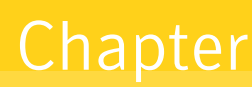

# State transition diagrams

- **[State transitions](#page-155-0)**
- [State transitions with respect to ManageFaults attribute](#page-164-0)

# <span id="page-155-0"></span>State transitions

This section describes state transitions for:

- Opening a resource
- Resource in a steady state
- Bringing a resource online
- Taking a resource offline
- Resource fault (without automatic restart)
- Resource fault (with automatic restart)
- Monitoring of persistent resources
- Closing a resource

In addition, state transitions are shown for the handling of resources with respect to the ManageFaults service group attribute.

See "The next set of diagrams illustrate the following state transitions:" on page 164.

The states shown in these diagrams are associated with each resource by the agent framework. These states are used only within the agent framework and are independent of the IState resource attribute values indicated by the engine.

The agent writes resource state transition information into the agent log file when the LogDbg parameter, a static resource type attribute, is set to the value DBG\_AGINFO. Agent developers can make use of this information when debugging agents.

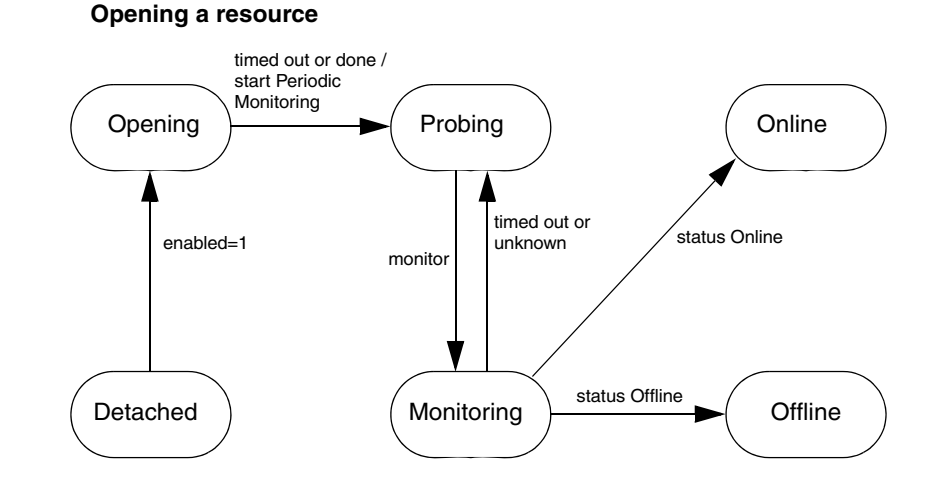

When the agent starts up, each resource starts with the initial state of Detached. In the Detached state (Enabled=0), the agent rejects all commands to bring a resource online or take it offline.

When the resource is enabled (Enabled=1), the open entry point is invoked. Periodic Monitoring begins after *open* times out or succeeds. Depending on the return value of *monitor*, the resource transitions to either the Online or the Offline state. In the unlikely event that *monitor* times out or returns unknown, the resource stays in a Probing state.

### **Resource in steady state**

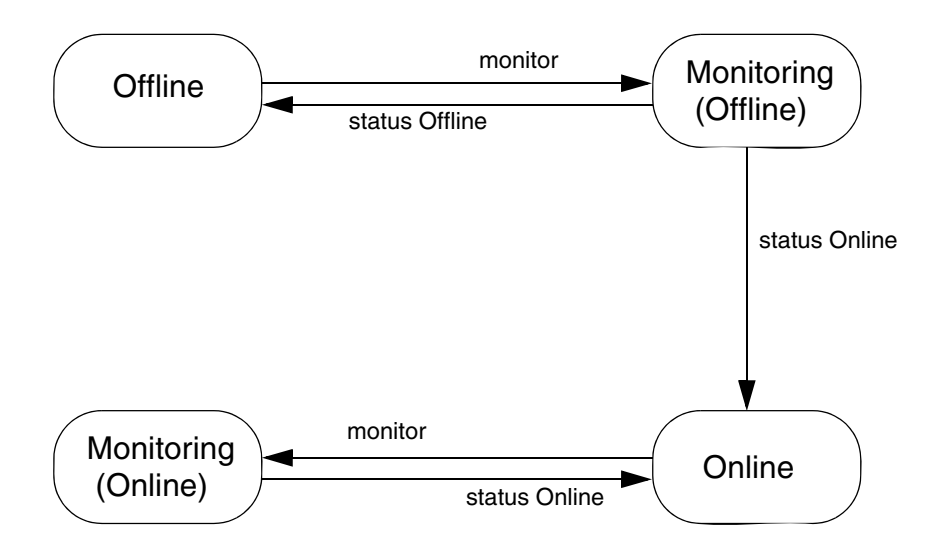

When resources are in a steady state of Online or Offline, they are monitored at regular intervals. The intervals are specified by the MonitorInterval parameter for a resource in the Online state and by the OfflineMonitorInterval parameter for a resource in the Offline state. An Online resource that is unexpectedly detected as Offline is considered to be faulted. Refer to diagrams describing faulted resources.

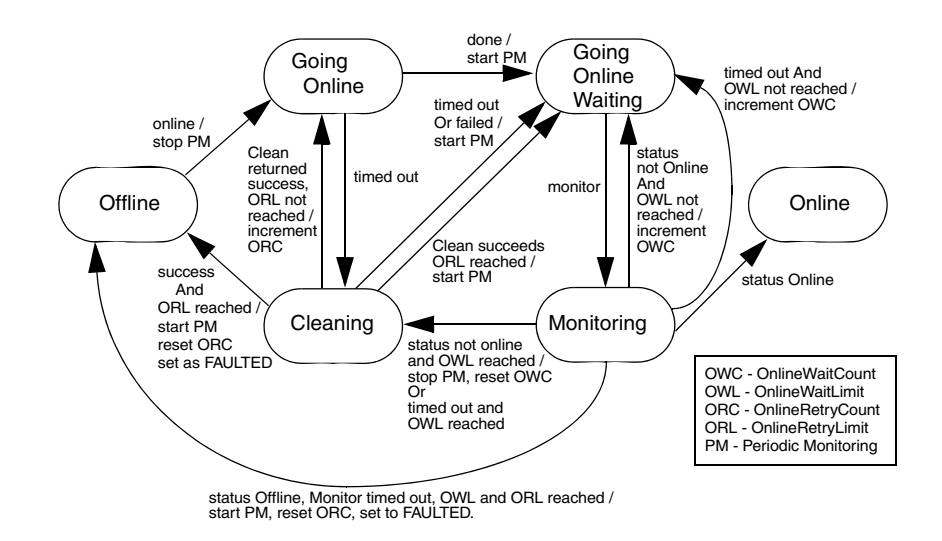

#### **Bringing a resource online: ManageFaults = ALL**

When the agent receives a request from the engine to bring the resource online, the resource enters the Going Online state, where the *online* entry point is invoked. If *online* completes successfully, the resource enters the Going Online Waiting state where it waits for the next monitor cycle.

If *monitor* returns a status of online, the resource moves to the Online state.

If, however, the *monitor* times out, or returns a status of "not Online" (that is, unknown or offline), the agent returns the resource to the Going Online Waiting state and waits for the next monitor cycle.

When the OnlineWaitLimit is reached, the *clean* entry point is invoked.

- If *clean* times out or fails, the resource again returns to the Going Online Waiting state and waits for the next monitor cycle. The agent again invokes the *clean* entry point if the monitor reports a status of "not Online."
- If *clean* succeeds with the OnlineRetryLimit reached, and the subsequent monitor reports offline status, the resource transitions to the offline state and is marked FAULTED.
- If *clean* succeeds and the ORL is not reached, the resource transitions to the Going Online state where the *online* entry point is retried.

#### **Taking a resource offline**

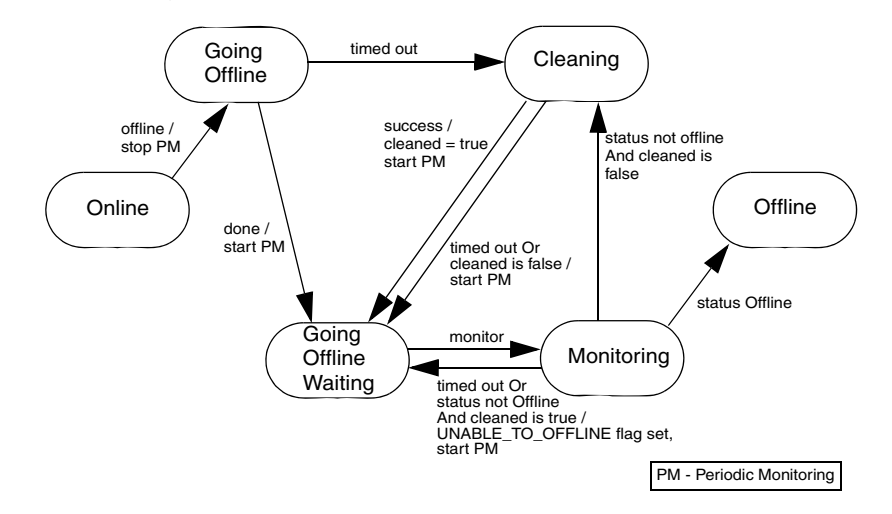

Upon receiving a request from the engine to take a resource offline, the agent places the resource in a Going Offline state and invokes the *offline* entry point.

If *offline* succeeds, the resource enters the Going Offline Waiting state where it waits for the next monitor.

If *monitor* returns a status of offline, the resource is marked Offline.

If the monitor times out or return a status "not offline," the agent invokes the *clean* entry point. Also, if, in the Going Offline state, the *offline* entry point times out, the agent invokes *clean* entry point.

- If *clean* fails or times out, the resource is placed in the Going Offline Waiting state and monitored. If *monitor* reports "not offline," the agent invokes the *clean* entry point, where the sequence of events repeats.
- If *clean* returns success, the resource is placed in the Going Offline Waiting state and monitored. If *monitor* times out or reports "not offline," the resource returns to the GoingOfflineWaiting state. The UNABLE \_TO\_OFFLINE flag is sent to engine.

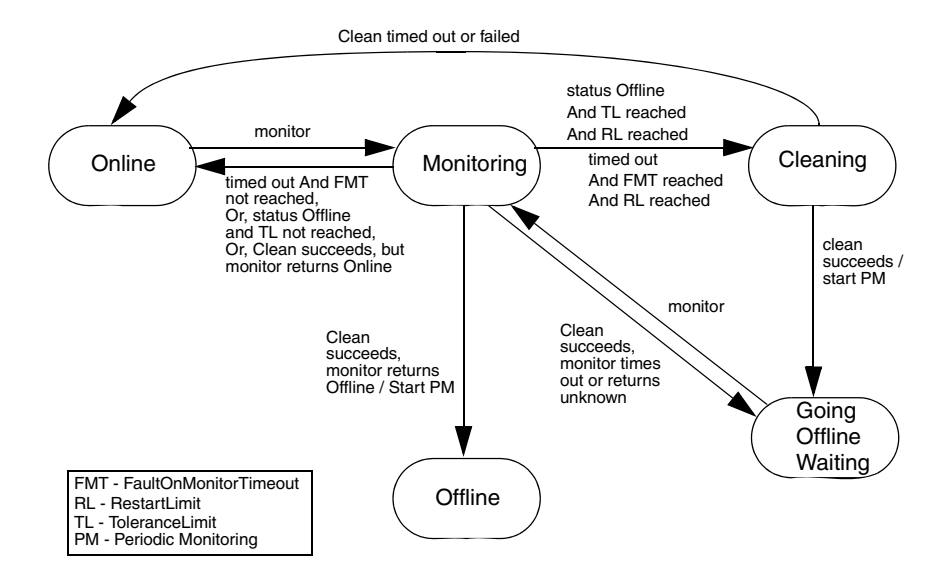

#### **Resource fault without automatic restart**

This diagram describes the activity that occurs when a resource faults and the RestartLimit is reached. When the *monitor* entry point times out successively and FaultOnMonitorTimeout is reached, or monitor returns offline and the ToleranceLimit is reached, the agent invokes the *clean* entry point.

Note: For the Windows platform, the FaultOnMonitorTimeout attribute has no significance. Instead, the monitor entry point is allowed to continue to completion.

If *clean* fails, or if it times out, the agent places the resource in the Online state as if no fault occurred.

If *clean* succeeds, the resource is placed in the Going Offline Waiting state, where the agent waits for the next monitor.

- If *monitor* reports Online, the resource is placed back Online as if no fault occurred. If *monitor* reports Offline, the resource is placed in an Offline state and marked as FAULTED.
- If *monitor* reports unknown or times out, the agent places the resource back into the Going Offline Waiting state, and sets the UNABLE TO OFFLINE flag in the engine.

#### **Resource fault with automatic restart**

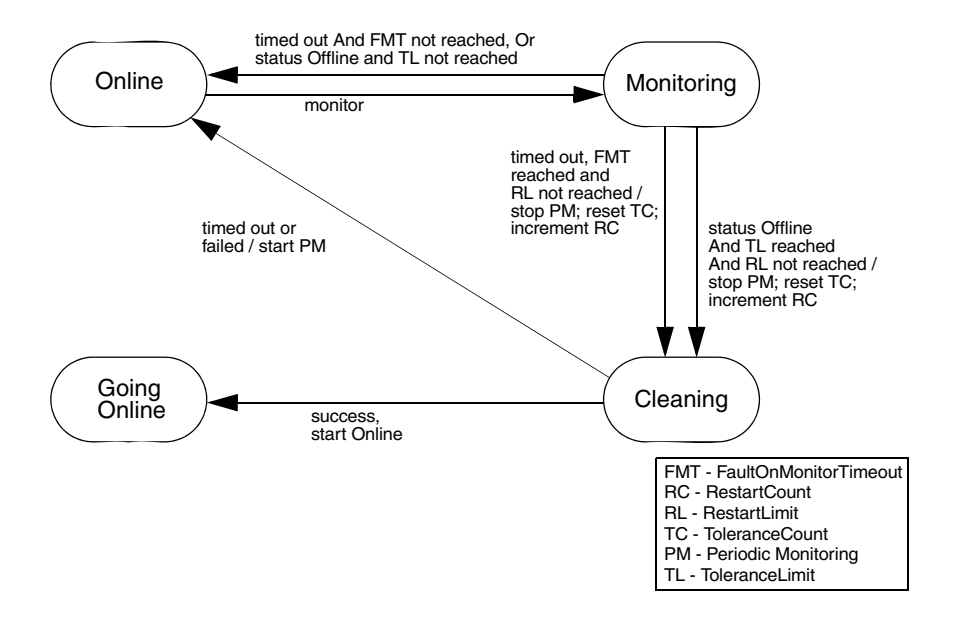

This diagram describes the activity that occurs when a resource faults and the RestartLimit is not reached. When the *monitor* entry point times out successively and FaultOnMonitorTimeout is reached, or monitor returns offline and the ToleranceLimit is reached, the agent invokes the *clean* entry point.

Note: For the Windows platform, the FaultOnMonitorTimeout attribute has no significance. Instead, the monitor entry point is allowed to continue to completion.

- If *clean* succeeds, the resource is placed in the Going Online state and the *online* entry point is invoked to restart the resource; refer to the diagram, "Bringing a resource online."
- If *clean* fails or times out, the agent places the resource in the Online state as if no fault occurred.

Refer to the diagram "Resource fault without automatic restart," for a discussion of activity when a resource faults and the RestartLimit is reached.

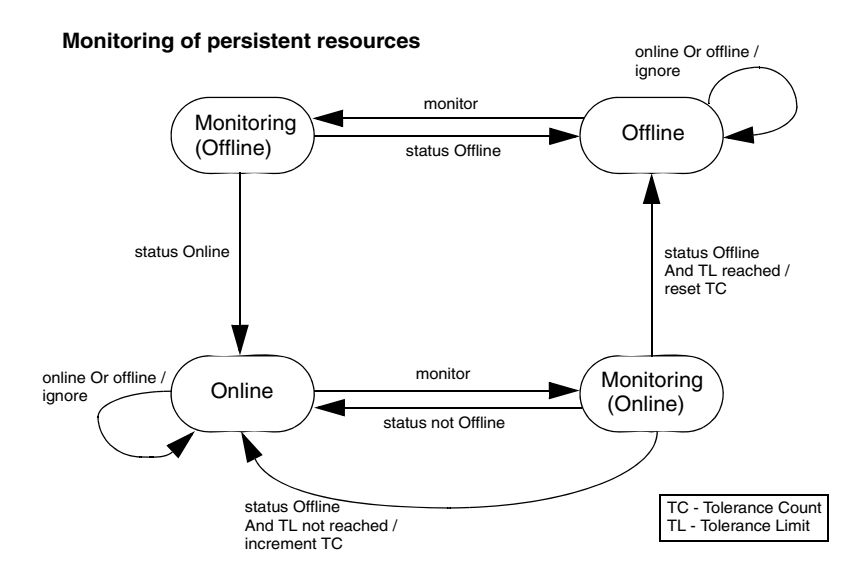

For a persistent resource in the Online state, if *monitor* returns a status of offline and the ToleranceLimit is not reached, the resource stays in an Online state. If *monitor* returns offline and the ToleranceLimit is reached, the resource is placed in an Offline state and noted as FAULTED. If *monitor* returns "not offline," the resource stays in an Online state.

Likewise, for a persistent resource in an Offline state, if *monitor* returns offline, the resource remains in an Offline state. If *monitor* returns a status of online, the resource is placed in an Online state.

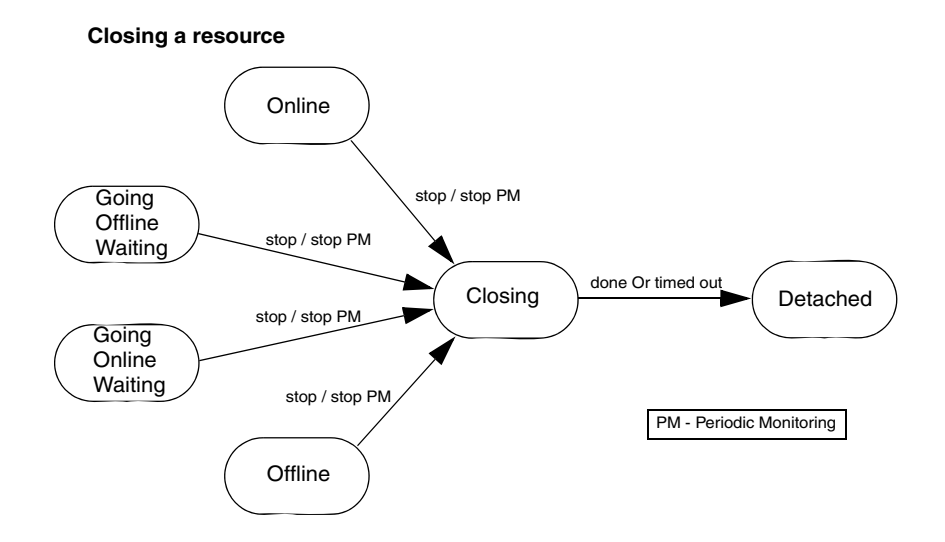

When the resource is disabled (Enabled=0), the agent stops Periodic Monitoring and the *close* entry point is invoked. When the *close* entry point succeeds or times out, the resource is placed in the Detached state.

The next set of diagrams illustrate the following state transitions:

# <span id="page-164-0"></span>State transitions with respect to ManageFaults attribute

This section shows state transition diagrams with respect to the ManageFault attribute.

By default, ManageFaults is set to ALL, in which case the clean entry point is called by VCS. See ["ManageFaults" on page 147](#page-146-0).The diagrams cover the following conditions:

- Bringing a resource online when the ManageFaults attribute is set to NONE
- Taking a resource offline when the ManageFaults attribute is set to NONE
- Resource fault when ManageFaults attribute is set to ALL
- Resource fault (unexpected offline) when ManageFaults attribute is set to NONE
- Resource fault (monitor is hung) when ManageFaults attribute is set to ALL
- Resource fault (monitor is hung) when ManageFaults attribute is set to NONE

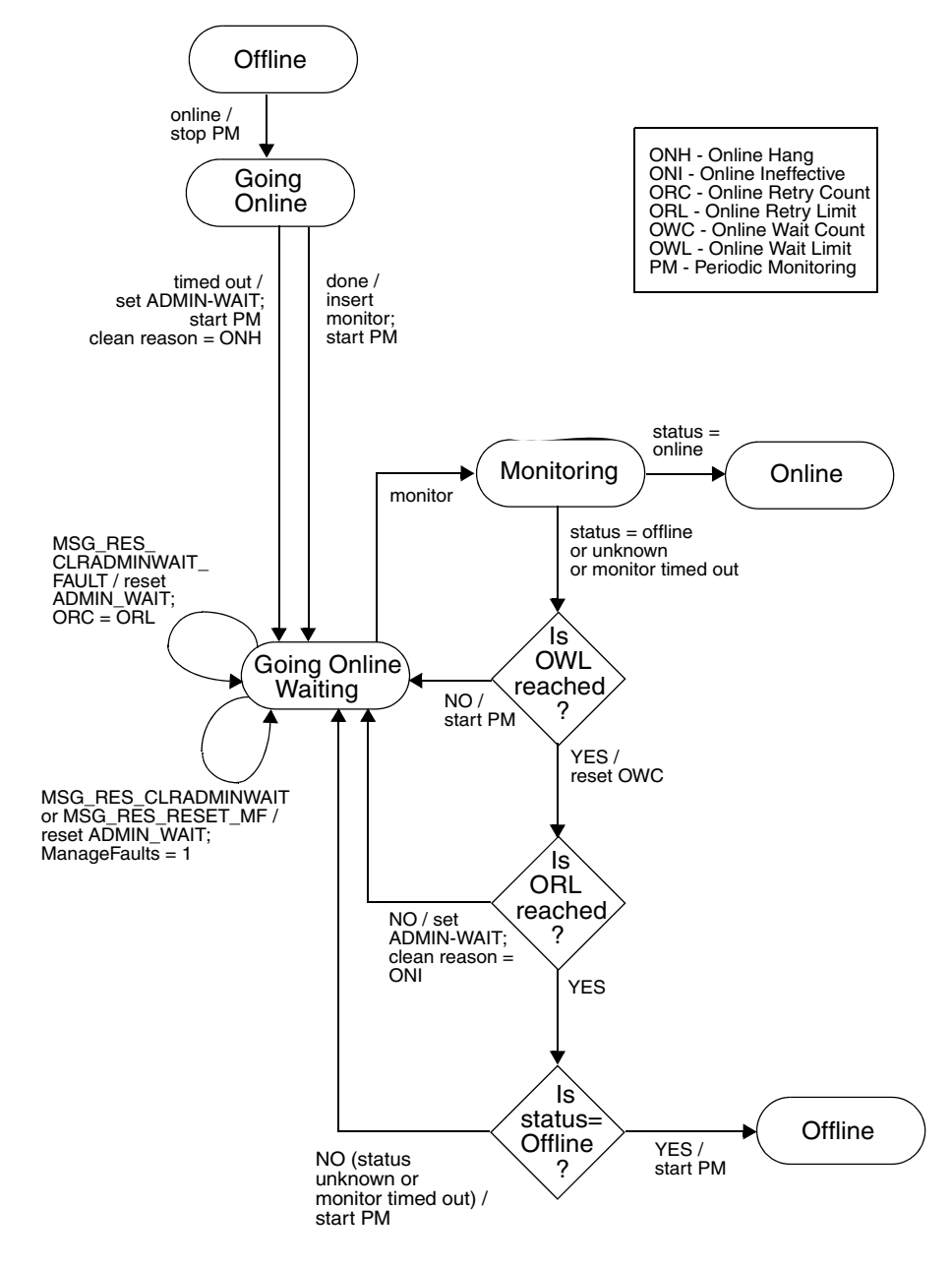

#### **Bringing a resource online: ManageFaults attribute = NONE**

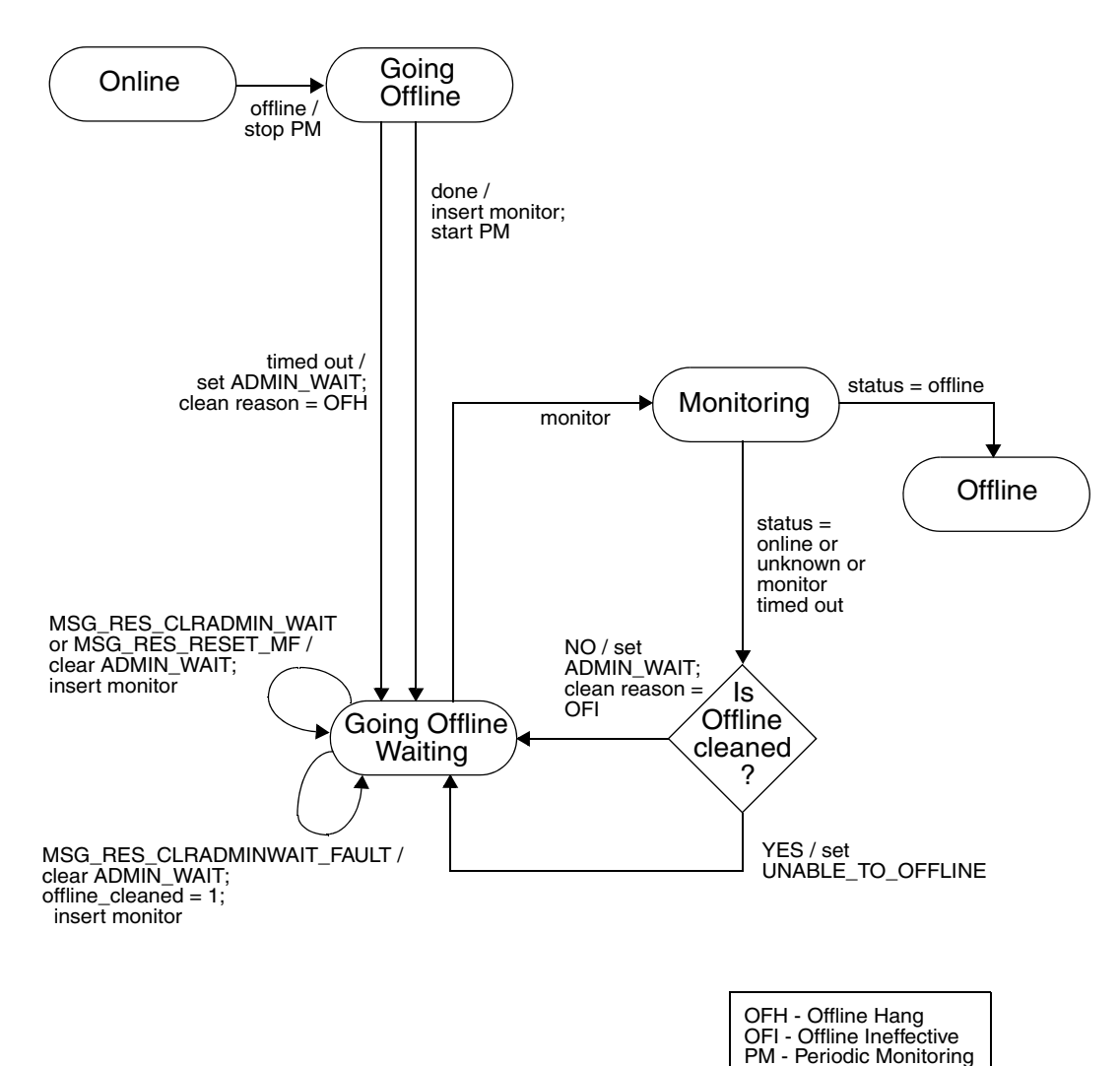

#### **Taking a resource offline; ManageFaults = None**

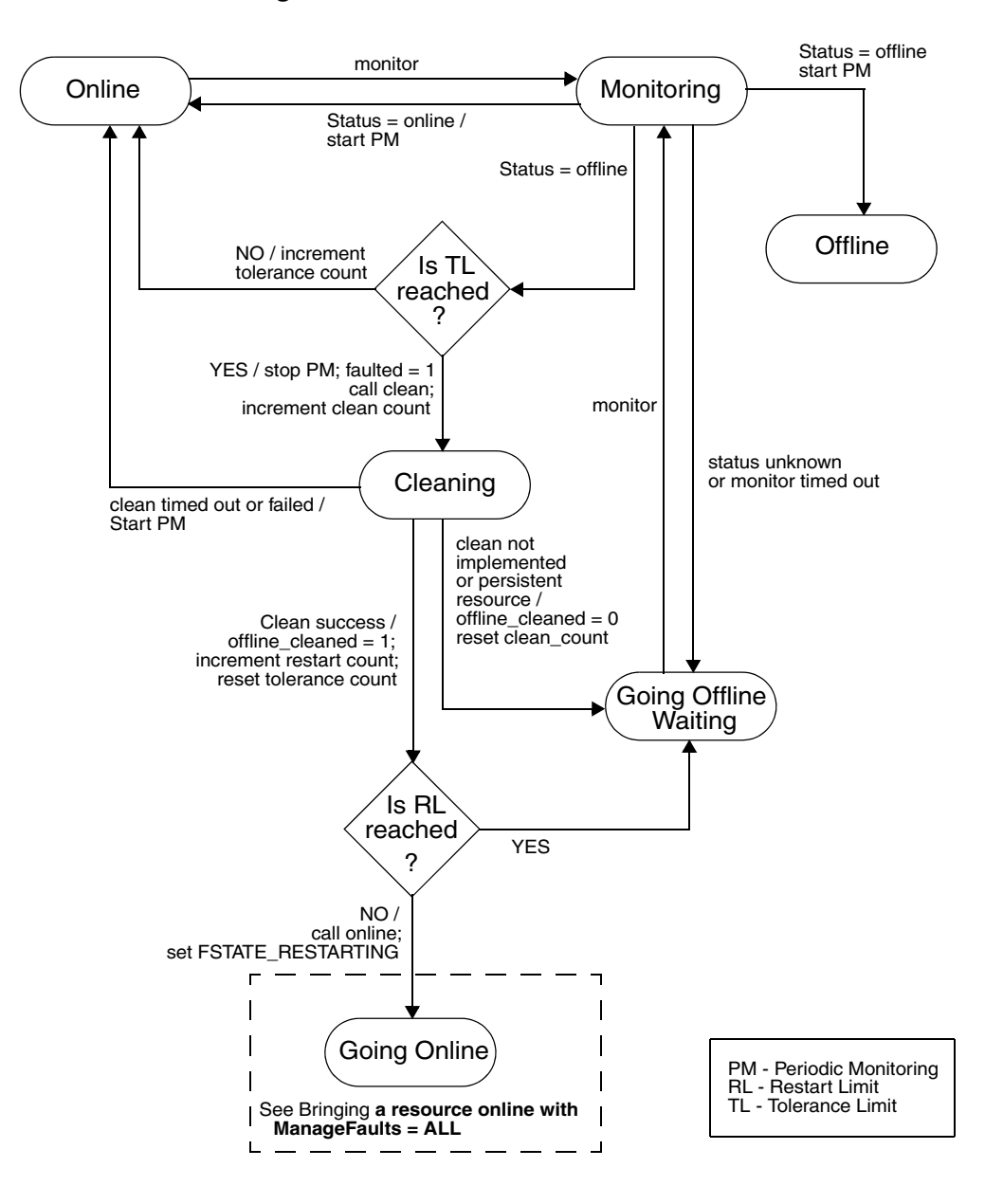

#### **Resource fault: ManageFaults attribute = ALL**

#### **Resource fault (unexpected offline): ManageFaults attribute = NONE**

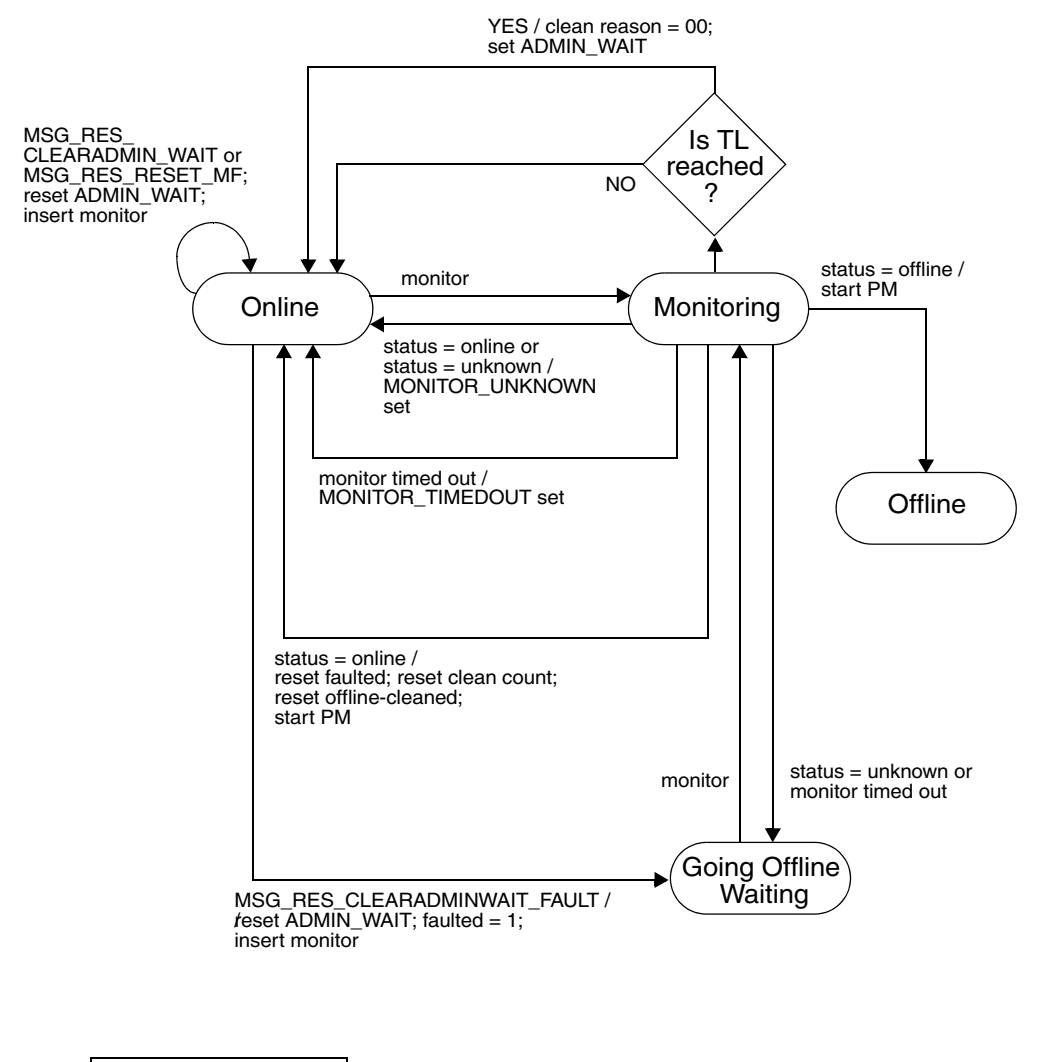

PM - Periodic Monitoring TL - Tolerance Limit

#### **Resource fault (monitor hung): ManageFaults attribute = ALL**

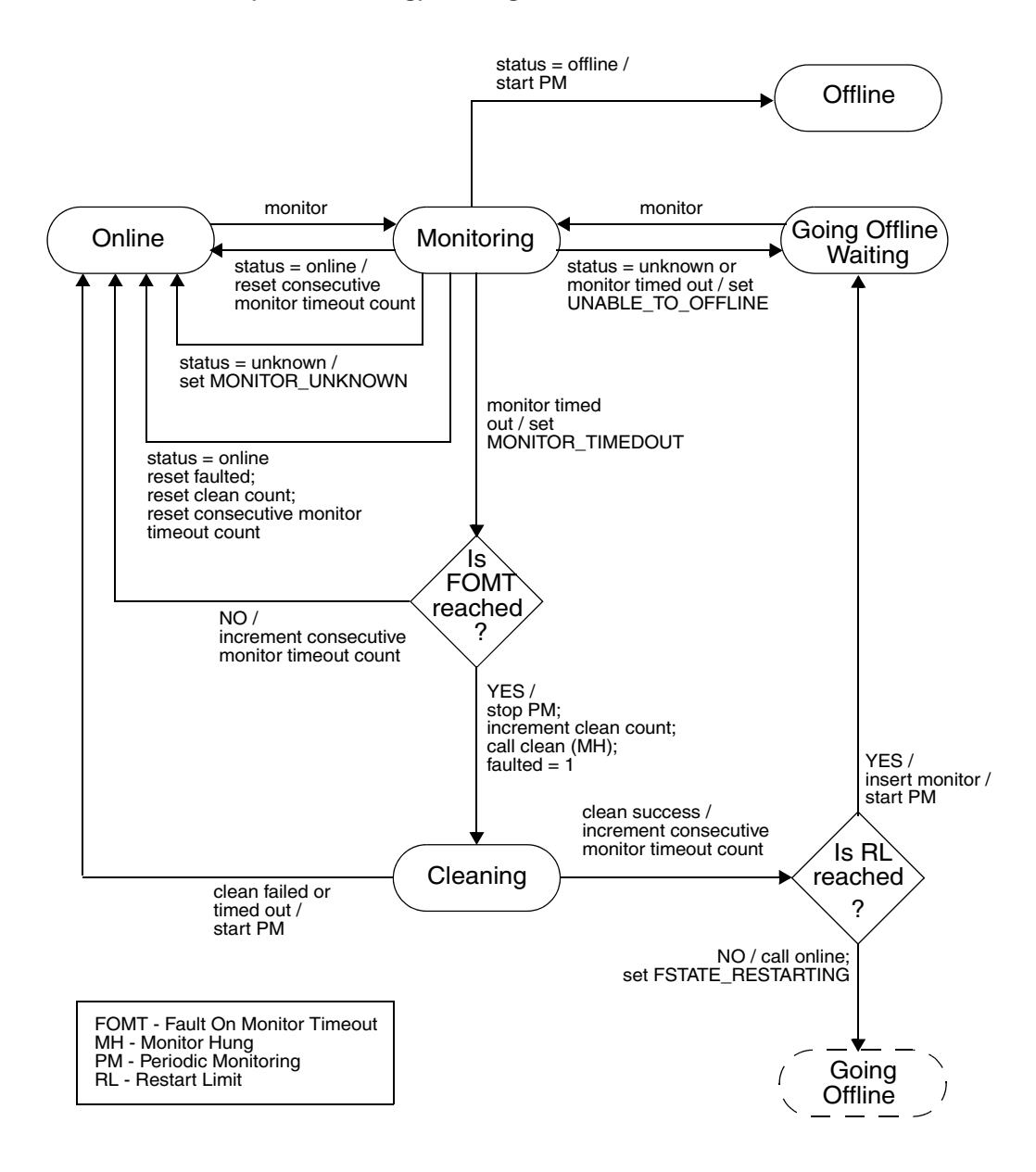

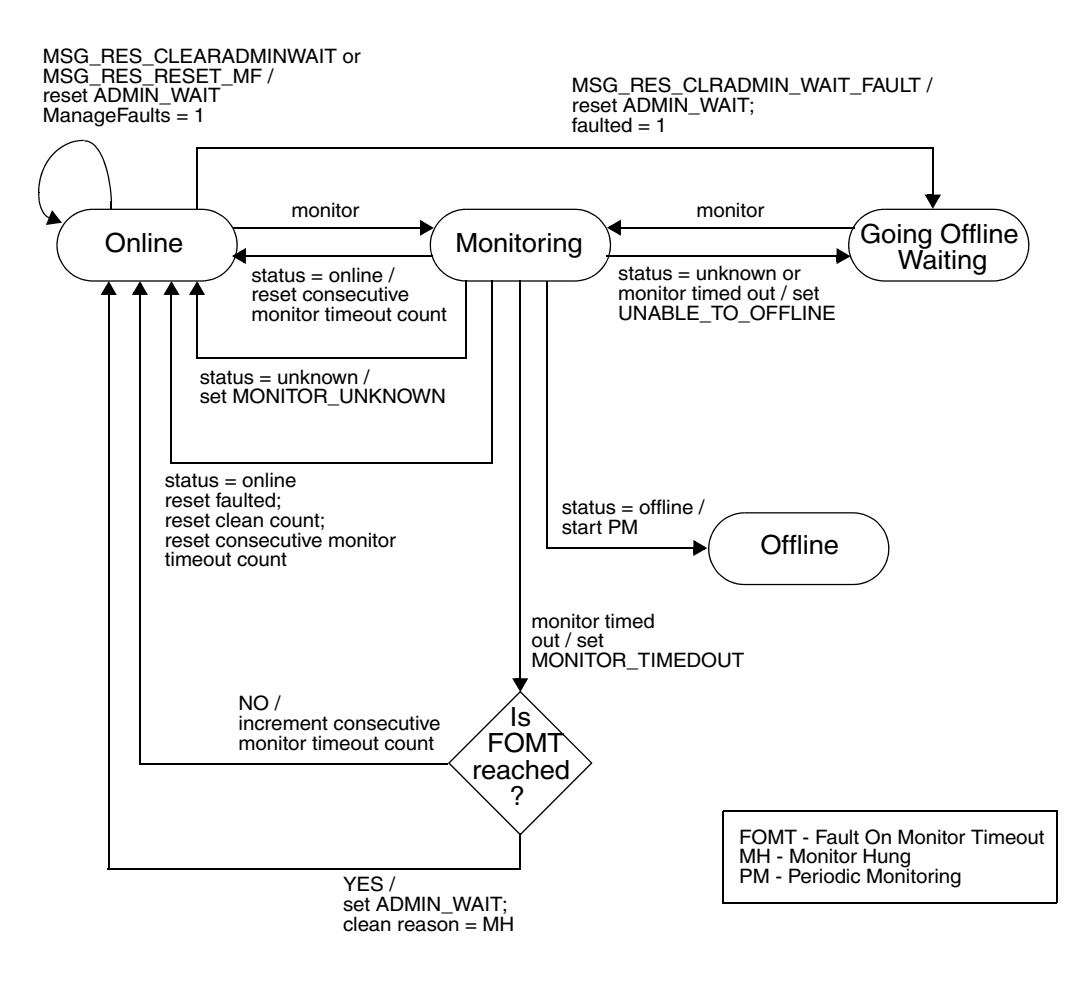

#### **Resource fault (monitor hung): ManageFaults attribute = NONE**

172 | State transition diagrams

State transitions with respect to ManageFaults attribute

**Chapter** 

# Internationalized messages

VCS handles internationalized messages in *binary message catalogs* (BMCs) generated from *source message catalogs* (SMCs).

- A source message catalog (SMC) is a plain text catalog file encoded in ASCII or in UCS-2, a two-byte encoding of Unicode. Developers can create messages using a prescribed format and store them in an SMC.
- A binary message catalog (BMC) is a catalog file in a form that VCS can use. BMCs are generated from SMCs through the use of the bmcgen utility.

Each module requires a BMC. For example, the VCS engine (HAD), GAB, and LLT require distinct BMCs, as do each enterprise agent and each custom agent. For agents, a BMC is required for each operating system platform.

Once generated, BMCs must be placed in specific directories that correspond to the module and the language of the message. You can run the bmcmap utility within the specific directory to create a BMC *map* file, an ASCII text file that links BMC files with their corresponding module, language, and range of message IDs. The map file enables VCS to manage the BMC files.

You can change an existing SMC file to generate an updated BMC file.

# Creating SMC files

Since Source Message Catalog files are used to generate the Binary Message Catalog files, they must be created in a consistent format.

## SMC format

```
#!language = language_ID
#!module = module_name
#!version = version
#!category = category_ID
# comment
message_ID1 {%s:msg}
message_ID2 {%s:msg}
message_ID3 {%s:msg}
# comment
message_ID4 {%s:msg}
message_ID5 {%s:msg}
...
```
## <span id="page-173-0"></span>Example SMC file

Examine an example SMC file:

VRTSvcsW2KAgent.smc

The file is based on the SMC format:

```
#!language = en
#!module = HAD
#!version = 4.0
#!category = 203
# common library
100 {"%s:Invalid message for agent"}
101 {"%s:Process %s restarted"}
102 {"%s:Error opening /proc directory"}
103 {"%s:online:No start program defined"}
104 {"%s:Executed %s""}
105 {"%s:Executed %s"}
```
## Formatting SMC files

- SMC files must be encoded in UCS-2, ASCII, or UTF-8. See "Naming SMC [files, BMC files" on page 175](#page-174-0) for a discussion of file naming conventions.
- All messages should begin with "%s:" that represents the three-part header "Agent:Resource:EntryPoint" generated by the agent framework.
- The HAD module must be specified in the header for custom agents. See ["Example SMC file."](#page-173-0)
- The minor number of the version (for example, 2.x) can be modified each time a BMC is to be updated. The major number is only to be changed by VCS. The version number indicates to processes handling the messages which catalog is to be used. See "Updating BMC Files."
- In the SMC header, no space is permitted between the "#" and the "!" characters. Spaces can follow the "#" character and regular comments in the file. See the example above.
- SMC filenames must use the extension: . smc.
- A message should contain no more than six string format specifiers.
- Message IDs must contain only numeric characters, not alphabetic characters. For example, 2001003A is invalid. Message IDs can range from 1 to 65535.
- Message IDs within an SMC file must be in ascending order.
- $\blacksquare$  A message formatted to span across multiple lines must use the "\n" characters to break the line, not a hard carriage return. Line wrapping is permitted. See the examples that follow.

## <span id="page-174-0"></span>Naming SMC files, BMC files

BMC files, which follow a naming convention, are generated from SMC files. The name of an SMC file determines the name of the generated BMC file. The naming convention for BMC files has the following pattern:

VRTSvcs{Sun|AIX|HP|Lnx|W2K}{Agent\_name}.bmc

where the *platform* and *agent\_name* are included.

#### For example:

VRTSvcsW2KOracle.bmc

## Message examples

■ An illegal message, with hard carriage returns embedded with the message:

```
201 {"%s:To be or not to be!
   That is the question"}
```
A valid message using " $\n\pi$ ":

10010 {"%s:To be or not to be!\n That is the question"}

A valid message with text wrapping to the next line:

```
10012 {"%s:To be or not to be!\n
That is the question.\n Whether tis nobler in the mind to
suffer\n the slings and arrows of outrageous fortune\n or to
take arms against a sea of troubles"}
```
## Using format specifiers

Using the "%s" specifier is appropriate for all message arguments unless the arguments must be reordered. Since the word order in messages may vary by language, a format specifier, %#\$s, enables the reordering of arguments in a message; the "#" character is a number from 1 to 99.

In an English SMC file, the entry might resemble:

```
301 {"%s:Setting cookie for proc=%s, PID = %s"}
```
In a language where the position of message arguments need to switch, the same entry in the SMC file for that language might resemble:

```
301 {"%s:Setting cookie for process with PID = %3$s, name = 
%2$s"}
```
## Converting SMC files to BMC files

Use the bmcgen utility to convert SMC files to BMC files. For example: **bmcgen VRTSvcsW2KAgent.smc**

The file VRTSvcsLnxAgent.bmc is created in the directory where the SMC file exists. A BMC file must have an extension: .bmc.

By default, the bmcgen utility assumes the SMC file is a Unicode (UCS-2) file. For ASCII or UTF-8 encoded files, use the -ascii option. For example: **bmcgen -ascii VRTSvcsW2KAgent.smc**

## Storing BMC files

By default, BMC files must be installed in C:\program files\VERITAS\cluster server\messages\*language,* where *language* is a directory containing the BMCs of a given supported language. For example, the path to the BMC for a Japanese agent resembles:

%VCS\_HOME%\messages\en\VRTSvcsW2KAgent.bmc.

### VCS languages

The languages supported by VCS are listed as subdirectories in the directory %VCS\_HOME%\messages.

## Displaying the contents of BMC files

The bmcread command enables you to display the contents of the binary message catalog file. For example, the following command displays the contents of the specified BMC file:

**bmcread VRTSvcsW2KAgent.bmc**

# Using BMC Map Files

VCS uses a BMC map file to manage the various BMC files of a given module for a given language. HAD is the module for the VCS engine, bundled agents, enterprise agents, and custom agents. A BMC map file is an ASCII text file that associates BMC files with their category and unique message ID range.

## Location of BMC Map Files

Map files, by default, are created in the same directories as their corresponding BMC files: %VCS\_HOME%\messages\*language.*

## Creating BMC Map Files

Developers can add BMCs to the BMC map file. After generating a BMC file:

- 1 Copy the BMC file to the corresponding directory. For example: **copy VRTSvcsW2KOracle.bmc %VCS\_HOME%\messages\en**
- 2 Change to the directory containing the BMC file and run the bmcmap utility. For example:

**bmcmap -create en HAD cd %VCS\_HOME%\messages\en bmcmap -create en HAD**

The bmcmap utility scans the contents of the directory and dynamically generates the BMC map. In this case, HAD.bmcmap is created.

## Example BMC Map File

In the following example, a BMC named VRTSvcsHPW2KNewCustomAgent.bmc is included in the BMC map file for the HAD module and the English language.

```
#
# Copyright(C) 2008 Symantec Corporation. 
# ALL RIGHTS RESERVED.
#
```
Language=en

HAD=VRTSvcsHad VRTSvcsHPW2KAgent VRTSvcsHPW2KNewCustomAgent

```
# VCS 
VRTSvcsHad.version=1.0 
VRTSvcsHad.IDstart=0 
VRTSvcsHad.IDend=16501
VRTSvcsHad.Category=__________
```
# HPW2K Bundled Agents VRTSvcsHPW2KAgent.version=1.0 VRTSvcsHPW2KAgent.IDstart=100001 VRTSvcsHPW2KAgent.IDend=113501 VRTSvcsHPW2KAgent.Category=\_\_\_\_\_\_\_\_\_\_

```
# HPW2K NewCustomAgent
VRTSvcsHPW2KNewCustomAgent.version=1.0 
VRTSvcsHPW2KNewCustomAgent.IDstart=2017001 
VRTSvcsHPW2KNewCustomAgent.IDend=2017040
VRTSvcsHPW2KNewCustomAgent.Category=_________
```
## <span id="page-178-0"></span>Updating BMC Files

You can update an existing BMC file. This may be necessary, for example, to add new messages or to change a message. This can be done in the following way:

- 1 If the original SMC file for a given BMC file exists, you can edit it using a text editor. Otherwise create a new SMC file.
	- Make your changes, such as adding, deleting, or changing messages.
	- Change the minor number of the version number in the header. For example, change the version from 2.0 to 2.1.
	- Save the file.
- 2 Generate the new BMC file using the bmcgen command; place the new BMC file in the corresponding language directory.
- 3 In the directory containing the BMC file, run the bmcmap command to create a new BMC map file.

180 | Internationalized messages Updating BMC Files
# **Appendix**

# Using pre-5.0 VCS agents

- [Using pre-5.0 VCS agents and registering them as V50](#page-180-0)
- [Guidelines for using pre-VCS 4.0 Agents](#page-184-0)
- [Log messages in pre-VCS 4.0 agents](#page-185-0)
- [Pre-VCS 4.0 Message APIs](#page-187-0)

# <span id="page-180-0"></span>Using pre-5.0 VCS agents and registering them as V50

With VCS 5.0, the agent framework has been enhanced. Agents you develop to use this framework are registered as V50 agent. The framework enables you to use pre-5.0 agents and register them as V40 agents. The following sections describe how to use pre-5.0 agents with the VCS 5.0 agent framework.

When you use pre-5.0 agents with VCS, you may register them as V50 agents after making necessary modifications. Making this conversion affords you advantages, which include:

- You can use different versions of an agent on different systems in the cluster.
- You can make changes to the resource type definition used on some systems without affecting how older versions of the agents function

# Outline of steps to change V40 agents V50

Modifications to PATH variables and links to the VCS Script50Agent binary (on UNIX) may be necessary.

- Change the way attributes and their values are passed to the entry points from the V40 format to V50 name-value tuple format.
- On Windows. include the VCS libraries in path for Perl and shell to source them.
- Include /opt/VRTSvcs/lib in path for Perl and shell to source them.
- Set necessary environment variables.

# Overview of V50 name-value tuple format

VCS pre-5.0 agents required that the arguments passed to the entry point to be in the order indicated by the ArgList attribute as it was defined in the resource type. The order of parsing the arguments was determined by their position the definition.

With the V50 agent framework, agents can use entry points that can be passed attributes and their values i a format of name-value tuples. Such a format means that attributes and their values are parsed by the name of the attribute and not by their position in the ArgList Attribute.

The general tuple format for V50 attributes in the ArgList is:

<name> <number\_of\_elements\_in\_value> <value>

# Scalar attribute format

For *scalar* attributes, whether string, integer, or boolean, the formatting is: <attribute\_name> 1 <value>

Example is:

DiskGroupName 1 mydg

## Vector attribute format

For *vector* attributes, whether string or integer, the formatting is:

<attribute\_name> <number\_of\_values\_in\_vector> <values\_in\_vector>

Examples are:

MyVector 3 aa cc dd MyEmptyVector 0

## Keylist attribute format

For string *keylist* attributes, the formatting is:

<attribute\_name> <number\_of\_keys\_in\_keylist> <keys>

Examples are:

DiskAttr 4 hdisk3 hdisk4 hdisk5 hdisk6 DiskAttr 0

### Association attribute format

For association attributes, whether string or integer, the formatting is:

<attribute\_name> <number\_of\_keys\_and\_values> <values\_of\_keylist>

Examples are:

MyAssoc 4 key1 val1 key2 val2 MyAssoc 0

# Example script in V40 and V50

Note the following comparison.

#### V40

```
ResName=$1
Attr1=$2
Attr2=$3
VCSHOME="${VCS_HOME:-/opt/VRTSvcs}"
. $VCSHOME/bin/ag_i18n_inc.sh;
VCSAG_SET_ENVS $ResName;
```
#### V50

ResName=\$1; shift; ."../ag\_i18n\_inc.sh"; VCSAG\_SET\_ENVS \$ResName;

VCSAG\_GET\_ATTR\_VALUE "Attr1" -1 1 "\$@"; attr1\_value=\${VCSAG\_ATTR\_VALUE}; VCSAG\_GET\_ATTR\_VALUE "Attr2" -1 1 "\$@"; attr2\_value=\${VCSAG\_ATTR\_VALUE};

# Sourcing ag\_i18n\_inc modules in script entry points

In entry points, you need to source the ag\_i18n\_inc modules. The following examples assume that the agent is installed in the directory /opt/VRTSvcs/bin/*type.*

For entry points in Perl:

```
...
$ResName = shitf;
use ag_i18n_inc;
VCSAG_SET_ENVS ($ResName);
...
```
For entry points in Shell:

```
...
ResName = $1; shift;
. "../ag_i18n_inc.sh";
VCSAG_SET_ENVS $ ResName;
```
# <span id="page-184-0"></span>Guidelines for using pre-VCS 4.0 Agents

<span id="page-184-1"></span>The agent framework supports all VCS agents by enabling them to communicate with the engine about the definitions of resource types, the values configured for the resource attributes, and entry points they use.

Changes made to the agent framework with VCS 4.0 and VCS 5.0 releases affect how agents developed using the pre-VCS 4.0 agent framework can be used. While not necessary, all pre-VCS 4.0 agents may be modified to work with the VCS 4.0 and later agent framework so that the new entry points can be used.

Note the following guidelines:

- <span id="page-184-2"></span>■ If the pre-VCS 4.0 agent is implemented strictly in scripts, then the VCS 4.0 and later ScriptAgent can be used on UNIX. If desired, the VCS 4.0 and later action and info entry points can be used directly.
- If the pre-VCS 4.0 agent is implemented using any C++ entry points, the agent can be used if developers *do not* care to implement the action or info entry points. The VCS 4.0 and later agent framework assumes all pre-VCS 4.0 agents are version 3.5.
- $\blacksquare$  If the pre-VCS 4.0 agent is implemented using any C++ entry points, and you *want* to implement the action or the info entry point:
	- Add the action or info entry point, C<sup>++</sup> or script-based, to the agent.
	- Define the entry points in the VCS primitive, VCSAg40EntryPointStruct, and use the primitive VCSAgRegisterEPStruct to register the agent as a VCS 4.0 agent.
	- Recompile the agent.

Note: Agents developed on the 4.0 and later agent framework are not compatible with the 2.0 or the 3.5pre-4.0 frameworks.

# <span id="page-185-0"></span>Log messages in pre-VCS 4.0 agents

The log messages in pre-VCS 4.0 agents are automatically converted to the VCS 4.0 and later message format.

See [Chapter 5, "Logging agent messages" on page 99](#page-98-0).

# Mapping of log tags (pre-VCS 4.0) to log severities (VCS 4.0)

For agents, the severity levels of entry point messages for VCS 4.0 and later correspond to the pre-VCS 4.0 entry point message tags as shown in this table:

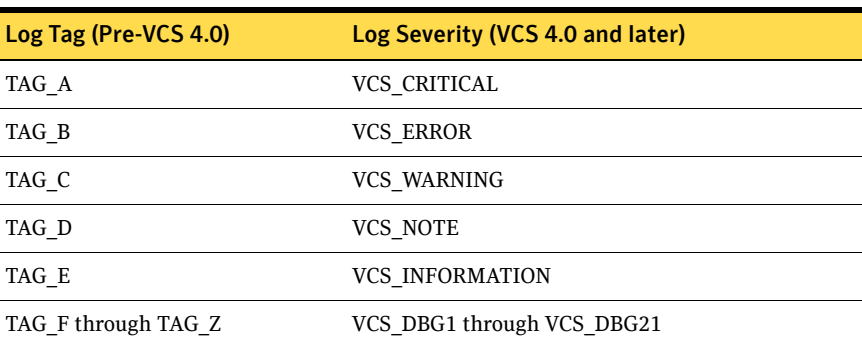

# How Pre-VCS 4.0 Messages are Displayed by VCS 4.0 and Later

In the following examples, a message written in a VCS 3.5 agent is shown as it would appear in VCS 3.5 and as it appears in VCS 4.0 and later. Note that when messages from pre-VCS 4.0 agents are displayed by VCS 4.0 or later, a category ID of 10000 is included in the unique message identifier portion of the message. The category ID was introduced with VCS 4.0.

■ Pre-VCS 4.0 message output:

TAG\_B 2003/12/08 15:42:30 VCS:141549:Mount:nj\_batches:monitor:Mount resource will not go online because FsckOpt is incomplete

■ Pre-VCS 4.0 message displayed by VCS 4.0 and later 2003/12/15 12:39:32 VCS ERROR V-16-10000-141549 Mount:nj\_batches:monitor:Mount resource will not go online because FsckOpt is incomplete

# Comparing Pre-VCS 4.0 APIs and VCS 4.0 Logging Macros

This guide describes the logging macros for C++ agents and script-based agents.

See [Chapter 5, "Logging agent messages" on page 99](#page-98-0).

For the purpose of comparison, the examples that follow show a pair of messages in C++ that are formatted using the pre-VCS 4.0 API and the VCS 4.0 macros.

■ Pre-VCS 4.0 APIs:

```
sprintf(msg,
"VCS:140003:FileOnOff:%s:online:The value for PathName attribute 
is not specified", res_name);
       VCSAgLogI18NMsg(TAG_C, msg, 140003,
              res_name, NULL, NULL, NULL, LOG_DEFAULT);
       VCSAgLogI18NConsoleMsg(TAG_C, msg, 140003, res_name,
               NULL,NULL,NULL,LOG_DEFAULT);
```
■ VCS 4.0 macros:

VCSAG\_LOG\_MSG(VCS\_WARNING, 14003, VCS\_DEFAULT\_FLAGS,

"The value for PathName attribute is not specified"); VCSAG\_CONSOLE\_LOG\_MSG(VCS\_WARNING, 14003, VCS\_DEFAULT\_FLAGS, "The value for PathName attribute is not specified");

# <span id="page-187-0"></span>Pre-VCS 4.0 Message APIs

The message APIs described in this section of the document are maintained to allow VCS 4.0 and later to work with the agents developed on the 2.0 and 3.5 agent framework.

# VCSAgLogConsoleMsg

```
void
VCSAgLogConsoleMsg(int tag, const char *message, int flags);
```
<span id="page-187-1"></span>This primitive requests that the VCS agent framework write message to the agent log file

Windows: %VCS\_HOME%\log\resource\_type\_A.txt.

The message must not exceed 4096 bytes. A message greater that 4096 bytes is truncated.

tag can be any value from TAG\_A to TAG\_Z. Tags A–E are enabled by default. To enable other tags, use the halog command. flags can be zero or more of LOG\_NONE, LOG\_TIMESTAMP (prints date and time), LOG\_NEWLINE (prints a new line), and LOG\_TAG (prints tag). This primitive can be called from any entry point.

```
#include "VCSAgApi.h"
...
VCSAgLogConsoleMsg(TAG_A, "Getting low on disk space",
                            LOG_TAG|LOG_TIMESTAMP);
...
```
# VCSAgLogI18NMsg

```
void
VCSAgLogI18NMsg(int tag, const char *msg,
    int msg_id, const char *arg1_string, const char 
*arg2_string,
    const char *arg3_string, const char *arg4_string, int 
flags);
```
<span id="page-188-0"></span>This primitive requests that the VCS agent framework write an internationalized message with a message ID and four string arguments to the agent log file

Windows: %VCS\_HOME%\log\resource\_type\_A.txt.

The message must not exceed 4096 bytes. A message greater that 4096 bytes is truncated. The size of all argument strings combined must not exceed 4096 bytes. If the argument string total exceeds 4096 bytes, then each argument is allowed an equal portion of 4096 bytes and truncated if it exceeds the allowed portion.

tag can be any value from TAG\_A to TAG\_Z. Tags A through H are enabled by default. To enable other tags, modify the LogTags attribute of the corresponding resource type. flags can be zero or more of LOG\_NONE, LOG\_TIMESTAMP (prints date and time), LOG\_NEWLINE (prints a new line), and LOG\_TAG (prints tag). This primitive can be called from any entry point.

```
#include "VCSAgApi.h"
...
char buffer[256];
sprintf(buffer, "VCS:2015001:IP:%s:monitor:Device %s address
   %s", res_name, device, address); 
VCSAgLogI18NConsoleMsg(TAG_B, buffer, 2015001, res_name, device,
   address, NULL, LOG_TAG|LOG_TIMESTAMP|LOG_NEWLINE);
```
# VCSAgLogI18NMsgEx

```
void
VCSAgLogI18NMsgEx(int tag, const char *msg,
   int msg_id, const char *arg1_string, const char 
*arg2_string,
   const char *arg3_string, const char *arg4_string,
   const char *arg5_string, const char *arg6_string, int 
flags);
```
<span id="page-189-0"></span>This primitive requests that the VCS agent framework write an internationalized message with a message ID and six string arguments to the agent log file

Windows: %VCS\_HOME%\log\resource\_type\_A.txt.

The message must not exceed 4096 bytes. A message greater that 4096 bytes is truncated. The size of all argument strings combined must not exceed 4096 bytes. If the argument string total exceeds 4096 bytes, then each argument is allowed an equal portion of 4096 bytes and truncated if it exceeds the allowed portion.

tag can be any value from TAG\_A to TAG\_Z. Tags A through H are enabled by default. To enable other tags, modify the LogTags attribute of the corresponding resource type. flags can be zero or more of LOG\_NONE, LOG\_TIMESTAMP (prints date and time), LOG\_NEWLINE (prints a new line), and LOG\_TAG (prints tag). This primitive can be called from any entry point.

```
#include "VCSAgApi.h"
char buffer[256];
sprintf(buffer, "VCS:2015004:Oracle:%s:%s:During scan for 
   process %s ioctl failed with return code %s, errno = %s", 
res_name, ep_name, proc_name, ret_buf, err_buf);
VCSAgLogI18NConsoleMsgEx(TAG_A, buffer, 2015004, res_name, 
ep_name, proc_name, ret_buf, err_buf, NULL, flags);
```
# VCSAgLogI18NConsoleMsg

void

```
VCSAgLogI18NConsoleMsg(int tag, 
   const char *msg, int msg_id, const char *arg1_string,
   const char *arg2_string, const char *arg3_string,
   const char *arg4_string, int flags);
```
<span id="page-190-0"></span>This primitive requests that the VCS agent framework write an internationalized message with a message ID and four string arguments to the agent log file

Windows: %VCS\_HOME%\log\resource\_type\_A.txt.

The message must not exceed 4096 bytes. A message greater that 4096 bytes is truncated. The size of all argument strings combined must not exceed 4096 bytes. If the argument string total exceeds 4096 bytes, then each argument is allowed an equal portion of 4096 bytes and truncated if it exceeds the allowed portion.

tag can be any value from TAG\_A to TAG\_Z. Tags A through E are enabled by default. To enable other tags, use the halog command. flags can be zero or more of LOG\_NONE, LOG\_TIMESTAMP (prints date and time), LOG\_NEWLINE (prints a new line), and LOG\_TAG (prints tag). This primitive can be called from any entry point.

```
#include "VCSAgApi.h"
...
char buffer[256];
sprintf(buffer, "VCS:2015002:IP:%s:monitor:Device %s address
   %s", res_name, device, address); 
VCSAgLogI18NConsoleMsg(TAG_B, buffer, 2015002, res_name, device,
   address, NULL, LOG_TAG|LOG_TIMESTAMP|LOG_NEWLINE);
```
# VCSAgLogI18NConsoleMsgEx

#### void

```
VCSAgLogI18NConsoleMsgEx(int tag,
   const char *msg, int msg_id, const char *arg1_string,
   const char *arg2_string, const char *arg3_string,
   const char *arg4_string, const char *arg5_string,
   const char *arg6_string, int flags);
```
<span id="page-191-0"></span>This primitive requests that the VCS agent framework write an internationalized message with a message ID and six string arguments to the agent log file

Windows: %VCS\_HOME%\log\resource\_type\_A.txt.

The message must not exceed 4096 bytes. A message greater that 4096 bytes is truncated. The size of all argument strings combined must not exceed 4096 bytes. If the argument string total exceeds 4096 bytes, then each argument is allowed an equal portion of 4096 bytes and truncated if it exceeds the allowed portion.

tag can be any value from TAG\_A to TAG\_Z. Tags A through E are enabled by default. To enable other tags, use the  $haloq$  command. flags can be zero or more of LOG\_NONE, LOG\_TIMESTAMP (prints date and time), LOG\_NEWLINE (prints a new line), and LOG\_TAG (prints tag). This primitive can be called from any entry point.

```
#include "VCSAgApi.h"
...
char buffer[256];
sprintf(buffer, "VCS:2015003:Oracle:%s:%s:During scan for 
    process %s ioctl failed with return code %s, errno = %s", 
res_name, ep_name, proc_name, ret_buf, err_buf);
VCSAgLogI18NConsoleMsgEx(TAG_A, buffer, 2015003, res_name, 
ep_name, proc_name, ret_buf, err_buf, NULL, flags);
```
# Index

### **A**

action entry point  $C++$  syntax 59 [script entry point 93](#page-92-0) [supported actions 153](#page-152-0) agent framework [described 13](#page-12-0) [library, C++ 34](#page-33-0) [logging APIs 102](#page-101-0) [multithreaded 44](#page-43-0) [Windows primitives 79](#page-78-0) [working with pre-4.0 agents 185](#page-184-1) agent messages [for Windows 79](#page-78-1) [formatting 101](#page-100-0) [normal in VCSAG\\_LOG\\_MSG 114](#page-113-0) [ArgList parameter 142](#page-141-0) [ArgList reference attributes 142](#page-141-1) [association attribute dimension 17](#page-16-0) attr changed entry point 31 [C++ syntax 61](#page-60-0) [script syntax 94](#page-93-0) attribute dimensions [association 17](#page-16-0) [keylist 17](#page-16-1) [scalar 16](#page-15-0) [vector 17](#page-16-2) attribute types [boolean 16](#page-15-1) [integer 16](#page-15-2) [string 16](#page-15-3) attributes [local and global 18](#page-17-0)

### **B**

binary message catalog (BMC) files [converting from SMC files 177](#page-176-0) [displaying contents 177](#page-176-1) [updating 179](#page-178-0) [bmcgen utility 177](#page-176-0) [bmcread utility 177](#page-176-1)

[boolean attribute type 16](#page-15-1)

# **C**

[category ID for messages 112](#page-111-0) [clean entry point 28](#page-27-0) [C++ syntax 58](#page-57-0) [enum types 28](#page-27-1) [script syntax 93](#page-92-1) [close entry point 32](#page-31-0) [C++ syntax 64](#page-63-0) [script syntax 95](#page-94-0) configuration language [local and global attributes 18](#page-17-0) [ConfInterval parameter 143](#page-142-0)

## **D**

[debug message severity level 104](#page-103-0) debug messages [C++ entry points 104](#page-103-0) [Perl script entry points 115](#page-114-0) [Shell script entry points 115](#page-114-0)

### **E**

entry points attr changed 31 [clean 28](#page-27-0) [close 32](#page-31-0) [definition 14](#page-13-0) [info 24](#page-23-0) [monitor 23](#page-22-0) [offline 27](#page-26-0) [online 26](#page-25-0) [open 31](#page-30-1) [sample structure 35](#page-34-0) [shutdown 32](#page-31-1) enum types for clean [VCSAgCleanMonitorHung 29](#page-28-0) [VCSAgCleanOfflineHung 28](#page-27-1) [VCSAgCleanOfflineIneffective 28](#page-27-2) [VCSAgCleanOnlineHung 28](#page-27-3)

[VCSAgCleanOnlineIneffective 29](#page-28-1) [VCSAgCleanUnexpectedOffline 29](#page-28-2)

## **F**

[FaultOnMonitorTimeouts parameter 144](#page-143-0) [FireDrill parameter 144](#page-143-1) [formatting agent messages 101](#page-100-0)

### **G**

[global attributes 18](#page-17-0)

### **H**

[had 13](#page-12-1) [high-availability daemon \(had\) 13](#page-12-1)

# **I**

[info entry point 24](#page-23-0) [C++ syntax 50](#page-49-0) [script example 94](#page-93-1) [InfoTimeout parameter 145](#page-144-0) [initializing functions with VCSAG\\_LOG\\_INIT 106](#page-105-0) [integer attribute type 16](#page-15-2)

## **K**

[keylist attribute dimension 17](#page-16-1)

# **L**

[local attributes 18](#page-17-0) [log category 107](#page-106-0) [LogDbg parameter 145](#page-144-1) [LogFileSize parameter 146](#page-145-0) logging APIs [C++ 102](#page-101-1) [script entry points 112](#page-111-0)

### **M**

[ManageFaults parameter 147](#page-146-0) [message text format 101,](#page-100-1) [102](#page-101-2) [mnemonic message field 101](#page-100-2) [monitor entry point 23](#page-22-0) [C++ syntax 49,](#page-48-0) [50](#page-49-1) [script syntax 92](#page-91-0) [MonitorLevel parameter 148](#page-147-0) [MonitorStatsParam parameter 148](#page-147-1)

# **O**

[offline entry point 27](#page-26-0) [C++ syntax 57](#page-56-0) [script syntax 92](#page-91-1) [OfflineMonitorInterval parameter 149](#page-148-0) [online entry point 26](#page-25-0) [C++ syntax 56](#page-55-0) [script syntax 92](#page-91-2) [OnlineRetryLimit parameter 149](#page-148-1) [OnlineWaitLimit parameter 150](#page-149-0) [OnOff resource type 14](#page-13-1) [OnOnly resource type 14](#page-13-2) [open entry point 31](#page-30-1) [C++ syntax 63](#page-62-0) [script syntax 95](#page-94-1)

### **P**

parameters [ArgList 142](#page-141-0) [ConfInterval 143](#page-142-0) [FaultOnMonitorTimeouts 144](#page-143-0) [FireDrill 144](#page-143-1) [InfoTimeout 145](#page-144-0) [LogDbg 145](#page-144-1) [LogFileSize 146](#page-145-0) [ManageFaults 147](#page-146-0) [MonitorLevel 148](#page-147-0) [MonitorStatsParam 148](#page-147-1) [OfflineMonitorInterval 149](#page-148-0) [OnlineRetryLimit 149](#page-148-1) [OnlineWaitLimit 150](#page-149-0) [RegList 151](#page-150-0) [RestartLimit 152](#page-151-0) [ToleranceLimit 153](#page-152-1) [persistent resource type 14](#page-13-3) primitives [definition 66](#page-65-0) [logging primitives for Windows 79](#page-78-2) [VCSAgAllocMem 83](#page-82-0) [VCSAgDelEncodedArgList 81](#page-80-0) [VCSAGDeleteMem 83](#page-82-1) [VCSAgGetCookie 70](#page-69-0) [VCSAgGetEncodedArglist 81](#page-80-1) [VCSAgLogI18NMsg 189,](#page-188-0) [191,](#page-190-0) [192](#page-191-0) [VCSAgLogI18NMsgEx 190](#page-189-0) [VCSAgLogMsg 188](#page-187-1) [VCSAgRegister 68](#page-67-0) [VCSAgRegisterEPStruct 66](#page-65-1)

[VCSAgSetCookie 67](#page-66-0) [VCSAgSnprintf 71](#page-70-0) [VCSAgSnprintfW 82](#page-81-0) [VCSAgStrlcat 71](#page-70-1) [VCSAgStrlcatW 82](#page-81-1) [VCSAgStrlcpyW 81](#page-80-1) [VCSAgUnregister 69](#page-68-0)

### **R**

[RegList parameter 151](#page-150-0) resource [closing \(state transition diagram\) 164](#page-163-0) [fault \(state transition diagram\) 161,](#page-160-0) [162](#page-161-0) [monitoring \(state transition diagram\) 163](#page-162-0) [offlining \(state transition diagram\) 160](#page-159-0) [onlining \(state transition diagram\) 159](#page-158-0) [OnOff type 14](#page-13-1) [OnOnly type 14](#page-13-2) [opening \(state transition diagram\) 157](#page-156-0) [persistent type 14](#page-13-3) [steady state \(state transition diagram\) 158](#page-157-0) [RestartLimit parameter 152](#page-151-0)

# **S**

[scalar attribute dimension 16](#page-15-0) [ScriptAgent 185](#page-184-2) [script-based logging functions 111](#page-110-0) [severity macros 105](#page-104-0) [severity message field 101](#page-100-3) Shell scripts [definition 90](#page-89-0) [using on Windows 90](#page-89-0) [shutdown entry point 32](#page-31-1) [C++ syntax 65](#page-64-0) [script syntax 95](#page-94-2) source message catalog (SMC) files [converting to BMC files 174](#page-173-0) [creating 174](#page-173-1) state transition diagram [closing a resource 164](#page-163-0) [monitoring persistent resources 163](#page-162-0) [offlining a resource 160](#page-159-0) [onlining a resource 159](#page-158-0) [opening a resource 157](#page-156-0) [resource fault with auto restart 162](#page-161-0) [resource fault, no auto restart 161](#page-160-0) [resource in steady state 158](#page-157-0) [string attribute type 16](#page-15-3)

### **T**

[timestamp message field 101](#page-100-4) [ToleranceLimit parameter 153](#page-152-1)

### **U**

UCS-2 encoding (wchar) [enabling agents with 80](#page-79-0) [primitives for converting to 81](#page-80-2) [UMI \(unique message identifier\) 101](#page-100-5)

### **V**

[VCSAG\\_CONSOLE\\_LOG\\_MSG logging macro 102](#page-101-3) [VCSAG\\_LOG\\_INIT initializing function 106](#page-105-0) [VCSAG\\_LOG\\_MSG logging macro 102](#page-101-4) [VCSAG\\_LOG\\_MSG script logging function 111](#page-110-1) [VCSAG\\_LOGDBG\\_MSG logging macro 102](#page-101-5) [VCSAG\\_LOGDBG\\_MSG script logging function 111](#page-110-2) [VCSAG\\_RES\\_LOG\\_MSG logging macro 102](#page-101-6) [VCSAG\\_SET\\_ENVS script logging function 111](#page-110-3) [VCSAgAllocMem primitive 83](#page-82-0) [VCSAgDelEncodedArgList primitive 81](#page-80-0) [VCSAgDeleteMem primitive 83](#page-82-1) [VCSAgGetCookie primitive 70](#page-69-0) [VCSAgGetEncodedArglist primitive 81](#page-80-1) [VCSAgLogI18NMsg primitive 189,](#page-188-0) [191,](#page-190-0) [192](#page-191-0) [VCSAgLogI18NMsgEx primitive 190](#page-189-0) [VCSAgLogMsg primitive 188](#page-187-1) [VCSAgRegister primitive 68](#page-67-0) [VCSAgRegisterEPStruct primitive 66](#page-65-1) [VCSAgSetCookie primitive 67](#page-66-0) [VCSAgSnprintf primitive 71](#page-70-2) [VCSAgSnprintfW primitive 82](#page-81-0) [VCSAgStartup entry point, C++ syntax 48](#page-47-0) [VCSAgStrlcat primitive 71](#page-70-1) [VCSAgStrlcatW primitive 82](#page-81-1) [VCSAgStrlcpyW primitive 81](#page-80-1) [VCSAgUnregister primitive 69](#page-68-0) [vector attribute dimension 17](#page-16-2)

196 Index $\mathsf{I}$